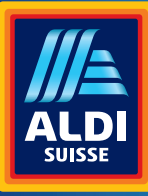

Bedienungsanleitung Mode d'emploi Istruzioni per l'uso

# **MAGINON**

**Wildkamera Appareil photo à gibier | Camera per selvaggina**

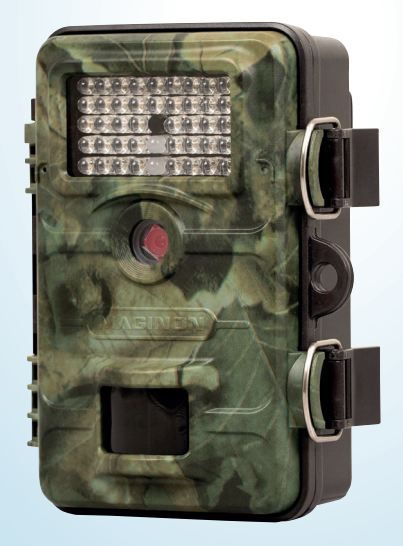

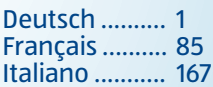

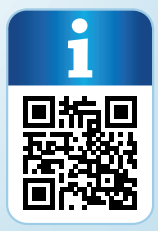

# **MAGINON**

#### Übersicht

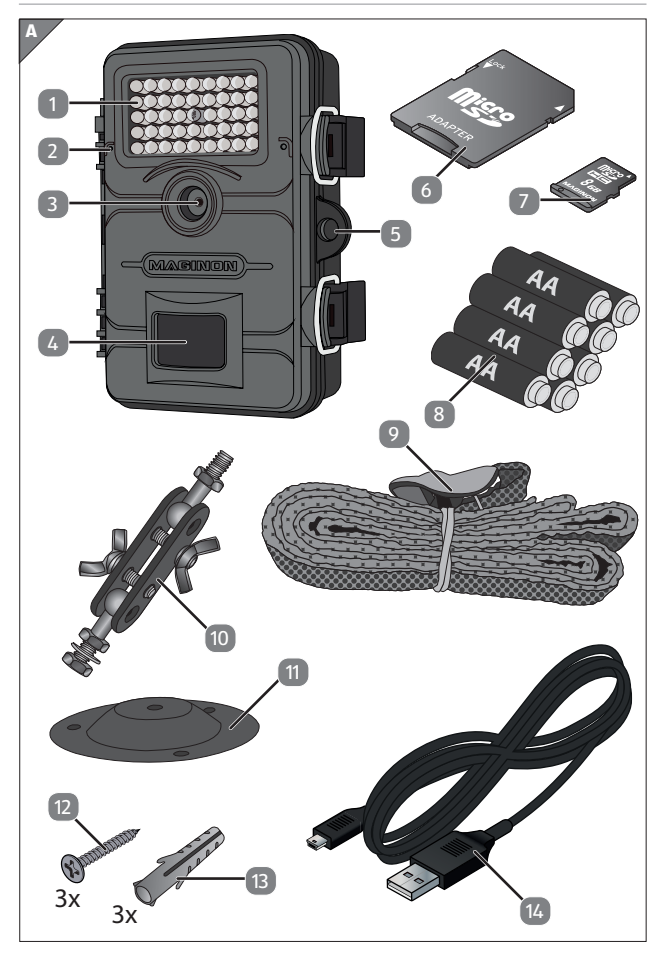

#### Übersicht

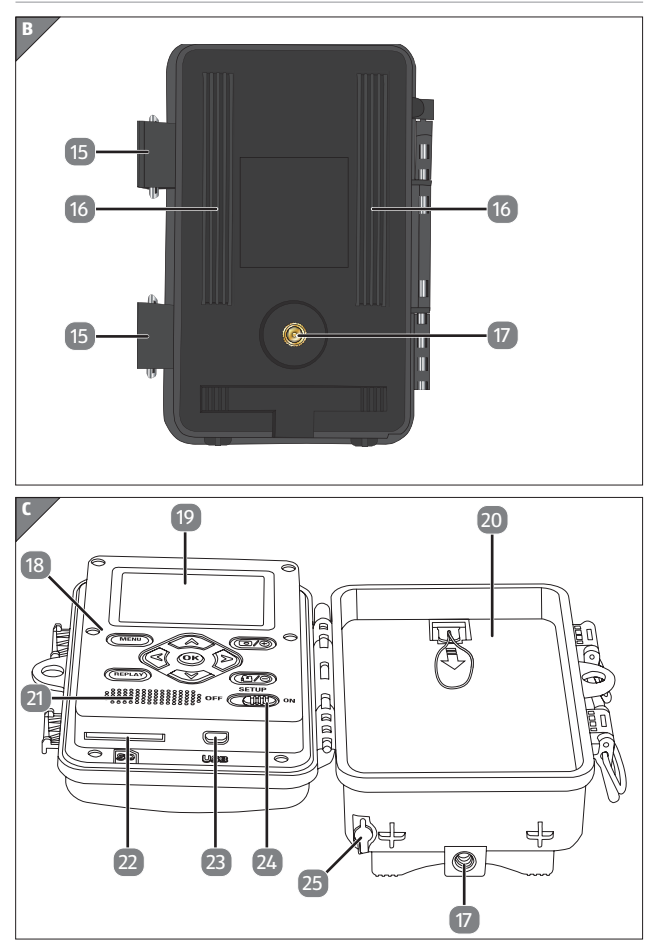

Lieferumfang/Geräteteile

# **Lieferumfang/Geräteteile**

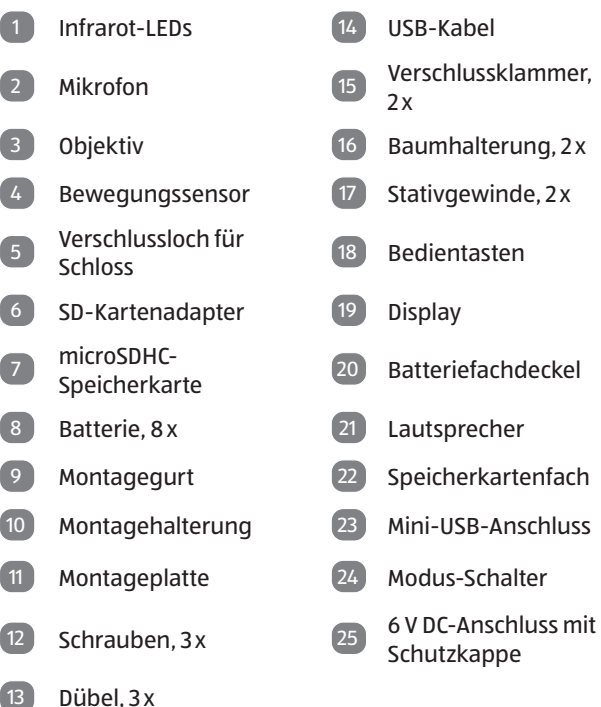

Die tatsächlichen Batterien, der SD-Kartenadapter und die microSDHC-Speicherkarte können von der Abbildung abweichen.

Inhaltsverzeichnis

# **Inhaltsverzeichnis**

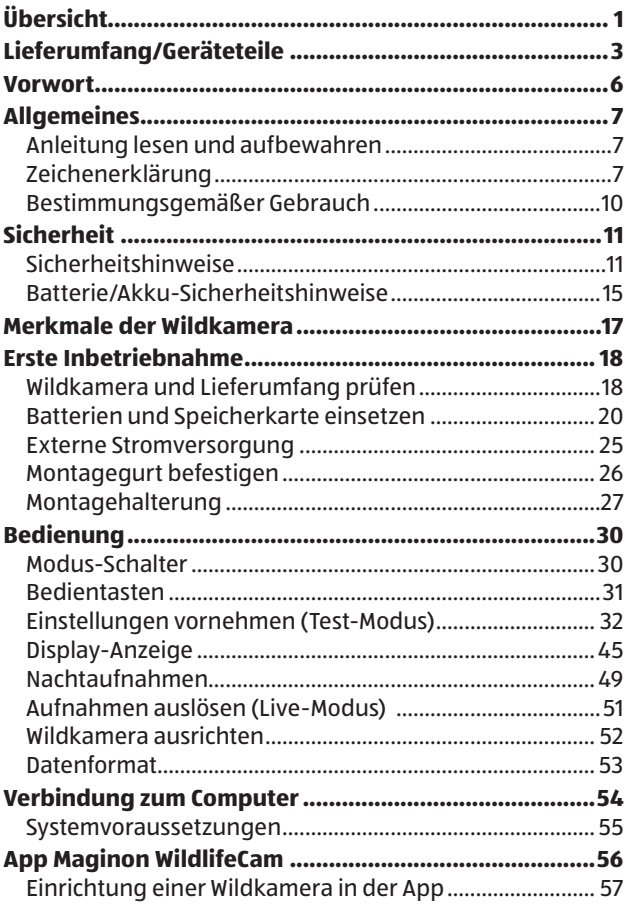

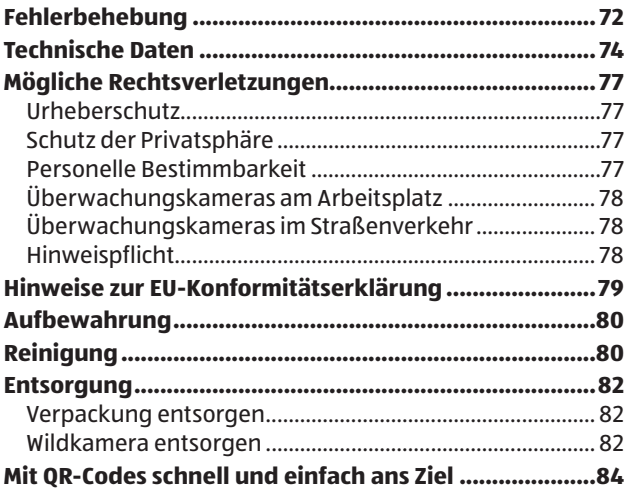

#### Vorwort

# **Vorwort**

Liebe Kundin, lieber Kunde,

herzlichen Glückwunsch zum Kauf eines qualitativ hochwertigen MAGINON Produktes.

Sie haben sich für eine moderne Wildkamera mit guter technischer Ausstattung und entsprechendem Zubehör entschieden, die sich besonders einfach bedienen lässt.

Auf die Wildkamera haben Sie drei Jahre Garantie. Falls die Wildkamera einmal defekt sein sollte, benötigen Sie die beigefügte Garantiekarte und Ihren Kassenbon. Bewahren Sie diese zusammen sorgfältig auf.

#### **Impressum**

Herausgeber:

supra Foto-Elektronik-Vertriebs-GmbH Denisstr. 28A, 67663 Kaiserslautern, Deutschland

# **Allgemeines**

# **Anleitung lesen und aufbewahren**

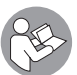

Diese Bedienungsanleitung gehört zu der Wildkamera WK 4 HDW (im Folgenden nur "Wildkamera" genannt). Sie ist Bestandteil

des Produkts und enthält wichtige Informationen zur Inbetriebnahme, Handhabung und Entsorgung.

Lesen Sie die Bedienungsanleitung, insbesondere die Sicherheitshinweise, sorgfältig durch, bevor Sie die Wildkamera einsetzen. Die Nichtbeachtung dieser Bedienungsanleitung kann zu Datenverlust oder Schäden an der Wildkamera führen.

Die Bedienungsanleitung basiert auf den in der Europäischen Union gültigen Normen und Regeln. Beachten Sie im Ausland auch landesspezifische Richtlinien und Gesetze!

Bewahren Sie die Bedienungsanleitung für die weitere Nutzung auf. Wenn Sie die Wildkamera an Dritte weitergeben, geben Sie unbedingt diese Bedienungsanleitung mit.

# **Zeichenerklärung**

Die folgenden Symbole und Signalworte werden in dieser Bedienungsanleitung, auf dem Gerät oder auf der Verpackung verwendet.

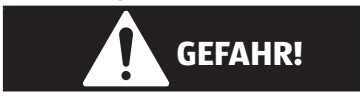

Dieses Signalsymbol/-wort bezeichnet eine Gefährdung mit einem hohen Risikograd, die, wenn sie nicht vermieden wird, den Tod oder eine schwere Verletzung zur Folge hat.

Allgemeines

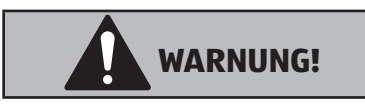

Dieses Signalsymbol/-wort bezeichnet eine Gefährdung mit einem mittleren Risikograd, die, wenn sie nicht vermieden wird, den Tod oder eine schwere Verletzung zur Folge haben kann.

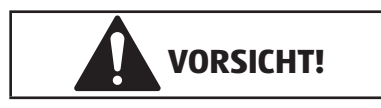

Dieses Signalsymbol/-wort bezeichnet eine Gefährdung mit einem niedrigen Risikograd, die, wenn sie nicht vermieden wird, eine geringfügige oder mäßige Verletzung zur Folge haben kann.

## **HINWEIS!**

Dieses Signalwort warnt vor möglichen Sachschäden.

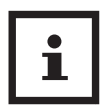

Dieses Symbol gibt Ihnen nützliche Zusatzinformationen zum Zusammenbau oder zum Betrieb.

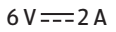

 $6$  V  $=$   $=$   $2$  A Die Wildkamera kann über einem externen Netzadapter mit 6 V und mindestens 2 A betrieben werden.

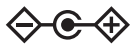

Bei diesem Symbol handelt es sich um einen Hohlstecker, welcher die positive Polarität in der Mitte hat.

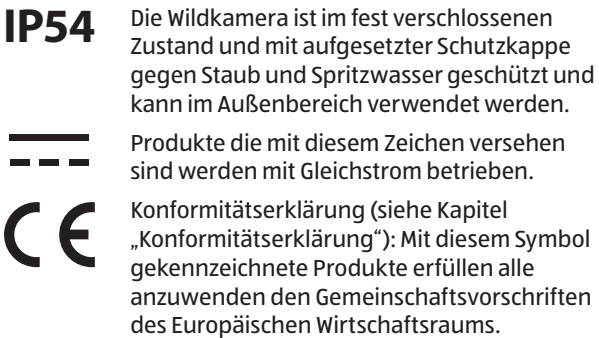

#### Allgemeines

# **Bestimmungsgemäßer Gebrauch**

Die Wildkamera ist ausschließlich zum Aufzeichnen von Fotos und Videos konzipiert. Mit dem Bewegungssensor werden Änderungen der Umgebungstemperatur erfasst und somit wird die Aufzeichnung von Fotos und Videos ausgelöst.

Diese Wildkamera ist ein Gerät der Informationselektronik und dient zur Innen- und Außenüberwachung. Beispiele:

- Fotofalle für die Jagd,
- Tier- oder Ereignisbeobachtung,
- Sicherheitskamera für Haus, Büro,
- Jegliche Innen- und Außenüberwachung, bei der der Nachweis eines Übergriffs erforderlich ist.

Die Wildkamera ist ausschließlich für den Privatgebrauch bestimmt und nicht für den gewerblichen Bereich geeignet.

Verwenden Sie die Wildkamera nur wie in dieser Bedienungsanleitung beschrieben. Jede andere Verwendung gilt als nicht bestimmungsgemäß und kann zu Sachschäden oder Datenverlusten führen.

Der Hersteller oder Händler übernimmt keine Haftung für Schäden, die durch nicht bestimmungsgemäßen oder falschen Gebrauch entstanden sind, und für unerlaubte Veränderungen.

# **Sicherheit Sicherheitshinweise**

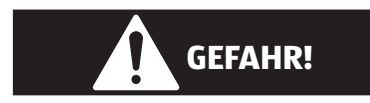

**Gefahren für Kinder und Personen mit verringerten physischen, sensorischen oder mentalen Fähigkeiten (beispielsweise teilweise Behinderte, ältere Personen mit Einschränkung ihrer physischen und mentalen Fähigkeiten) oder Mangel an Erfahrung und Wissen (beispielsweise ältere Kinder).**

- − Diese Wildkamera kann von Kindern ab 14 Jahren und darüber benutzt werden. Reinigung und Benutzerwartung dürfen nicht von Kindern ohne Beaufsichtigung durchgeführt werden.
- − Das Verpackungsmaterial ist kein Spielzeug. Lassen Sie Kinder nicht mit der Verpackungsfolie spielen. Sie können sich beim Spielen darin verfangen und ersticken.
- − Beaufsichtigen Sie Kinder, um sicherzustellen, dass sie nicht mit Kleinteilen (Schrauben, Dübel, Speicherkarte, Batterien/Akkus) spielen. Wenn Sie vermuten, dass ein Kleinteil verschluckt wurde, suchen Sie sofort einen Arzt auf.
- Lagern Sie Kleinteile so, dass sie für Kinder und Tiere unzugänglich sind.

Sicherheit

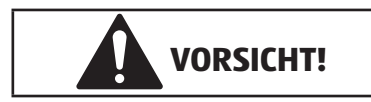

### **Verletzungsgefahr!**

Unsachgemäßer Umgang mit der Wildkamera kann zu Verletzungen führen.

- − Befestigen Sie die Montagehalterung gemäß den Aufstellanweisungen (siehe Kapitel "Montagehalterung verwenden") zuverlässig an der Decke oder an der Wand.
- − Befestigen Sie den Montagegurt gemäß den Befestigungsanweisungen (siehe Kapitel "Montagegurt befestigen") zuverlässig, z. B. an einem Baum.
- − Verwenden Sie einen Netzadapter (nicht im Lieferumfang enthalten) nur mit der auf dem Typenschild angegebenen Eingangsspannung (6 V  $\overline{---}$  und mindestens 2 A). Verwenden Sie den Netzadapter nicht bei Gewittern. Beachten Sie die Bedienungsanleitung des Netzadapters.
- − Entfernen Sie sofort die Batterien/Akkus und ggf. den Netzadapter bei ungewöhnlichen Geräuschen oder Gerüchen sowie Rauch aus dem Gehäuse der Wildkamera.

### **HINWEIS!**

### **Gefahr von Sachschäden!**

Unsachgemäßer Umgang mit der Wildkamera kann zu Beschädigungen der Wildkamera führen.

− Stellen Sie die Wildkamera nie auf oder in der Nähe von heißen Oberflächen ab (z. B. Herdplatten etc.).

- − Setzen Sie die Wildkamera niemals zu hoher Temperatur (Heizung etc.) aus.
- − Füllen Sie niemals Flüssigkeit in die Wildkamera.
- − Verwenden Sie zur Reinigung keinen Dampfreiniger.
- − Verwenden Sie die Wildkamera nicht mehr, wenn die Kunststoff- oder Metallbauteile des Geräts Risse oder Sprünge haben oder sich verformt haben.
- − Gehen Sie mit der Wildkamera vorsichtig um. Schläge, Fall, oder Stöße können die Wildkamera beschädigen.
- − Die Wildkamera entspricht der Schutzart IP54. Sie ist im fest verschlossenen Zustand (mit aufgesetzter Schutzkappe) gegen Staub und Spritzwasser geschützt und kann im Außenbereich verwendet werden. Tauchen Sie die Wildkamera niemals in Wasser oder andere Flüssigkeiten.
- − Stellen Sie keine mit Flüssigkeit gefüllten Gegenstände, wie z.B. Vasen, auf das Gerät, während es mit einem Netzadapter verbunden, die Schutzkappe nicht fest verschlossen oder die Wildkamera im aufgeklappten Zustand ist.
- − Üben Sie keinen Druck auf das Display der Wildkamera aus, da es sonst beschädigt werden kann.
- − Bei Anschluss an Multimediageräte oder einen externen Netzadapter, darf die Wildkamera nur im Innenbereich verwendet werden und darf nicht Tropf- oder Spritzwasser ausgesetzt werden.
- − Entfernen Sie die Batterien/Akkus, wenn Sie die Wildkamera längere Zeit nicht verwenden, um Schäden durch auslaufende Batterien/Akkus zu verhindern.

#### Sicherheit

- − Verwenden Sie die Wildkamera nur in einem Temperaturbereich zwischen -20 °C und +40 °C. Die Wildkamera eignet sich zur Verwendung in tropischem Klima.
- − Modifizieren Sie die Wildkamera nicht.
- − Die Infrarot-LEDs sind nicht austauschbar.
- − Stellen Sie keine offenen Brandquellen, wie z. B. brennende Kerzen, auf oder in die Nähe der Wildkamera.
- − Halten Sie die Wildkamera von offenem Feuer und heißen Flächen fern.
- − Öffnen Sie niemals das Gehäuse, sondern überlassen Sie die Reparatur Fachkräften. Wenden Sie sich dazu an eine Fachwerkstatt. Bei eigenständig durchgeführten Reparaturen, unsachgemäßem Anschluss oder falscher Bedienung sind Haftungs- und Garantieansprüche ausgeschlossen.
- − Betreiben Sie die Wildkamera nicht, wenn sie sichtbare Schäden oder Defekte aufweist.
- − Wenn Sie die Wildkamera nicht benutzen, sie reinigen oder wenn eine Störung auftritt, schalten Sie die Wildkamera immer aus und entfernen Sie die Batterien/Akkus. Trennen Sie alle Verbindungen.
- − Bei Problemen des Produktes aufgrund statischer Entladungen, schalten Sie das Gerät aus und nach etwa 10 Sekunden wieder ein.

# **Batterie/Akku-Sicherheitshinweise**

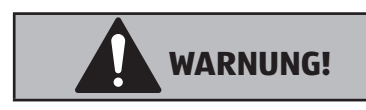

## **Explosionsgefahr!**

Unsachgemäß eingesetzte Batterien/Akkus können auslaufen und einen Brand oder eine Explosion auslösen.

- − Verwenden Sie ausschließlich die vom Hersteller empfohlenen Batterien des gleichen oder gleichwertigen Typs.
- − Wechseln Sie immer den gesamten Batterie-/Akkusatz. Mischen Sie nie alte und neue Batterien oder Akkus mit unterschiedlichem Ladestand.
- − Nehmen Sie die Batterien/Akkus nicht auseinander, schließen Sie sie nicht kurz und laden Sie nicht aufladbare Batterien nicht wieder auf.
- − Entfernen Sie verbrauchte Batterien/Akkus aus der Wildkamera.
- − Stellen Sie beim Einlegen der Batterien/ Akkus die korrekte Polarität sicher. Diese wird im Batteriefach angegeben. Durch eine unsachgemäße Installation kann die Wildkamera beschädigt werden.
- − Bewahren Sie die Batterien/Akkus an einem kühlen, trockenen Ort auf. Setzen Sie die Batterien/Akkus keiner übermäßigen Hitze aus (z. B. direktem Sonnenlicht), und werfen Sie sie nicht ins Feuer.

#### Sicherheit

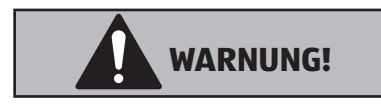

### **Gesundheitsgefahr!**

Unsachgemäßer Umgang mit den Batterien/Akkus kann zu Verletzungen führen.

- − Bewahren Sie sowohl neue als auch gebrauchte Batterien/ Akkus außerhalb der Reichweite von Kindern und Haustieren auf.
- − Wenn Sie vermuten, dass eine Batterie/Akku verschluckt wurde oder auf eine andere Weise in den Körper gelangt ist, suchen Sie sofort einen Arzt auf.
- − Fassen Sie ausgelaufene Batterien/Akkus nur mit Handschuhen an und entsorgen Sie sie bestimmungsgemäß.
- − Bei Kontakt der Haut mit Batteriesäure waschen Sie die Stelle mit viel Wasser und Seife ab.
- − Vermeiden Sie Augenkontakt mit der Batteriesäure. Sollten Sie Augenkontakt mit Batteriesäure erfahren, spülen Sie die Augen mit Wasser aus und suchen Sie sofort einen Arzt auf.
- − Entfernen Sie die Batterien/Akkus bevor Sie die Wildkamera entsorgen.

# **Merkmale der Wildkamera**

- − 4 Megapixel CMOS-Sensor.
- − Farbfotos bei Tag und Schwarz-Weiß Fotos bei Nacht.
- − Bis zu 6 Monate Standby-Betrieb.
- − Breiter Erfassungswinkel und schnelle Reaktionszeit der Wildkamera.
- − Bilddatenübertragung und Änderungen von Einstellungen über WiFi.
- − Einsatz unter Extremtemperaturen von -20 °C bis +40 °C.
- − Kompaktgröße geeignet für den verdeckten Einsatz.
- − Schnelle Auslösezeit.
- − Staub- und Spritzwassergeschützt nach IP54.
- − Einfache Montage an Wänden, Decken, Bäumen o. Ä.
- − Einfache Ausrichtung der Wildkamera.
- Zeitstempel bei Fotos und Videos.
- − Verriegelbar und passwortgeschützt.
- − Alarm bei niedriger Batterieleistung.
- − Tonaufnahme über das integrierte Mikrofon 2 .
- − Videowiedergabe mit Ton über Lautsprecher 21 .

Erste Inbetriebnahme

# **Erste Inbetriebnahme**

# **Wildkamera und Lieferumfang prüfen**

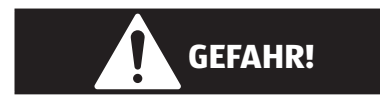

# **Erstickungsgefahr!**

Es besteht Erstickungsgefahr für Kinder, die mit der Verpackungsfolie spielen.

- − Lassen Sie Kinder nicht mit der Verpackungsfolie spielen. Sie können sich beim Spielen darin verfangen und ersticken.
	- 1. Nehmen Sie die Wildkamera aus der Verpackung und entfernen Sie sämtliche Schutzfolien von der Wildkamera.
- 2. Prüfen Sie, ob die Lieferung vollständig ist (siehe **Abb. A** - Kapitel "Übersicht" auf Seite 1).
	- Wildkamera
	- •Micro SDHC-Speicherkarte (Class 10) mit SD-Kartenadapter
	- 8Batterien Typ LR6 (AA)
	- •Montagehalterung
	- •Montageplatte
	- 3 Schrauben
	- 3 Dübel
	- •Montagegurt
- USB-Kabel
- Bedienungsanleitung
- Garantiekarte
- 3. Kontrollieren Sie, ob die Wildkamera oder die Einzelteile Schäden aufweisen. Ist dies der Fall, benutzen Sie die Wildkamera nicht. Wenden Sie sich über die auf der Garantiekarte angegebene Serviceadresse an den Hersteller.

# **Batterien und Speicherkarte einsetzen**

Batterie- und Speicherkartenfach 20 / 22 befinden sich im Inneren der Wildkamera.

## **Wildkamera öffnen**

Lösen Sie die beiden Metallbügel der Verschlussklammern 15 , um die Wildkamera zu öffnen.

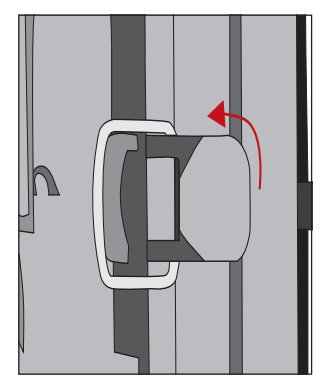

#### **Batterien/Akkus einsetzen oder wechseln**

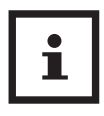

− Stellen Sie vor dem Einsetzen der Batterien/ Akkus sicher, dass die Kontakte im Batteriefach und auf den Batterien/Akkus selbst sauber und intakt sind. Reinigen Sie sie bei Bedarf.

#### **Verwendung von nicht aufladbaren Batterien:**

− Verwenden Sie Batterien vom Typ LR6 (AA).

#### **Verwendung von aufladbaren Batterien (Akkus):**

- − Anstelle von Batterien vom Typ LR6 (AA) können Sie wiederaufladbare Batterien (Akkus) gleicher Spezifikation mit 2.000 mAh oder höher verwenden. Empfohlen werden NiMh-Akkus mit geringer Selbstentladung (nicht im Lieferumfang enthalten).
- − Ziehen Sie den Klemmverschluss an der Oberseite des Batteriefachdeckels 20 etwas nach innen und heben Sie den Batteriefachdeckel ab.

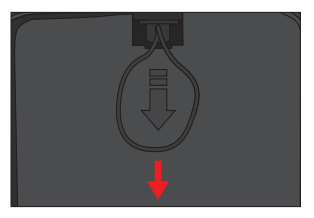

− Nehmen Sie zunächst eventuell vorhandene Batterien aus dem Batteriefach heraus. Setzen Sie 8 voll geladene Batterien <sup>8</sup> ein. Achten Sie beim Einlegen auf die richtige Polarität der Batterien, die im Batteriefach für jede Batterie markiert ist.

Erste Inbetriebnahme

− Verschließen Sie das Batteriefach wieder mit dem Batteriefachdeckel 20 .

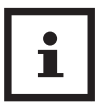

- − Bei geringer Batteriespannung wird auf dem Bildschirm der Kamera die Meldung "Batt. schwach" angezeigt. Bitte wechseln Sie alle Batterien gegen neue aus.
- − Überprüfen Sie die Batterien/Akkus regelmäßig. Ersetzen Sie alte oder entladene Batterien.
- − Wenn Sie vorhaben die Wildkamera für längere Zeit nicht zu verwenden, entfernen Sie die Batterien, um ein Auslaufen zu vermeiden.

## **Speicherkarte einsetzen**

- − Öffnen Sie die Wildkamera und schalten Sie sie aus.
- − Prüfen Sie den Schreibschutz des SD-Kartenadapters 6 . Schieben Sie ggf. den Schieberegler von unten nach oben, um den Schreibschutz aufzuheben.

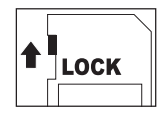

- − Stecken Sie die mitgelieferte microSDHC-Speicherkarte 7 in den SD-Kartenadapter. Die Kontakte der Speicherkarte müssen nach unten zeigen.
- − Schieben Sie den SD-Kartenadapter vorsichtig bis zum Anschlag in das Speicherkartenfach 22 , bis er hörbar einrastet.

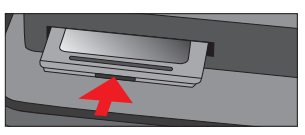

− Wenn Sie ein Foto oder ein Video aufnehmen möchten

und der Schreibschutz des SD-Karten adapters aktiviert ist, zeigt das Display im SETUP-Modus "Karte geschützt" an. Entnehmen Sie in dem Fall den SD-Kartenadapter und schieben Sie den Schieberegler von unten nach oben. Achtung: Stellen Sie immer sicher, dass der Schreibschutz des SD-Kartenadapters deaktiviert ist. Andernfalls macht die Wildkamera keine Aufnahmen.

− Um den SD-Kartenadapter zu entnehmen, drücken Sie kurz auf das herausstehende Ende des SD-Kartenadapters. Der SD-Kartenadapter wird daraufhin ein Stück weit ausgeworfen. Nehmen Sie den SD-Kartenadapter heraus.

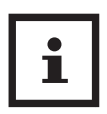

- − Es werden SD-/SDHC- und microSD-/SDHC-Speicherkarten bis zu einer Kapazität von 32 GB unterstützt.
- − Benutzen Sie nur Speicherkarten der Geschwindigkeitsklasse 10 (Class 10).Karten mit einer geringeren Geschwindigkeit können Fehler verursachen.
- − Aufnahmen von Fotos und Videos sind nur mit eingelegter Speicherkarte möglich.
- − Es ist empfehlenswert, die Speicherkarte vor dem Einsetzen zu formatieren. Beachten sie, dass die Daten, die sich eventuell auf der Speicherkarte befinden, beim Formatieren gelöscht werden. Sichern Sie Ihre Daten zuvor auf einem Computer.

### **Wildkamera verschließen**

### **HINWEIS!**

### **Beschädigungsgefahr!**

Der Staub- und Spritzwasserschutz ist nur bei vollständig verschlossener Wildkamera gewährleistet.

- − Stellen Sie sicher, dass die Wildkamera zugeklappt und korrekt verschlossen ist.
- − Stellen Sie sicher, dass die Schutzkappe des 6 V DC-Anschlusses 25 geschlossen ist.
- − Achten Sie auf den korrekten Sitz der Dichtung, die als Umrandung innen in der Kamerarückseite sitzt. Schieben Sie die Dichtung ggf. wieder in die richtige Position.
- − Klappen Sie die Wildkamera zusammen.
- − Haken Sie die Metallbügel der Verschlussklammern 15 in die Halterungen ein (Schritt 1).
- − Drücken Sie dann die Plastiklaschen nach unten (Schritt 2).

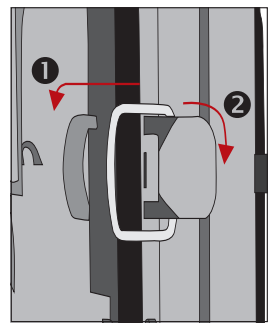

Befestigen Sie ein Schloss (nicht im Lieferumfang enthalten) am dem Verschlussloch für Schloss 5 , um die beiden Wildkamerahälften abzuschließen.

# **Externe Stromversorgung**

Die Wildkamera kann neben dem Batterie/Akku-Betrieb auch über einen externen Netzadapter (nicht im Lieferumfang enthalten) dauerhaft mit Strom versorgt werden. Es wird ein Netzadapter mit 6 V und mind. 2 A benötigt, der über einen Hohlstecker mit Außendurchmesser 3,5 mm und Innendurchmesser 1,35 mm verfügt (Pluspol innen, Minuspol außen).

Wiederaufladbare Akkus können nicht in der Wildkamera über eine externe Stromversorgung geladen werden. Beim Anschluss der Wildkamera an eine externe Stromversorgung wird der IP 54-Schutz nicht aufrecht erhalten.

- Öffnen Sie die Schutzkappe des 6 V DC-Anschlusses 25.
- − Verbinden Sie den externen Netzadapter mit dem 6 V DC-Anschluss.

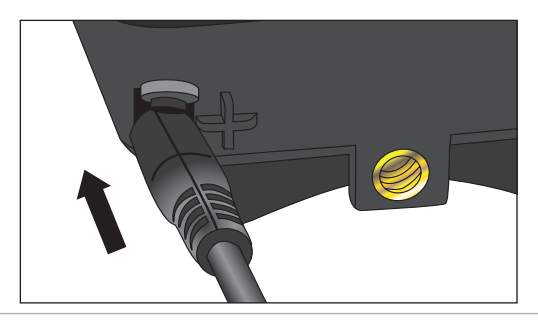

# **Montagegurt befestigen**

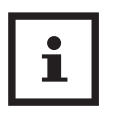

- − Wählen Sie den Montageort so, dass die Wildkamera nicht direkter Sonneneinstrahlung ausgesetzt ist.
- − Achten Sie darauf, dass sich keine Äste im Wirkungsbereich des Sensors befinden. Bewegte Äste können unter Umständen ungewollte Fehlaufnahmen auslösen.

Benutzen Sie den Montagegurt 9 , um die Wildkamera an einem Baum oder anderen Objekten zu befestigen.

− Führen Sie den Montagegurt durch die Baumhalterungen 16 .

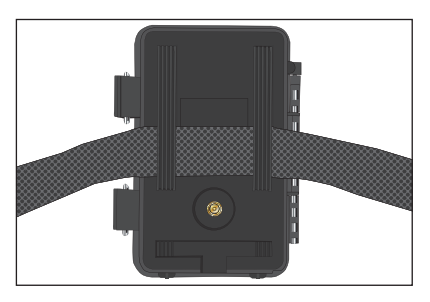

- − Befestigen Sie die Wildkamera z.B. an einem Baum und fädeln Sie den Gurt durch den Gurtverschluss.
- − Ziehen Sie den Gurt stramm, bis die Kamera einen festen Halt hat und verriegeln Sie die Lasche des Gurtverschluss.

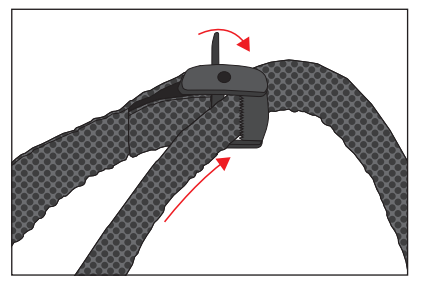

− Ziehen Sie an der Lasche des Gurtverschlusses, um den Montagegurt wieder zu lösen.

## **Montagehalterung**

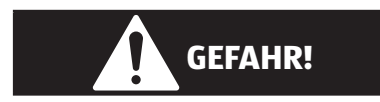

### **Stromschlaggefahr!**

Der Kontakt mit einer spannungsführenden Leitung kann zu einem elektrischen Schlag führen.

− Achten Sie darauf, während der Bohrung der Löcher keine Wasser-, Strom- oder Telefonleitungen zu beschädigen.

Mit der Montagehalterung 10 können Sie die Wildkamera an Wänden oder Decken fest montieren. Nutzen Sie die lose Montageplatte 11 als Bohrlochvorlage.

Erste Inbetriebnahme

#### **Montagehalterung montieren**

Bauen Sie die Montagehalterung wie folgt zusammen:

- **(A) Stativschraube**
- **(B) Kontermutter der Wildkamera**
- **(C) Gelenkschrauben**
- **(D) Mittelstück**
- **(E) Kontermutter der Montageplatte**
- **(F) Arretierungsschraube**
- **(G) Unterlegscheibe**
- **(H) Feststellmutter**
- **(I) Arretierungsöffnung**
- **(J) Bohr- und Befestigungslöcher**
- **(K) Montageplatte**

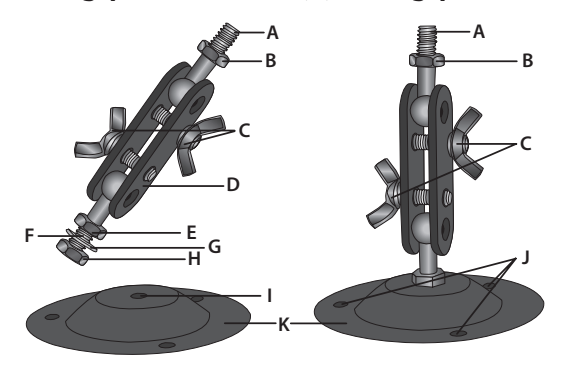

- − Lösen Sie vom Mittelstück **(D)** die Feststellmutter **(H)** und entnehmen Sie die Unterlegscheibe **(G)**.
- − Stecken Sie die Arretierungsschraube **(F)** durch die Arretierungsöffnung **(I)**. Legen Sie die Unterlegscheibe **(G)** von unten auf die Arretierungsschraube **(F)** auf.
- − Fixieren Sie die Montageplatte **(K)** von unten mit der Feststellmutter **(H)**.
- − Ziehen Sie die Kontermutter **(E)** fest.
- Bevor Sie die Montagehalterung an einer Wand montieren,

stellen Sie sicher, dass alle vorhandenen Schrauben fest angezogen sind.

Die Demontage erfolgt in umgekehrter Reihenfolge der Montage.

#### **Montagehalterung verwenden**

- − Markieren Sie die Bohrlöcher, in dem Sie die Montageplatte an den gewünschten Montageort halten und die Löcher z. B. mit einem Stift anzeichnen.
- − Zum Bohren benötigen Sie bei einer Montage auf Stein oder Beton einen 6 mm Steinbohrer.
- − Stecken Sie die Dübel 13 bündig in die Bohrlöcher ein.
- − Verschrauben Sie die Montagehalterung anschließend mit den Schrauben 12 .

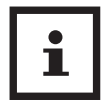

Hinweise vor der Montage der Wildkamera:

- − Setzen Sie eine Speicherkarte und ggf. Batterien/Akkus ein.
- − Schließen Sie ggf. den Netzadapter an.
- − Schalten Sie den Modus-Schalter in die Position ON, um den Live-Modus einzustellen. Nach einem kurzen Countdown schaltet die Wildkamera in den Standby-Modus.
- − Setzen Sie die Wildkamera mit dem Stativgewinde 17 auf die Stativschraube **(A)** und schrauben Sie die Wildkamera ein Stück weit (ca. 3 Umdrehungen) ein.
- − Fixieren Sie die Wildkamera mit der Kontermutter **(B)**.
- − Lösen Sie die Gelenkschrauben **(C)** und richten Sie die Wildkamera auf das zu überwachende Areal.
- − Ziehen Sie die Gelenkschrauben **(C)** fest.

# **Bedienung Modus-Schalter**

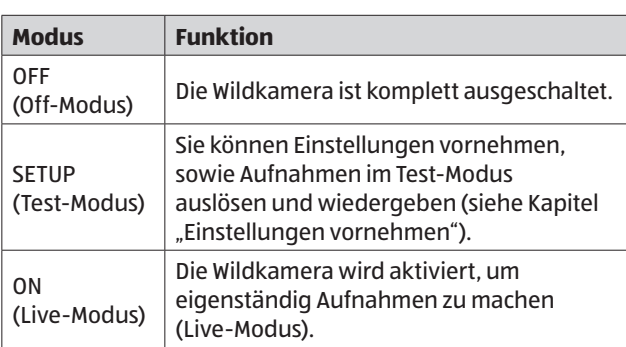

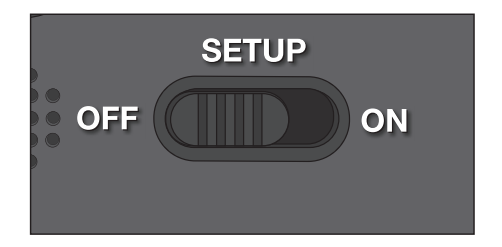

# **Bedientasten**

- − Stellen Sie den Modus-Schalter 24 auf SETUP, um die Wildkamera und das Display 19 einzuschalten. Eine Melodie ertönt und die rote LED im LED Fenster leuchtet kurz bei Erkennung einer Bewegung vor dem Sensor.
- − Über die Bedientasten 18 lassen sich die verschiedenen Funktionen aktivieren und Einstellungen vornehmen. Dafür stehen folgende Bedientasten zur Verfügung:

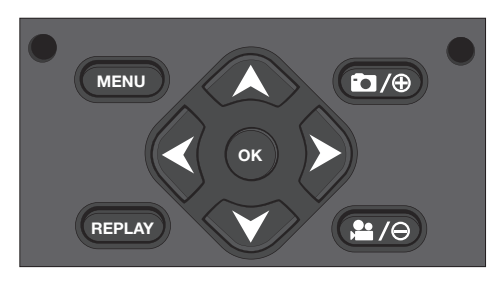

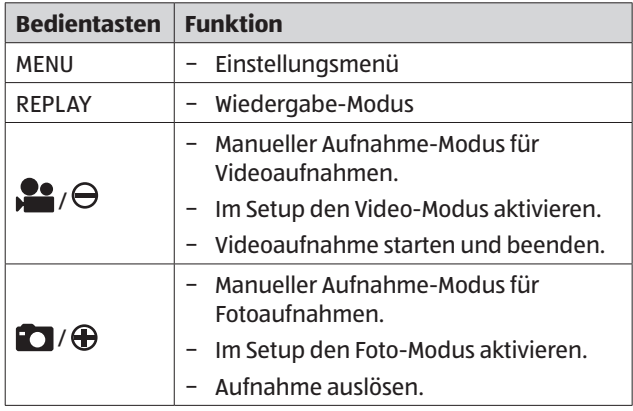

Bedienung

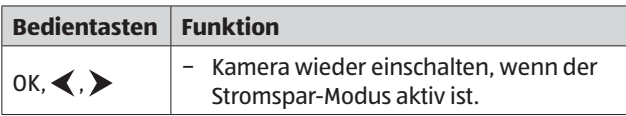

Um die Wildkamera wieder auszuschalten, stellen Sie den Modus-Schalter auf OFF. Eine Melodie ertönt.

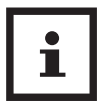

Das Batteriesymbol im Display zeigt Ihnen die verfügbare Batterieleistung an.

# **Einstellungen vornehmen (Test-Modus)**

Im Test-Modus können Sie neben den Einstellungen auch manuelle Foto- und Videoaufnahmen mit der Wildkamera vornehmen und vorhandene Aufnahmen anschauen.

- − Schieben Sie den Modus-Schalter der Wildkamera in die Position SETUP, um den Test-Modus zu starten. Eine Melodie ertönt.
- − Drücken Sie die Taste MENU, um das Einstellungsmenü aufzurufen.

## **Grundbedienung**

Nachfolgend erhalten Sie eine Beschreibung für die Bedientasten im Einstellungsmenü.

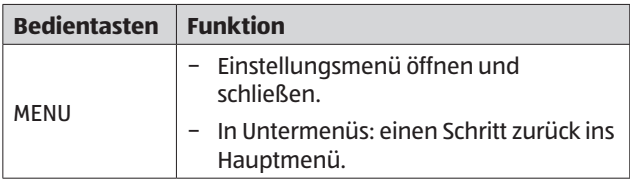

Bedienung

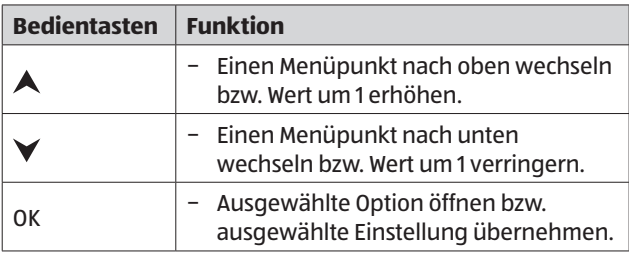

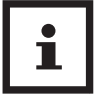

− Bestätigen Sie jede Einstellungsänderung mit der Taste OK. Ohne Bestätigung mit der Taste OK geht die neue Einstellung bei Verlassen des Menüs verloren.

− Wenn Sie keine Tasten betätigen, schaltet sich das Display automatisch nach der Zeitspanne aus, die im Menüpunkt "Beleuchtungsdauer" eingestellt wurde.

Drücken Sie eine beliebige Taste, um das Display zu aktivieren und mit den Einstellungen fortzufahren.

Bedienung

## **Einstellungsmenü (MENU)**

Nachfolgend sind alle Menü-Optionen und die möglichen Einstellungswerte für den automatischen Aufnahmemodus aufgeführt. Die Werkseinstellung ist dabei jeweils durch **fette Schrift** markiert und unterstrichen.

- **Modus: Foto O, Video (A, Foto+Video** Wählen Sie aus, ob bei Bewegungserkennung Fotos oder Videos aufgenommen werden sollen. Im Modus "Foto+Video" nimmt die Wildkamera zuerst eine festgelegte Anzahl Fotos und danach ein Video auf.
- **Fotogröße:** 0,3 MP , 3,0 MP , 5,0 MP , 5,0 MP , 5,0 MP , 5,0 MP , 5,0 MP , 5,0 MP , 5,0 MP , 5,0 MP , 5,0 MP , 5,0 MP , 5,0 MP , 5,0 MP , 5,0 MP , 5,0 MP , 5,0 MP , 5,0 MP , 5,0 MP , 5,0 MP , 5,0 MP , 5,0 MP , 5,0 MP , 5 12 MP $\boxed{\overline{\text{mm}}}$ , 16 MP $\boxed{\overline{\text{mm}}}$

Wählen Sie die gewünschte Fotogröße aus.

Eine höhere Auflösung führt zu qualitativ hochwertigeren Fotos. Beachten Sie, dass hochwertigere Fotos mehr Platz auf der Speicherkarte benötigen.

Wenn die Dateien größer sind, dauert der Schreibvorgang länger.

**Videogröße: 1.920 × 1.080 (30 fps) position** 1.920 × 1.080  $(15$  fps)  $\frac{1000}{1000}$ , 1.280 × 720  $\frac{1000}{1000}$ , 848 × 480  $\frac{1}{1000}$ , 720 × 480  $\frac{1}{1000}$ Wählen Sie die gewünschte Videoauflösung aus.

Eine höhere Auflösung führt zu qualitativ hochwertigeren Videos. Beachten Sie, dass hochwertigere Videos mehr Platz auf der Speicherkarte benötigen. Die Videos werden im AVI-Format aufgezeichnet, welches auf den meisten Videogeräten abgespielt werden kann.

Wenn die Dateien größer sind, dauert der Schreibvorgang länger.
### **- Anzahl Fotos: 1 Foto 1** bis 9 Fotos **9**

Wählen Sie die Anzahl der Fotos aus, die bei Auslösung im Foto-Modus in Folge aufgenommen werden sollen.

− **Videolänge: 10** bis 180 Sekunden (in 5 Sekunden Schritten)

Geben Sie an, welche Dauer eine Videoaufnahme bei automatischer Auslösung haben soll.

− **Verzögerung:** 5 Sekunden – 59:59 Minuten (Werkseinstellung: **30 Sekunden**).

Wählen Sie den kürzesten Zeitraum, den die Wildkamera wartet, bevor sie auf nachfolgende Auslösungen des Hauptsensors nach der Ersterfassung einer Bewegung reagiert. Während des gewählten Intervalls nimmt die Wildkamera keine Fotos oder Videos auf. Dadurch wird verhindert, dass die Speicherkarte mit zu vielen überflüssigen Aufnahmen gefüllt wird.

### **− Intervall-Aufnahme: Aus OF**/Ein ON

Stellen Sie den Modus "Foto" **[O]** ein, um diese Funktion aufzurufen.

Wählen Sie "Ein", um die Intervall-Aufnahme zu aktivieren. Wählen Sie "Aus", um die Intervall-Aufnahme zu deaktivieren.

Bei der Einstellung "Ein" macht die Wildkamera entsprechend einer gewählten Intervall-Zeit automatisch Fotos, unabhängig davon, ob der Bewegungssensor eine Bewegung erfasst hat oder nicht. Dies ist hilfreich, wenn man wechselwarme Tiere wie z. B. Schlangen oder das Aufblühen von Pflanzen etc. beobachtet.

Sobald Sie "Ein" mit der Taste OK bestätigen, können Sie über die Funktion "Intervall einstellen" eingeben, in welchen Zeitabständen Fotos aufgenommen werden.

− **Intervall einstellen\***: 00:00:00 – 23:59:59 (Werkseinstellung: **00:00:30**). Geben Sie die Intervall-Zeit ein, in welchen Abständen Fotos aufgenommen werden. **\*Diese Option steht nur zur Verfügung, wenn die Intervall-Aufnahme aktiviert ist. − Tonaufnahme:** Aus **OF**, Ein ON Wählen Sie "Ein", um die Tonaufnahme zu aktivieren. Wählen Sie "Aus", um die Tonaufnahme zu deaktivieren. **− Tonsignal:** Aus (Off) **OF**, **Ein (On) ON** Wählen Sie "Ein" um die Tastentöne zu aktivieren

Wählen Sie "Aus" um die Tastentöne zu deaktivieren.

− **Autom. Abschaltung:** Aus, 3, **5**, 10 Minuten Wählen Sie aus, wann die Wildkamera im SETUP-Modus automatisch ausgeschaltet werden soll.

Sollte innerhalb der angegebenen Zeit keine Bedientaste 18 gedrückt werden, schaltet sich die Wildkamera aus.

Drücken Sie die Taste OK, um die Wildkamera wieder einzuschalten.

### − **Beleuchtungsdauer:** Aus, **1**, 3, 5 Minuten

Wählen Sie aus, wann das Display 19 im SETUP-Modus automatisch ausgeschaltet werden soll.

Sollte innerhalb der angegebenen Zeit keine Bedientaste gedrückt werden, schaltet sich das Display aus.

Drücken Sie eine beliebige Taste, um die Wildkamera wieder einzuschalten.

### − **IR-Licht: Automatisch**, Hoch , Niedrig

Automatisch: Die IR-Beleuchtung richtet sich nach der vorhandenen Spannung der Batterien. Bei vollen Batterien leuchten die IR-LEDs 1 in voller Stärke, bei nachlassender Spannung wird die Leistung der IR-LEDs halbiert, um die Laufzeit der Wildkamera weiterhin aufrecht zu erhalten.

Hoch: Die IR-LEDs 1 leuchten immer in voller Intensität.

Niedrig: Die IR-LEDs 1 leuchten immer mit halber Intensität.

### − **Zeitschaltung**: **Aus ,** Ein

Stellen Sie die Zeitschaltung auf "Ein", um die Wildkamera in einem bestimmten Zeitraum zu aktivieren. Sie können 2 Zeiträume, die sich nicht überschneiden dürfen, vorgeben.

Nach Aktivierung der Zeitschaltung stehen Ihnen die Optionen "Start 1" und "Start 2", sowie "Stopp 1" und "Stopp 2" zur Verfügung.

Überschneiden sich 2 Zeiträume, werden die früheste Startzeit und die späteste Stoppzeit übernommen.

**Start 1/Stopp 1 sowie Start 2/Stopp 2\***: Sobald Sie die Zeitschaltung aktiviert haben, können Sie zwei Start- und Endzeiten einstellen, die sich nicht überschneiden dürfen.

Wenn die Startzeit 1 beispielsweise auf 18:35 Uhr und die Stoppzeit 1 auf 21:25 Uhr eingestellt ist, so ist die Wildkamera von 18:35 Uhr bis 21:25 Uhr aktiviert. Stellen Sie zusätzlich noch die Startzeit 2 auf 23:00 und die Stoppzeit 2 auf 06:00, ist die Wildkamera ebenfalls am aktuellen Tag ab 23 Uhr bis 6:00 Uhr des folgenden Tages in Betrieb.

Außerhalb dieses Zeitraums wird die Wildkamera nicht ausgelöst und nimmt keine Fotos oder Videos auf.

### **\*Diese Option steht nur zur Verfügung, wenn die Zeitschaltung aktiviert ist.**

### − **Datum und Uhrzeit:**

Stellen Sie Datum und Uhrzeit ein. Das Datum wird in Form von "JJJJMMTT" angegeben.

Wechseln Sie mit den Tasten  $\blacktriangle$  und  $\blacktriangleright$  zwischen den Werten und verändern Sie den ausgewählten Wert mit den Tasten  $\blacktriangle$  und  $\blacktriangledown$ .

Bestätigen Sie Ihre Einstellungen mit der **Ta**ste OK.

### − **Zeitformat: 12 Stunden ,** 24 Stunden

Im 12 Stunden Format werden die Vormittagsstunden mit AM und die Nachmittagsstunden mit PM angezeigt.

### **− Zeitstempel: Aus OFF, Ein**

Wählen Sie "Ein", wenn beim Ausdruck der Fotos die Anzeige des Datums, der Zeit, der Temperatur und der Mondphase gewünscht ist. Anderenfalls wählen Sie "Aus". Der Zeitstempel kann auch bei Videos verwendet werden.

− **Kameraname:** Vergeben Sie zur Identifikation der Wildkamera einen Namen.

Betätigen Sie die Pfeiltasten nach rechts und links, um die 13 Stellen der Kamerabenennung auszuwählen. Betätigen Sie die Pfeiltasten nach oben und unten, um die Buchstaben A bis Z und die Zahlen 1 bis 9 sowie das Leerzeichen auszuwählen.

### **− Kamera Passwort: Aus OFF, Ein ON**

Wählen Sie "Ein", um Ihre Wildkamera vor unbefugtem Zugriff zu schützen. Geben Sie ein vierstelliges Passwort ein.

Wählen Sie "Aus", um das Passwort zu deaktivieren.

Dieses Passwort wird bei jedem Einschalten im Test-Modus abgefragt, bevor Sie die Wildkamera verwenden können.

Wenn Sie Ihr Passwort vergessen, kann die Wildkamera nicht mehr verwendet werden. Senden Sie sie zusammen mit dem Kaufbeleg an unseren Service.

### − **WiFi aktivieren: Aus**, Ein

Wählen Sie "Ein", wenn Sie die Kamera mit der App "Maginon WildlifeCam" verbinden möchten. Sie aktivieren damit das WiFi der Kamera. Nachdem Sie die Option "Ein" angewählt haben, wird Ihnen das aktuelle WiFi-Passwort angezeigt. Sie haben die Möglichkeit, das WiFi-Passwort so zu übernehmen, oder ein neues Passwort zu vergeben. Bitte beachten Sie, dass das Passwort aus maximal 8 Stellen (Großbuchstaben, sowie Zahlen von 0-9, wie z.B. "BERLIN87") bestehen darf. Notieren Sie sich das WiFi-Passwort. Sie benötigen dieses, um die App später mit der Kamera zu verbinden.

− **Sprache:** Englisch, **Deutsch**, Spanisch, Holländisch, Französisch, Polnisch, Dänisch, Italienisch, Ungarisch, Slowenisch, Chinesisch Mandarin, Chinesisch Traditionell, Japanisch

Stellen Sie die Sprache der Menüanzeige ein.

### − **Formatieren: Nein**, Ja

Wählen Sie "Ja", um die Speicherkarte zu formatieren.

Vorsicht: Beim formatieren werden alle Daten auf der Speicherkarte unwiderruflich gelöscht! Es erfolgt keine weitere Sicherheitsabfrage.

### − **Werkseinstellung: Nein**, Ja

Setzen Sie alle Einstellung zurück. Alle vorgenommen Einstellungen gehen verloren.

### − **System:**

Hier finden Sie 2 Optionen.

Mit der Option "FW-Update" spielen Sie eine neue Firmware auf. Bei Auslieferung ist die Wildkamera mit der aktuellsten Version ausgestattet. Neue Versionen werden bei Bedarf vom Hersteller angeboten.

Mit der Option "FW-Version" können Sie überprüfen, welche Firmware sich aktuell auf Ihrer Wildkamera befindet.

## **Wiedergabe-Modus**

Drücken Sie im SETUP-Modus die Taste REPLAY, um in den Wiedergabe-Modus zu gelangen. Nachfolgend erhalten Sie eine Beschreibung für die Bedientasten im Wiedergabe-Modus.

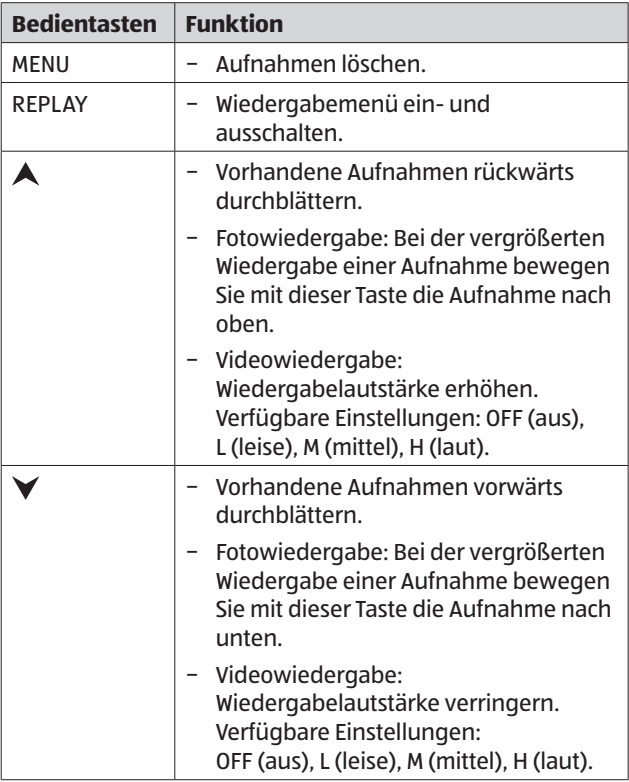

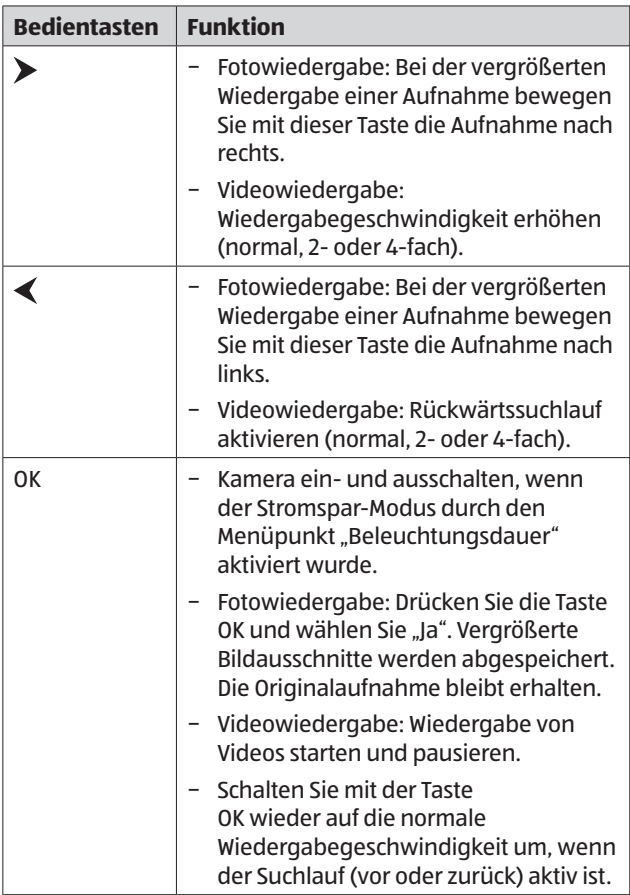

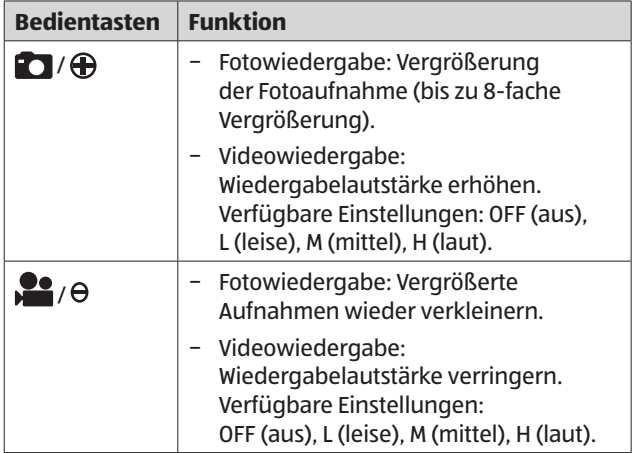

## **Aufnahmen löschen**

Im Wiedergabe-Modus steht Ihnen im Menü die Option "Löschen" zur Verfügung.

- − Drücken Sie die Taste REPLAY, um in den Wiedergabe-Modus zu gelangen. Drücken Sie anschließend die Taste MENU.
- − Wählen Sie "Löschen" und drücken Sie die Taste OK.
- − **Löschen: Eins**, Alle

**Eins:** Wählen Sie "Eins", um eine einzelne Aufnahme zu löschen. Nach Auswahl mit der Taste OK wird die Aufnahme angezeigt, die gelöscht wird. Bestätigen Sie das Löschen indem Sie mit der Taste  $\bigwedge$  "Ja" markieren und dies mit der Taste OK bestätigen.

Um den Löschvorgang abzubrechen, wählen Sie "Nein" und bestätigen Sie mit der Taste OK.

**Alle:** Wählen Sie die Option "Alle", um alle Aufnahmen auf der Speicherkarte zu löschen.

Um das Löschen aller Aufnahmen zu bestätigen, wählen Sie "Ja" und drücken die Taste OK.

Um den Löschvorgang abzubrechen, wählen Sie "Nein" und bestätigen Sie mit der Taste OK.

## **Display-Anzeige**

Nachfolgend erhalten Sie eine Beschreibung für die Display-Anzeigen.

### **Anzeige für Fotoaufnahmen**

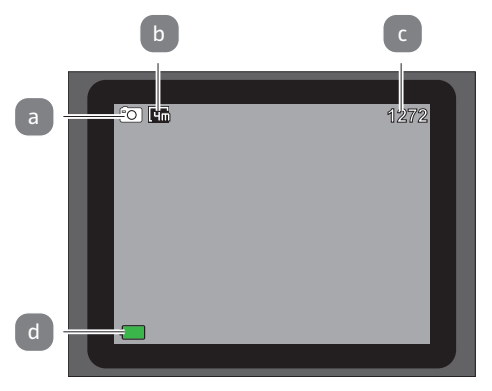

### **Anzeige für Videoaufnahmen**

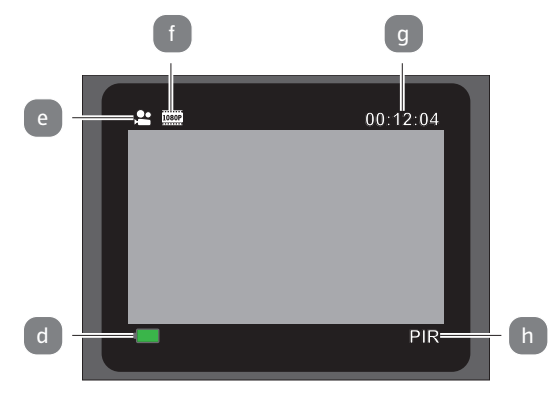

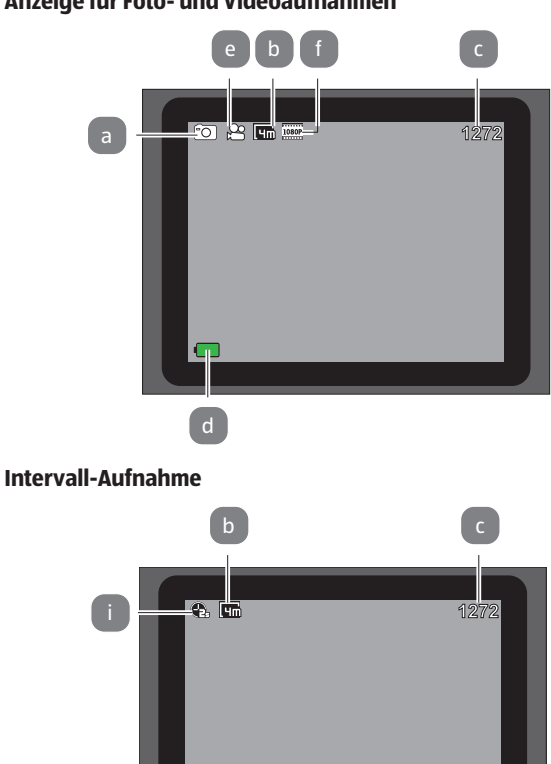

### **Anzeige für Foto- und Videoaufnahmen**

d

- a Modus: Foto
- b Fotogröße: 4,0 MP
- c Anzahl der noch aufnehmbaren Fotos
- d Verfügbare Batterieleistung
- e Modus: Video
- f Videogröße: 1.920 × 1.080 (30fps), 1.920 × 1.080 (15fps)
- g Aktuelle Dauer des Videos in Stunden:Minuten:Sekunden
- h Aktiver Bewegungssensor
- i Aktive Intervall-Aufnahme

Folgende Display-Anzeigen erscheinen im Wiedergabe-Modus:

### **Auswahl von Fotos**

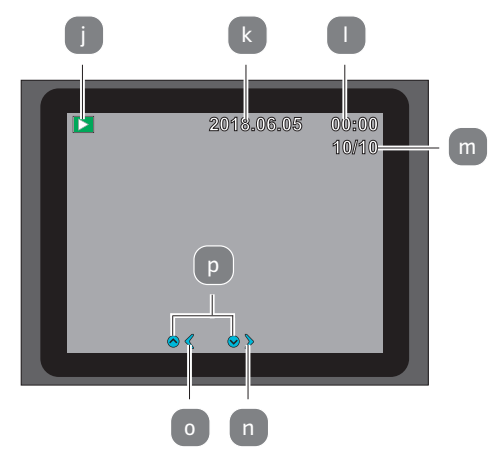

### **Auswahl von Videos**

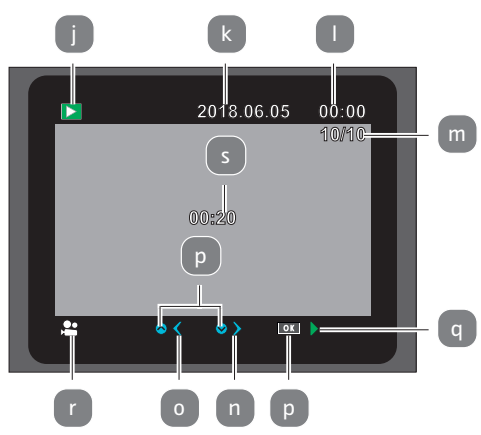

### **Wiedergabe von Videos**

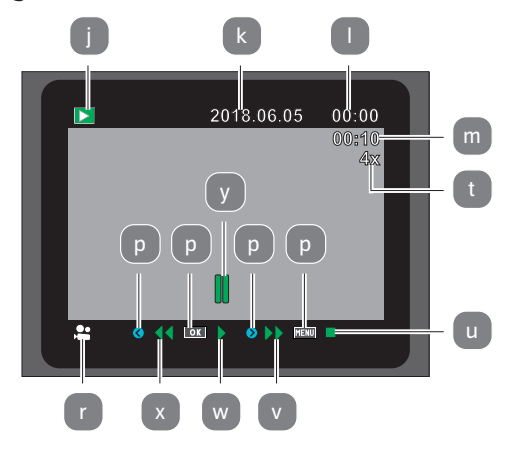

- j Wiedergabemenü
- k Aufnahmedatum
- l Aufnahmeuhrzeit
- mNummer des aktuellen Fotos/Gesamtzahl der gespeicherten Fotos bzw. abgespielte Zeit des Videos
- n Ein Foto vorwärts
- o Ein Foto rückwärts
- p Die zu drückende Taste auf dem Bedienfeld

## **Nachtaufnahmen**

Bei Nachtaufnahmen liefern die Infrarot-LEDs 1 an der Vorderseite der Wildkamera das nötige Licht, um die Aufnahmen zu ermöglichen.

Die Wildkamera

q Wiedergabe des Videos

r Videoformat

- s Videolänge
- t Faktor für vor- und zurückspulen
- u Video stoppen
- v Video vorspulen
- w Video wiedergeben
- x Video zurückspulen
- y Video unterbrechen

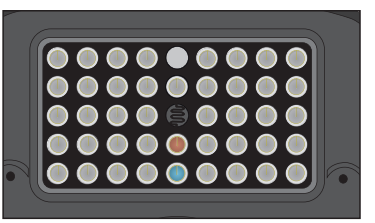

nutzt hierzu Infrarot LEDs mit einer hohen Wellenlänge, um den Rotlichtanteil so gering wie möglich zu halten. Die vorhandene Anzahl von Infrarot LEDs erzeugt einen hohen Abstrahlwinkel und erlaubt somit Nachtaufnahmen in einer Distanz von ca. 3 m bis 15 m, ohne dabei das Objekt überzubelichten. Reflektierende Gegenstände können allerdings auch innerhalb dieser Reichweite eine Überbelichtung verursachen (z.B. Straßenschilder).

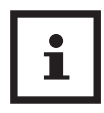

Beachten Sie, dass Nachtaufnahmen durch die Infrarot LEDs in schwarz-weiß getätigt werden.

## **Funktionsprinzip des Bewegungssensors**

Sobald Wildtiere oder andere Objekte unmittelbar in den Erfassungsbereich des Bewegungssensors (4 treten, wird die Wildkamera automatisch aktiviert und beginnt mit der Aufzeichnung von Fotos und/oder Videos. Sollte nach einer Bewegungserfassung für fünf Minuten keine weitere Bewegung erkannt werden, so kehrt die Wildkamera zurück in den Standby-Modus.

## **Vorteile von Bewegungssensorgen**

Sobald der Bewegungssensor Wildtiere erfasst, schaltet sich die Wildkamera ein und beginnt, Aufnahmen zu machen. Der Zeitraum zwischen der Aktivierung und dem Beginn der Aufnahme wird Auslösezeit genannt. Wenn Wildtiere jedoch sehr schnell vorüber ziehen, ist es möglich, dass auf dem Bild nur der hintere Teil des Körpers oder möglicherweise gar nichts zu sehen ist. Mit dem 40° Erfassungswinkel der Wildkamera und der Auslösegeschwindigkeit von 0,4 Sekunden wird dieses Problem allerdings nahezu gelöst.

## **Aufnahmen auslösen (Live-Modus)**

Die Standardanwendung der Wildkamera ist der so genannte Live-Modus.

In diesem Modus werden Aufnahmen entweder über den Bewegungssensor ausgelöst oder periodisch bei entsprechender Einstellung.

− Schalten Sie den Modus-Schalter in die Position ON, um den Live-Modus einzustellen.

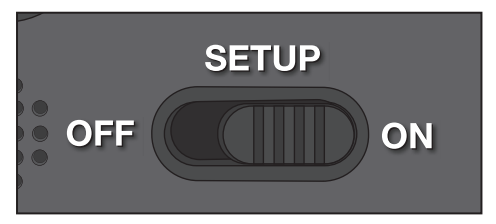

Die blaue Status-LED an der Vorderseite der Wildkamera blinkt für etwa 5 Sekunden, danach geht die Wildkamera in den Standby-Modus.

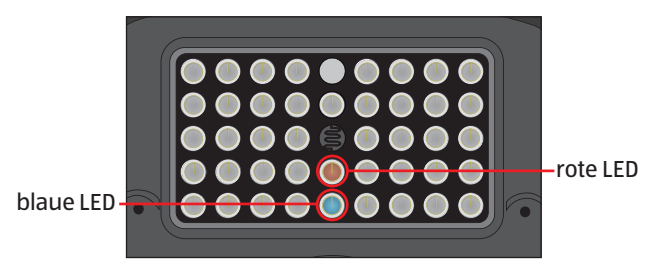

## **Wildkamera ausrichten**

Der Test-Modus ist sehr hilfreich, um den optimalen Erfassungswinkel und die Reichweite des Bewegungssensors zu ermitteln.

- − Schalten Sie den Modus-Schalter in die Position SETUP und verriegeln Sie die Wildkamera.
- − Befestigen Sie die Wildkamera in ca. 1–2 m Höhe an einem Baum und richten Sie die Wildkamera in die gewünschte Richtung aus.
- − Gehen Sie nun langsam von einer Seite des anvisierten Bereichs zur anderen Seite. Bewegen Sie sich parallel zur Wildkamera. Probieren Sie dabei verschiedene Winkel und Distanzen.
- − Leuchtet die rote LED an der Vorderseite der Wildkamera, wurden Sie vom Bewegungssensor 4 erfasst.
- − Auf diese Weise können Sie die beste Position zur Ausrichtung der Wildkamera ausfindig machen.

Im Live-Modus erfolgt hier keine LED-Anzeige. Zur Vermeidung falscher Signale und dadurch unnötiger Aufnahmen beachten Sie auch die Hinweise bezüglich des Montageorts im Kapitel "Montagegurt befestigen".

Eine optimale Ausrichtung erfolgt in Richtung Norden oder Süden. Der Erfassungsbereich des Bewegungsensors und der Linse liegen bei ca. 40°.

Die besten Ergebnisse erzielen Sie mit Ihrer MAGINON WK4HDW in einer Entfernung von ca. 2 m. Der Fokus der Kamera ist auf diese Distanz ausgerichtet.

Beachten Sie zudem, dass die Wildkamera in der richtigen Höhe zu der zu beobachtenden Stelle ausgerichtet wird. Im Bedarfsfall sollte die Wildkamera etwas geneigt werden um optimal ausgerichtet zu sein.

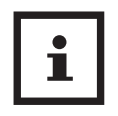

− Die Wildkamera entspricht der IP-Schutzart 54. Die Wildkamera ist staub- und spritzwassergeschützt und kann somit wetterunabhängig eingesetzt werden.

## **Datenformat**

Die Wildkamera speichert Fotos und Videos auf der Speicherkarte in einem Ordner mit der Bezeichnung "\DCIM\100STLTH". Fotos erhalten dabei einen Dateinamen mit der Endung ".JPG" (Beispiel: "STC\_0010.JPG"), Videos erhalten die Endung ".AVI" (Beispiel: "STC 0080.AVI").

Im SETUP- und OFF-Modus können Sie das beigefügte USB-Kabel 14 nutzen, um Dateien auf den Computer zu übertragen. Alternativ können Sie die Speicherkarte in einen Kartenleser am Computer einsetzen.

Die Videodateien können mit den meisten Standardprogrammen wie Windows Media Player, Quick-Time etc. abgespielt werden.

# **Verbindung zum Computer**

Über USB-Kabel können Sie die Wildkamera mit einem Computer verbinden.

− Stecken Sie den Mini-USB-Stecker des mitgelieferten USB-Kabels 14 in den Mini-USB-Anschluss 23 .

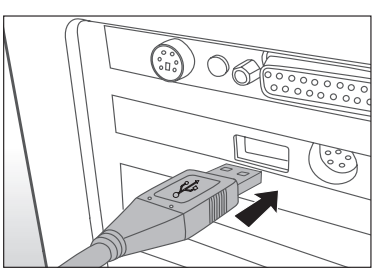

- − Die Wildkamera schaltet sich automatisch im USB-Modus ein, unabhängig von der Auswahl am Modus-Schalter.
- − Die Wildkamera installiert sich nun am Computer als zusätzliches Laufwerk mit der Bezeichnung "Wechseldatenträger".
- − Klicken Sie doppelt auf dieses Laufwerk, dort finden Sie den Ordner "DCIM".
- − Die aufgenommenen Fotos und Videos befinden sich in den Unterordnern des Ordners "DCIM".
- − Sie können die Foto- und Video-Dateien auf den Computer kopieren bzw. verschieben.

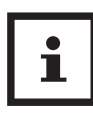

An Mac-Computern erhalten Sie auf dem Desktop ein Laufwerk "Unbenannt". Wenn Sie dieses Laufwerk anklicken, so wird das Programm "iPhoto" automatisch gestartet.

## **Systemvoraussetzungen Windows®**

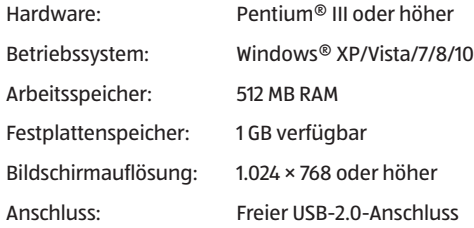

## **Macintosh**

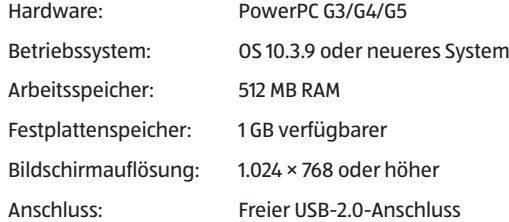

### **Smartphone**

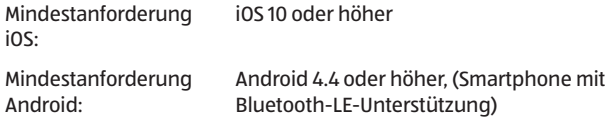

# **App Maginon WildlifeCam**

Laden Sie sich die kostenlose App "Maginon WildlifeCam" auf Ihr Smartphone herunter.

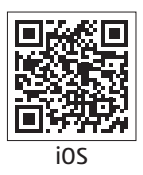

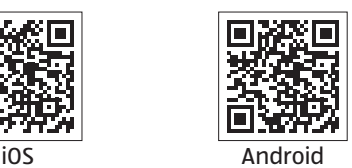

Schalten Sie die Kamera ein, indem Sie den Powerschalter auf die Position Setup schieben. Öffnen Sie das Menü der Kamera mit der Menü-Taste, wählen Sie die Option "WiFi aktivieren" und wählen Sie Ein (ON). Bestätigen Sie ihre Auswahl mit der OK Taste.

Nach der Aktivierung wird Ihnen automatisch das aktuelle WiFi Passwort (12345678) angezeigt.

Sie haben die Möglichkeit, dass WiFi-Passwort so zu übernehmen oder ein neues Passwort zu vergeben. Bitte beachten Sie, dass das Passwort aus 8 Stellen (Großbuchstaben, sowie Zahlen von 0-9, wie z.B. "BERLIN87") bestehen darf.

Notieren Sie sich das WiFi-Passwort. Sie benötige dieses, um die App später mit der Kamera zu verbinden. Schieben Sie dann den Einschalter der Wildkamera in die Position "On".

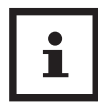

Wenn Sie die Kamera auf die Werkseinstellung zurücksetzen, wird auch der Kameraname und das WiFi-Passwort auf das vom Werk vergebene Passwort (12345678) zurückgesetzt und die Kamera muss in der App neu eingerichtet werden.

## **Einrichtung einer Wildkamera in der App**

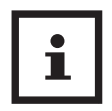

Zum Einrichten und Zugriff einer Wildkamera über die App müssen Sie sich in einem Radius von maximal 10 Metern zur Kamera befinden!

Aktivieren Sie an Ihrem Smartphone über die Funktion **"Einstellungen"** Bluetooth und WLAN.

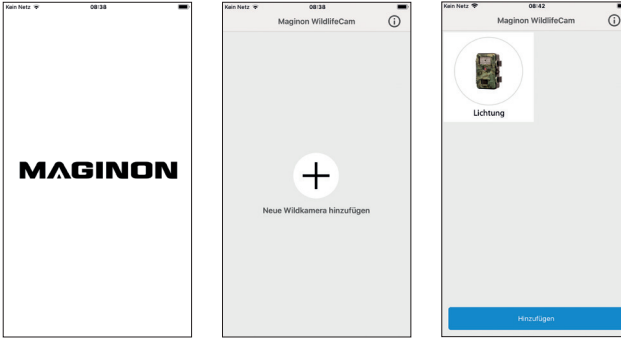

Abb.1 Abb.2 Abb.3

Öffnen Sie dann die App auf Ihrem Smartphone. Nach dem Startbildschirm **(Abb.1)** folgt das Auswahlfenster der Kameras **(Abb.2)**. Ist noch keine Kamera eingerichtet, klicken Sie auf diesem Bildschirm das Pluszeichen an um eine neue Wildkamera zur App hinzuzufügen.

Sind schon Kameras eingerichtet, zeigt das Auswahlfenster anstelle des Pluszeichens Icons für die schon verbundenen Kameras an **(Abb.3)**. Möchten Sie eine weitere Kamera hinzufügen, wählen Sie in diesem Auswahlbildschirm unten die Option "Hinzufügen".

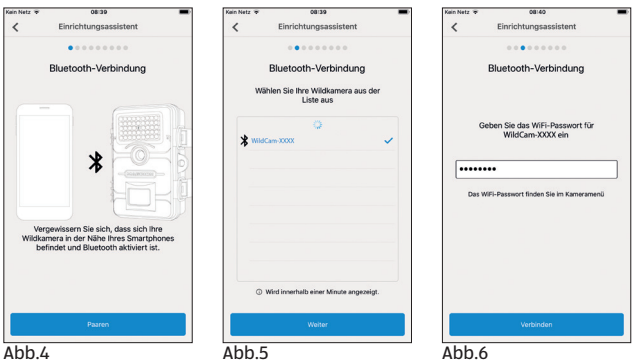

Der Einrichtungsassistent der Kamera öffnet sich **(Abb.4)**. Über die Option "Paaren" sucht die App nun nach verfügbaren Wildkameras und zeigt Ihnen in einer Liste alle Kameras in Ihrem Umkreis an **(Abb.5)**. Wählen Sie die zu verbindende Kamera durch antippen des Kameranamen.

Solange kein Name für die Kamera vergeben wurde, wird die Kamera hier als "**WildCam-XXXX**" angezeigt, ansonsten mit dem schon vergebenen Namen der Kamera. Bestätigen Sie Ihre Auswahl mit **"Weiter"**. Um die Bluetooth-Verbindung zwischen der Kamera und dem Smartphone aufzubauen, geben Sie nun das Bluetooth-Passwort ein.

Dieses ist identisch mit dem WiFi Passwort. Das Passwort finden Sie in der Option "WiFi Passwort" im Menü der Kamera. Werksseitig ist als Passwort **"12345678"** vergeben. Klicken Sie nach Eingabe des Passwortes auf "Verbinden" **(Abb.6)**.

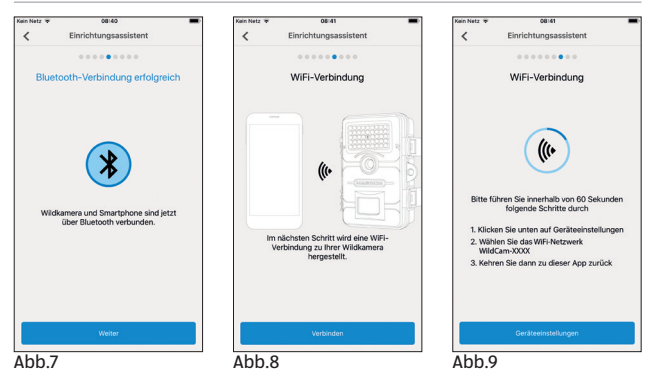

Die Bluetooth-Verbindung zwischen Smartphone und Kamera wird aufgebaut und durch den folgenden Bildschirm (Abb.7) bestätigt. Klicken Sie auf "Weiter".

Im nächsten Schritt wird eine WiFi-Verbindung zu Ihrer Kamera aufgebaut. Klicken Sie im neuen Fenster des **Einrichtungsassistenten (Abb.8)** auf "Verbinden" und im nachfolgenden Bildschirm auf die Option **"Geräteeinstellungen"(Abb.9)**.

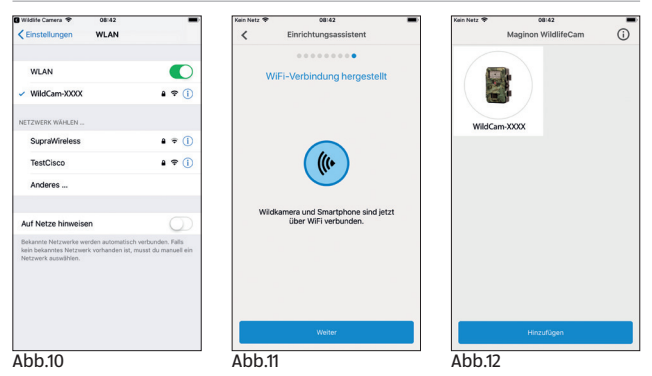

Das "Verbindungs-Menü" Ihres Smartphones öffnet sich und alle verfügbaren WiFi-Netzwerke werden Ihnen angezeigt. Wählen Sie das Netzwerk der Wildkamera "WildCam-XXXX" aus **(Abb.10)**. Sollten Sie der Kamera über das Kameramenü schon einen neuen Namen zugewiesen haben, wird das Netzwerk der Kamera mit diesem Namen angezeigt.

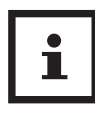

Diese Vorgehensweise bezieht sich auf das Einrichten der Kamera mit einem iOS Betriebssystem. Mit einem Android-System verbindet sich das Smartphone automatisch mit dem WiFi-Netz der Kamera.

Wenn die WiFi-Verbindung zwischen Wildkamera und Smartphone aufgebaut wurde, wechseln Sie bitte zurück zur App. Die Verbindung wird Ihnen nun auch von der App bestätigt (Abb.11). Klicken Sie auf "Weiter".

Das Auswahlfenster aller verbundenen Kameras erscheint. **(Abb.12)** Um weitere Kameras mit der App zu verbinden, klicken Sie auf dieser Seite auf "Hinzufügen".

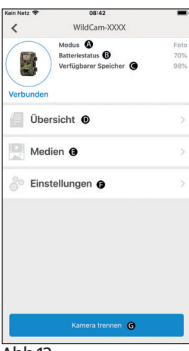

Um auf eine gewünschte Kamera zuzugreifen, wählen Sie das Kamerabild der Kamera an. Der Optionsbildschirm **(Abb.13)** öffnet sich und zeigt Ihnen den aktuellen Status der Kamera an. Sie sehen den zurzeit gewählten **"Aufnahmemodus"(A)**, den aktuellen **"Batteriestatus"(B)**, sowie den noch frei verfügbaren Speicherplatz auf der Speicherkarte **(C)** an. Weiterhin werden Ihnen die Optionen "**Übersicht" (D)**, "Medien" (E), "Einstellungen" (F) und **"Kamera trennen" (G)** angeboten.

 $A$ hh 13

## **Übersicht**

Tippen Sie im Optionsbildschirm **(Abb.13)** die Option **"Übersicht" (D)** an.

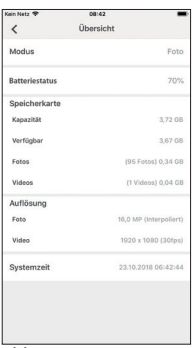

 $\Delta$ hh 14

Es öffnet sich die Übersichtsseite **(Abb.14)**. Hier sehen Sie die aktuellen Aufnahme-Einstellungen Ihrer Wildkamera, sowie Informationen zum Batteriestatus, der Speicherkarte und der eingestellten Foto- und Videoauflösung. Sie können hier keine Einstellungen ändern. Diese Seite dient lediglich zum übersichtlichen Abruf dieser Informationen. Zum Verlassen der Option **"Übersicht"** tippen Sie links oben auf "Zurück"

## **Medien**

Über die Option **"Medien" (E)** bekommen Sie Zugriff auf die von der Kamera aufgenommenen Fotos und Videos. Sie können hier eine Auswahl an Fotos und Videos treffen, die Sie via WiFi von der Kamera auf Ihr Smartphone herunterladen können.

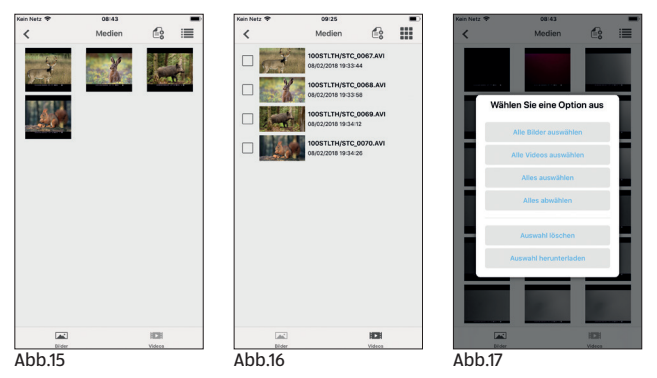

Tippen Sie im Optionsbildschirm **(Abb.13)** die Option

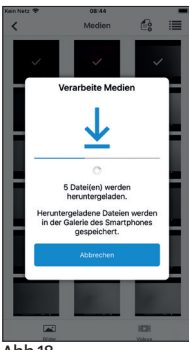

**"Medien" (E)** an. Die Galerie der Wildkamera öffnet sich **(Abb.15)**. Am unteren Bildschirmrand können Sie die Auswahl zwischen der Anzeige der Fotos **(Abb.15)** oder Videos **(Abb.16)** treffen.

Über das Symbol können Sie zwischen der Vorschauansicht **(Abb.15)** und der Listenansicht **(Abb.16)** wählen. Zur Auswahl der Dateien, welche Sie auf Ihr Smartphone herunterladen oder löschen möchten, tippen Sie die Abb.18

einzelnen Dateien an. Sie können alle Dateien über das Symbol auswählen oder abwählen **(Abb.17)** und den Download **(Abb.18)**, oder das Löschen der Daten starten. Die heruntergeladenen Daten finden Sie in der Galerie Ihres Smartphones, bzw. auf Android in einem Unterordner der Galerie **(Wildlife)**.

Zum Verlassen der Option **"Medien" (E)** tippen Sie links oben auf ..**Zurück"**.

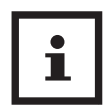

Die Anzeige der Vorschau der Fotos und Videos kann je nach Menge der Aufnahmen einige Sekunden dauern.

## **Einstellungen**

Über die Option "Einstellungen" (F) können Sie über die

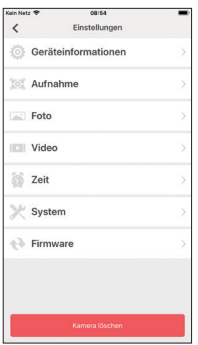

Ahh<sub>19</sub>

App **"Maginon WildlifeCam"** alle Einstellungen auf Ihrer Kamera ändern. Tippen Sie im Optionsbildschirm (Abb.13) die Option "Einstellungen" an. Die **"Einstellungsseite"** öffnet sich **(Abb.19)** und bietet Ihnen verschiedene Kategorien für Einstellungsänderungen an.

Die einzelnen Einstellungsmöglichkeiten der Kategorien werden im folgenden Kapitel erläutert.

### **Geräteinformation**

### **Bild**

Ändern Sie das Kamera-Icon der installierten Kamera.

Durch antippen des Kamera-Icons öffnet sich die Galerie Ihres Smartphones. Wählen Sie ein neues Bild aus, welches in der App für diese Kamera als Icon angezeigt wird.

### **Name**

Geben Sie einen neuen Namen für die Wildkamera ein, um bei mehreren installierten Kameras eine eindeutige Identifizierung der Kameras vornehmen zu können. Der Name der Kamera darf maximal 13 Stellen, bestehend aus Groß- und Kleinbuchstaben sowie Zahlen, beinhalten (z.B. Garten01).

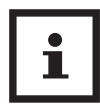

Nach der Namensänderung ändert sich die Bluetooth-Kennung und die WiFi-Kennung (SSID) der Kamera in den neu vergebenen Namen. Nachdem der neue Name gespeichert wurde, startet die Kamera neu und die App springt zurück in das Auswahlfenster der Kameras **(Abb.3)**. Tippen Sie das Icon der Kamera an. Die Bluetooth-Verbindung wird automatisch neu aufgebaut. Der WiFi-Verbindungsaufbau öffnet sich **(Abb.9)**. Tippen Sie auf "Geräteeinstellungen" und wählen Sie das WiFi-Netzwerk der Kamera, welches nun unter dem neu vergebenen Namen der Kamera angezeigt wird (z.B. Garten01).

Diese Vorgehensweise bezieht sich auf das Einrichten der Kamera mit einem iOS Betriebssystem. Mit einem Android-System verbindet sich das Smartphone automatisch mit dem WiFi-Netz der Kamera.

Geben Sie das WiFi-Passwort erneut ein. Nachdem die WiFi-Verbindung neu aufgebaut wurde, ist die Kamera unter dem neuen Namen im Auswahlfenster der Kameras **(Abb.3)** auswählbar.

### **Notizen**

Hier können Sie Notizen, wie z.B. Standort der Kamera eingeben. Speichern Sie Ihre Änderungen und Eingaben mit dem **"Speichern"**-Button oder brechen Sie den Vorgang über **"Zurück"** ab.

### **Aufnahme**

### **Verzögerung**

Stellen Sie die Zeitdauer zwischen den einzelnen Aufnahmen ein.

### **Modus**

Stellen Sie den Aufnahmemodus der Kamera ein. Sie können zwischen Foto, Video oder Beides (Foto & Video) wählen.

Speichern Sie Ihre Änderungen und Eingaben mit dem **"Speichern"**-Button oder brechen Sie den Vorgang über **"Zurück"** ab.

### **Foto**

### **Fotogröße**

Stellen Sie die Auflösung der Fotos ein.

### **Anzahl Fotos**

Wählen Sie die Anzahl der Fotos ein, die bei Bewegungserkennung getätigt werden.

### **Intervallaufnahmen**

Aktivieren Sie die Intervallaufnahme. Nachdem die Intervallaufnahme aktiviert wurde, können Sie die Zeitdauer von einer Aufnahme zur Nächsten einstellen.

Speichern Sie Ihre Änderungen und Eingaben mit dem **"Speichern"**-Button oder brechen Sie den Vorgang über **"Zurück"** ab.

### **Video**

### **Videogröße**

Stellen Sie die Auflösung der Videos ein.

### **Videolänge**

Stellen Sie die Länge der Videoaufnahmen ein, die bei Bewegungserkennung getätigt werden.

### **Tonaufnahme**

Aktivieren Sie die Audioaufnahme bei Videos.

Speichern Sie Ihre Änderungen und Eingaben mit dem **"Speichern"**-Button oder brechen Sie den Vorgang über **"Zurück"** ab.

### **Zeit**

### **Zeitschaltung**

Stellen Sie bis zu 2 automatische Start und Stopp Zeiten ein, in denen die Kamera aktiviert und deaktiviert wird.

### **Zeitformat**

Wählen Sie zwischen dem 12 und 24 Stunden Format der Zeitdarstellung.

### **Zeitstempel**

Schalten Sie die Anzeige der Zeit bei aufgenommen Fotos und Video ein oder aus.

Speichern Sie Ihre Änderungen und Eingaben mit dem **"Speichern"**-Button oder brechen Sie den Vorgang über **"Zurück"** ab.

### **System**

### **IR-Licht**

Stellen Sie die Intensität der IR Leuchten der Wildkamera ein.

### **Automatisch**

Die IR-Beleuchtung richtet sich nach der vorhandenen Spannung der Batterien. Bei vollen Batterien leuchten die IR-LEDs der Kamera in voller Stärke, bei nachlassender Spannung wird die Leistung der IR-LEDs halbiert, um die Laufzeit der Wildkamera weiterhin aufrecht zu erhalten.

### **Hoch**

Die IR-LEDs der Kamera leuchten immer in voller Intensität.

### **Niedrig**

Die IR-LEDs der Kamera leuchten immer mit halber Intensität.

### **Tonsignal**

Aktivieren oder deaktivieren Sie die Tastentöne der Kamera.

### **Automatisches Abschalten**

Wählen Sie die Zeitspanne, in welcher die Wildkamera im SETUP-Modus automatisch ausgeschaltet werden soll, wenn keine Bedientaste gedrückt wird.

### **Beleuchtungsdauer**

Wählen Sie die Zeitspanne, in welcher der Monitor der Wildkamera im SETUP-Modus automatisch ausgeschaltet werden soll, wenn keine Bedientaste gedrückt wird.

### **Menüsprache**

Auswahl der Menüsprache der Wildkamera.

### **Formatieren**

Formatieren Sie die Speicherkarte in der Wildkamera.

Beim Formatieren der Speicherkarte werden alle Daten auf der Speicherkarte gelöscht! Stellen Sie sicher, dass Sie die Aufnahmen vorher auf Ihr Smartphone oder einen Computer übertragen haben.

Speichern Sie Ihre Änderungen und Eingaben mit dem **"Speichern"**-Button oder brechen Sie den Vorgang über **"Zurück"** ab.

### **Firmware**

### **WiFi**

Informationen zur genutzten WiFi-Firmware der Kamera. Aktualisierung über die App möglich.

Bei Bereitstellung wichtiger Updates durch den Hersteller werden Sie über die App darauf hingewiesen.

### **Kamera**

Informationen zur genutzten WiFi-Firmware der Kamera. Ein Update ist nur über die Kamera direkt möglich. Bei Bereitstellung wichtiger Updates durch den Hersteller werden Sie über die App und über die Homepage des Herstellers (**www.Maginon.com**) darauf hingewiesen.

Zum Verlassen dieser Seite tippen Sie "Zurück"<sup>«</sup> an.

### **Kamera löschen**

Anhand dieser Funktion löschen Sie die aktuell verbundene Wildkamera aus der App.

Um erneut auf diese Kamera zuzugreifen, müssen Sie die Kamera erneut mit der App verbinden.

Siehe hierzu Kapitel **"Einrichtung einer Wildkamera in der App"**.

### **Kamera trennen**

Über die Funktion **"Kamera trennen" (G)** übermitteln Sie alle vorgenommenen Änderungen in der Einstellungsoption der App an die Kamera. Die neuen Einstellungen werden übernommen und die WiFi-Verbindung zum Smartphone beendet.

Die Übermittlung und Übernahme der Änderungen findet auch automatisch 3 Minuten nach schließen der App statt.

## **Zugriff auf eine in der App schon eingerichtete Kamera**

Nachdem die Wildkamera von Ihnen eingerichtet wurde und an Ihrem Standort platziert wurde, möchten Sie nach einem gewissen Zeitraum natürlich gerne auf die Kamera zugreifen um sich die Bilder oder Videos anzuschauen, oder um Einstellungen der Kamera zu ändern. Gehen Sie hierzu wie folgt vor.

Begeben Sie sich in einen Radius von maximal 10 Metern zur Kamera. Aktivieren Sie die Bluetooth- und WLAN-Einstellungen an Ihrem Smartphone.

Öffnen Sie die App. Nach dem Startbildschirm (Abb. 1) befinden Sie sich im Auswahlfenster der Kameras (Abb. 3). Tippen Sie die Kamera an, auf welche Sie zugreifen möchten.

Die Bluetooth-Verbindung der Kamera mit dem Smartphone wird automatisch aufgebaut. Nach erfolgreichem Aufbau öffnet sich der WIFI-Einrichtungsassistent.

Klicken sie auf **"Geräteeinstellungen"** und verbinden Sie Ihr Smartphone mit dem WiFi-Netzwerk der Kamera (der Netzwerkname ist identisch mit dem vergebenen Kameranamen).
Diese Vorgehensweise bezieht sich auf das Einrichten der Kamera mit einem iOS Betriebssystem. Mit einem Android-System verbindet sich das Smartphone automatisch mit dem WiFi-Netzwerk der Kamera.

Gehen Sie zurück zur App. Der Optionsbildschirm **(Abb. 13)** öffnet sich automatisch. Sie haben nun Zugriff auf die Optionen **"Übersicht" (D)**, **"Medien" (E)**, **"Einstellungen" (F)** und **"Kamera trennen" (G)** und können den Status der Kamera abrufen, Ihre Bilder oder Videos auf Ihr Smartphone übertragen oder löschen, oder Einstellungen der Kamera ändern und an die Kamera übermitteln.

#### Fehlerbehebung

## **Fehlerbehebung**

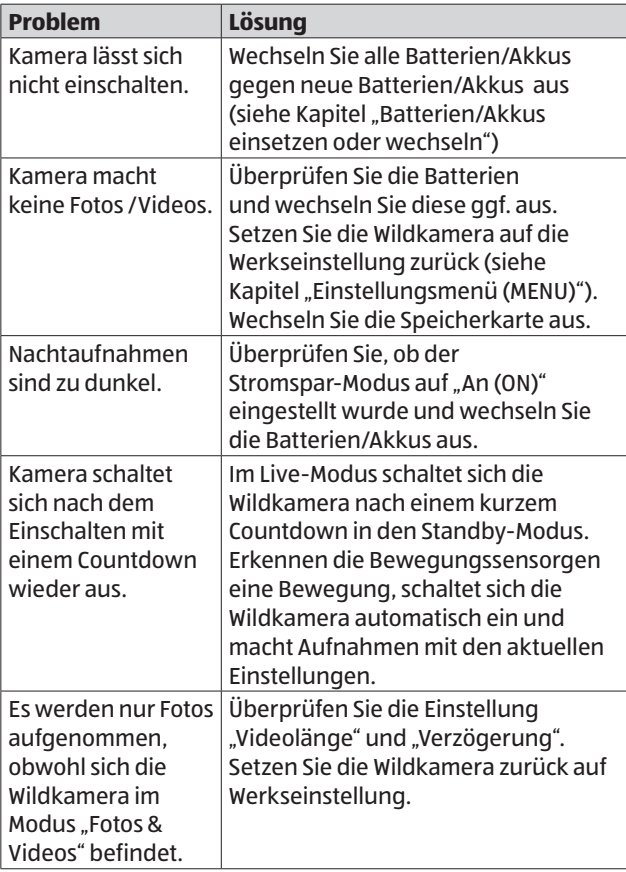

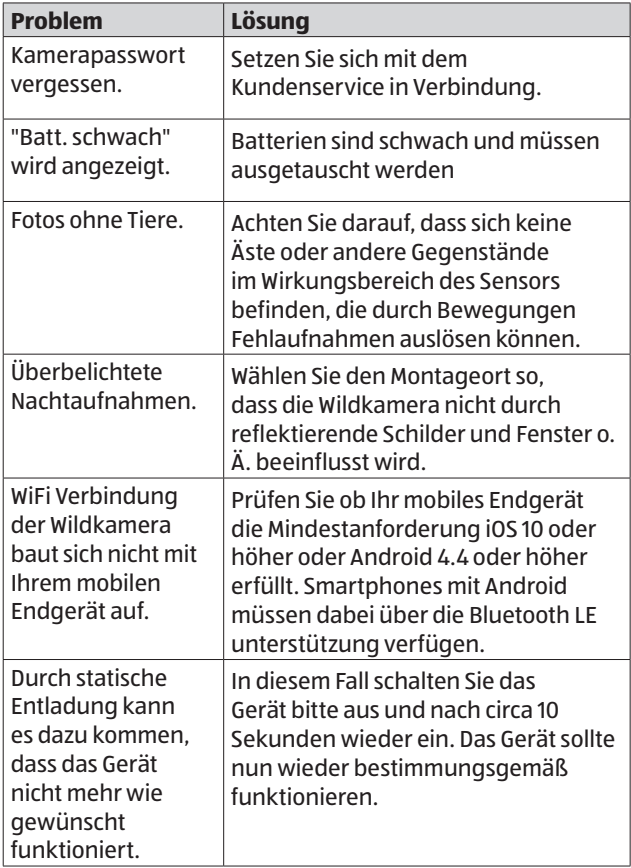

#### Technische Daten

## **Technische Daten**

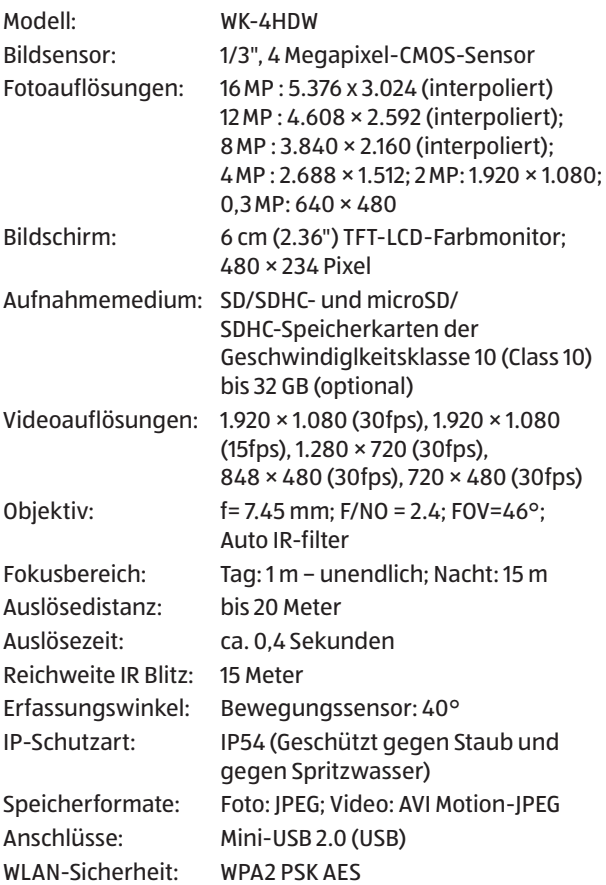

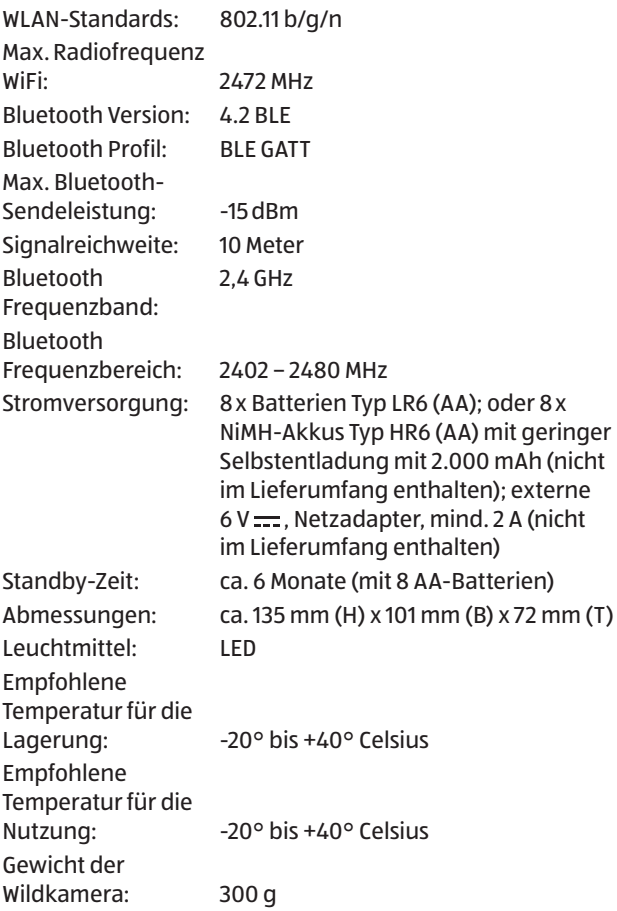

Technische Daten

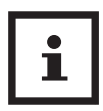

Design und technische Daten können ohne Ankündigung geändert werden.

## **Mögliche Rechtsverletzungen**

Bei der Benutzung der Wildkamera sollten Sie folgende Hinweise beachten:

## **Urheberschutz**

Grundsätzlich hat jede Person das Recht am eigenen Bild. Nach dem Urheberrechtsgesetz dürfen Bilder ohne Einwilligung der Betroffenen nur dann veröffentlicht werden, wenn die Personen lediglich als Beiwerk neben einer Landschaft oder sonstigen Örtlichkeiten erscheinen. Die Beantwortung der Frage, ob eine Person nur Beiwerk ist, hängt von den Umständen des Einzelfalls ab. Aus Gründen der Rechtssicherheit sollte in allen Fällen, in denen Aufnahmen mit identifizierbarem Personenbezug möglich sind, über die Wildkamera informiert werden **(siehe auch**  Abschnitt "Hinweispflicht").

## **Schutz der Privatsphäre**

Die Privatsphäre Anderer darf durch die gezeigten Bilder nicht verletzt werden. Richten Sie Ihre Wildkamera nicht in den Garten oder auf die Eingangstür Ihrer Nachbarwohnung, auch wenn diese Orte aus Ihrer eigenen Wohnung oder von öffentlichen Standorten einsehbar sind. Dies berechtigt nicht die Veröffentlichung dieser Einsichten.

## **Personelle Bestimmbarkeit**

Eine personelle Bestimmbarkeit liegt vor, wenn festgestellt werden kann, dass eine bestimmte Person zu einer bestimmten Zeit an einem bestimmten Ort war. Die Identifikation kann dabei auch über ein personenbezogenes Kennzeichen, wie z. B. das Fahrzeugkennzeichen, erfolgen. Eine personelle Bestimmbarkeit von Personen ist unbedingt zu vermeiden.

### **Überwachungskameras am Arbeitsplatz**

Die Überwachung am Arbeitsplatz untersteht besonders strengen Auflagen. Arbeitgeber sollten auf Überwachungskameras am Arbeitsplatz vollständig verzichten, solange eine mögliche Rechtsverletzung nicht vollständig ausgeschlossen werden kann.

## **Überwachungskameras im Straßenverkehr**

Bei Überwachungskameras mit Blick auf den Straßenverkehr empfiehlt es sich, den Standort der Wildkameras und den Bildausschnitt so zu konfigurieren, dass durch die Aufnahmen die Verkehrsteilnehmer nicht über die Autonummer bestimmbar sind. Auch Fahrzeugaufschriften können zu einer Bestimmbarkeit der Verkehrsteilnehmer führen.

## **Hinweispflicht**

Ist eine personelle Identifikation von Personen nicht auszuschließen, muss ein Hinweis auf die Wildkamera an allen Zugangswegen zum Aufnahmebereich gut erkennbar aufgestellt sein. Der Passant muss zudem darüber informiert werden, dass er mit dem Betreten des Aufnahmebereichs seine Einwilligung zur Aufnahme der Bilder erteilt und dass er im Falle der Verweigerung seiner Einwilligung die Aufnahme vermeiden kann, indem er den Bereich nicht betritt. Hierbei ist auf die Freiwilligkeit der Erklärung zu achten. Befindet sich die Fotofalle an einer Stelle, die der Betroffene passieren muss, um zu seinem Ziel zu gelangen (z.B. Eingang von einer Sehenswürdigkeit), so liegt mangels Freiwilligkeit keine wirksame Einwilligung vor.

## **Hinweise zur EU-Konformitätserklärung**

Hiermit erklärt die supra Foto-Elektronik- Vertriebs-GmbH, dass der Funkanlagentyp "WK-4HDW" der Richtlinie 2014/53/ EU entspricht.

Der vollständige Text der EU Konformitätserklärung ist unter der folgenden Internetadresse verfügbar:

https://downloads.maginon.de/downloads/ konformitaetserklaerung/

 $\epsilon$ supra Foto-Elektronik-Vertriebs GmbH Denisstraße 28A, 67663 Kaiserslautern, Deutschland

## **Aufbewahrung**

- − Bei Nichtbenutzung trennen Sie die Wildkamera von der Stromversorgung und bewahren Sie sie an einem sauberen und trocken Ort, außerhalb der Reichweite von Kindern, auf. Entfernen Sie die Batterien/Akkus vor der Aufbewahrung.
- − Zur Vermeidung von Transportschäden verpacken Sie die Wildkamera im Falle eines Transportes in der Originalverpackung.

# **Reinigung**

#### **HINWEIS!**

### **Kurzschlussgefahr!**

In das Gehäuse eingedrungenes Wasser kann einen Kurzschluss verursachen.

- − Tauchen Sie die Wildkamera niemals in Wasser.
- − Achten Sie darauf, dass kein Wasser in das Gehäuseinnere gelangt.

#### **HINWEIS!**

#### **Beschädigungsgefahr!**

Unsachgemäßer Umgang mit der Wildkamera kann zu Beschädigung führen.

- − Verwenden Sie keine aggressiven Lösungs-/ Reinigungsmittel, Bürsten mit Metall- oder Nylonborsten, sowie scharfe oder metallische Reinigungsgegenstände wie Messer, harte Spachtel und dergleichen. Diese können die Oberflächen beschädigen.
- − Geben Sie die Wildkamera keinesfalls in die Spülmaschine. Die Wildkamera wird dadurch zerstört.
- 1. Ziehen Sie vor der Reinigung den Netzadapter, wenn die Wildkamera mit einem externen Netzadapter betrieben wird.
- 2. Trennen Sie alle Verbindungen.
- 3. Entfernen Sie die Batterien/Akkus.
- 4. Wischen Sie die Wildkamera von außen mit einem leicht angefeuchteten Tuch ab. Lassen Sie die Wildkamera danach vollständig trocknen.

## **Entsorgung**

### **Verpackung entsorgen**

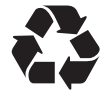

Entsorgen Sie die Verpackung sortenrein. Geben Sie Pappe und Karton zum Altpapier, Folien in die Wertstoff-Sammlung.

## **Wildkamera entsorgen**

(Anwendbar in der Europäischen Union und anderen europäischen Staaten mit Systemen zur getrennten Sammlung von Wertstoffen)

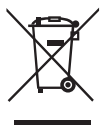

**Altgeräte dürfen nicht in den Hausmüll!** Sollte die Wildkamera einmal nicht mehr benutzt werden können, so ist jeder Verbraucher **gesetzlich verpflichtet, Altgeräte getrennt** 

**vom Hausmüll**, z. B. bei einer Sammelstelle seiner Gemeinde/seines Stadtteils, abzugeben.

Damit wird gewährleistet, dass Altgeräte fachgerecht verwertet und negative Auswirkungen auf die Umwelt vermieden werden. Deswegen sind Elektrogeräte mit dem nebenstehenden Symbol gekennzeichnet.

Alle mit dem Symbol gekennzeichneten Geräte unterliegen der Richtlinie 2012/19/EU.

**Batterien und Akkus dürfen nicht in den Hausmüll!** Als Verbraucher sind Sie gesetzlich verpflichtet, alle Batterien und Akkus, egal ob sie Schadstoffe\* enthalten oder nicht, bei einer

Sammelstelle in Ihrer Gemeinde/ Ihrem Stadtteil oder im Handel abzugeben, damit sie einer umweltschonenden Entsorgung zugeführt werden können.

\* gekennzeichnet mit: Cd = Cadmium, Hg = Quecksilber, Pb = Blei

## **Mit QR-Codes schnell und einfach ans Ziel**

Egal, ob Sie **Produktinformationen, Ersatzteile** oder **Zubehör** benötigen, Angaben über **Herstellergarantien** oder **Servicestellen** suchen oder sich bequem eine **Video-Anleitung** anschauen möchten, mit unseren QR-Codes gelangen Sie kinderleicht ans Ziel.

### **Was sind QR-Codes?**

QR-Codes (QR= Quick Response) sind grafische Codes, die mithilfe einer Smartphone-Kamera gelesen werden und beispielsweise einen Link zu einer Internetseite oder Kontaktdaten enthalten.

**Ihr Vorteil:** Kein lästiges Eintippen von Internet-Adressen oder Kontaktdaten!

### **Und so geht's**

Zum Scannen des QR-Codes benötigen Sie lediglich ein Smartphone, einen installierten QR-Code-Reader sowie eine Internet-Verbindung. Einen QR-Code-Reader finden Sie in der Regel kostenlos im App Store Ihres Smartphones.

### **Jetzt ausprobieren**

Scannen Sie einfach mit Ihrem Smartphone den folgenden QR-Code und erfahren Sie mehr über Ihr neu erworbenes Hofer-Produkt.

### **Ihr Hofer Serviceportal**

Alle oben genannten Informationen erhalten Sie auch im Internet über das Hofer Serviceportal unter www.hofer-service.at.

Beim Ausführen des QR-Code-Readers können abhängig von Ihrem Tarif Kosten für die Internet-Verbindung entstehen.

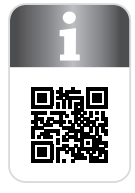

#### Vue d'ensemble

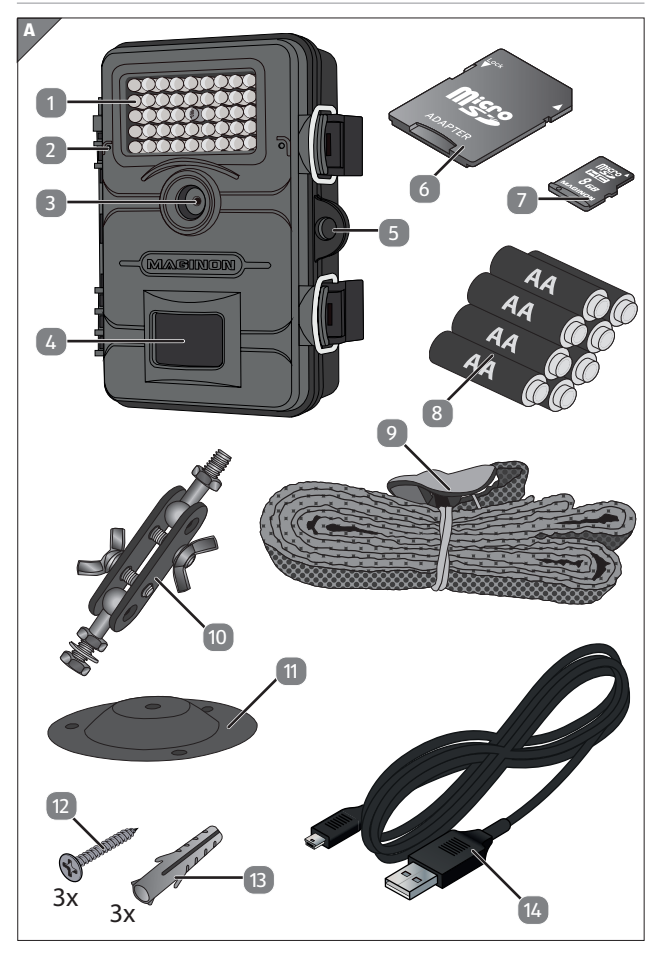

#### Vue d'ensemble

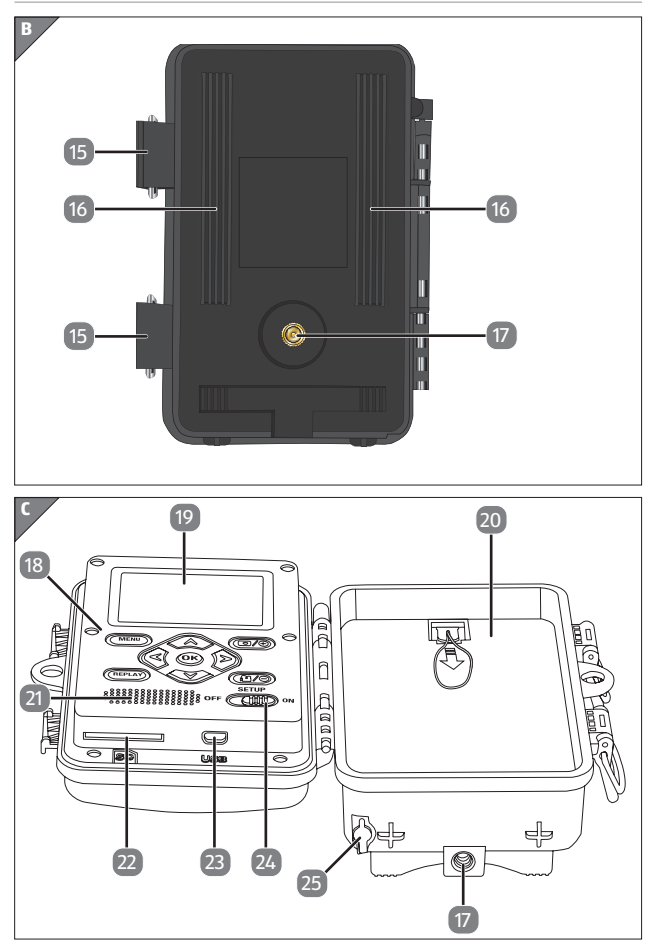

## **Composants**

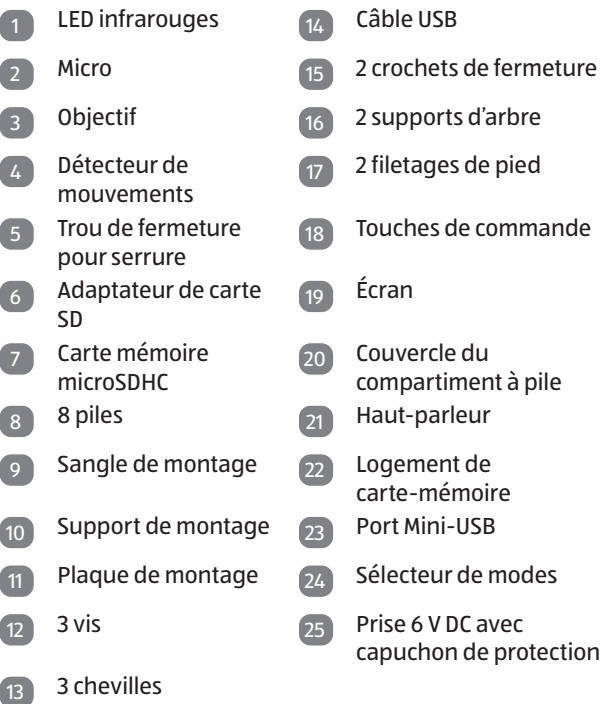

Les piles utilisées, l'adaptateur de carte SD et la carte-mémoire microSDHC peuvent être différents de ce qui est sur la photo.

#### Sommaire

## **Sommaire**

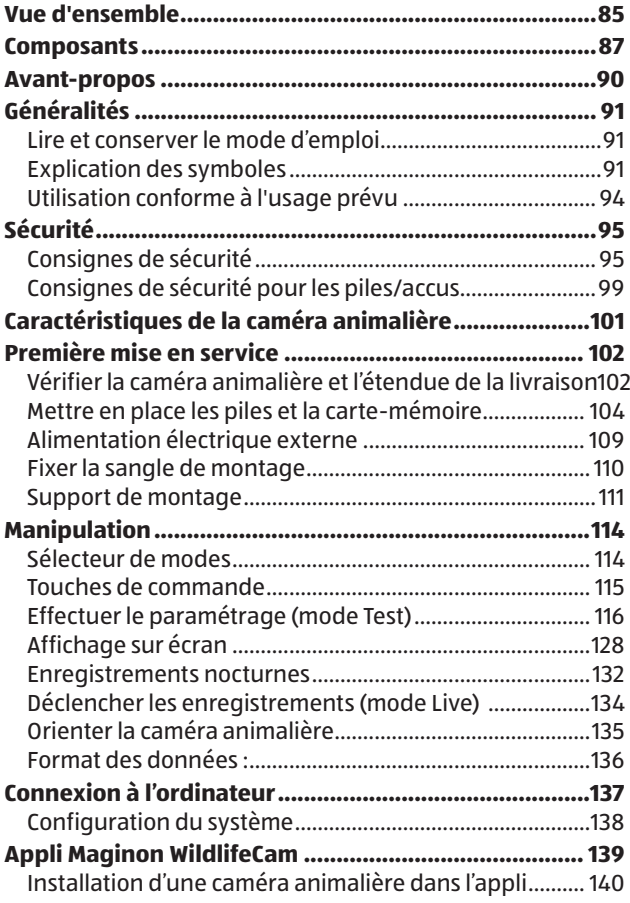

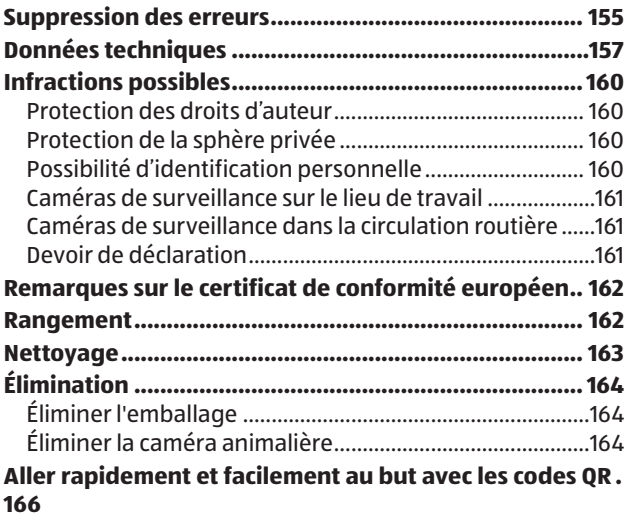

## **Avant-propos**

Chère cliente, cher client,

Félicitations. Vous venez d'acheter un produit MAGINON de grande qualité.

Vous vous êtes décidé pour une caméra animalière / de surveillance moderne avec un bon équipement technique et des accessoires correspondants qui sont particulièrement faciles à manipuler.

Nous accordons trois ans de garantie sur la caméra animalière / de surveillance. Si la caméra animalière / de surveillance devait être défectueuse, vous avez besoin de la carte de garantie fournie et du ticket de caisse. Conservez-les ensemble.

#### **Mentions légales**

Éditeur :

supra Foto-Elektronik-Vertriebs GmbH Denisstr. 28A, 67663 Kaiserslautern, Allemagne

## **Généralités**

## **Lire et conserver le mode d'emploi**

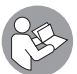

Ce mode d'emploi fait partie de la caméra animalière /de surveillance WK-4HDW (appelée ci-après uniquement « caméra animalière »). Il fait partie du produit

et contient des informations importantes pour la mise en service, la manipulation et l'élimination.

Veuillez attentivement le mode d'emploi, particulièrement les consignes de sécurité, avant d'utiliser la caméra animalière. Le non-respect du mode d'emploi peut conduire à une perte des données ou à des dommages sur la caméra animalière.

Le mode d'emploi se base sur les normes et règles en vigueur dans l'Union Européenne. À l'étranger, veuillez respecter les directives et lois spécifiques au pays !

Conservez le mode d'emploi pour un usage ultérieur. Si vous cédez la caméra animalière à une tierce personne, donnez-lui impérativement le mode d'emploi.

## **Explication des symboles**

Les symboles et mots de signalisation suivants sont utilisés dans ce mode d'emploi, sur l'appareil ou sur l'emballage.

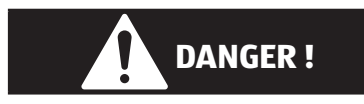

Ce symbole/mot de signalisation désigne un danger avec un niveau de risque élevé qui, s'il n'est pas évité, pourrait causer la mort ou une grave blessure.

Généralités

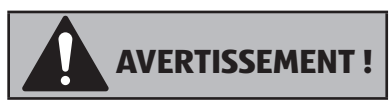

Ce symbole/ mot de signalisation désigne un danger avec un niveau de risque moyen qui, s'il n'est pas évité, pourrait causer la mort ou une grave blessure.

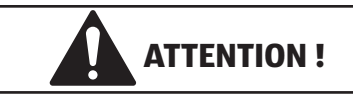

Ce mot de signalisation désigne un danger avec un degré de risque faible qui, s'il n'est pas évité, peut causer des blessures de faible ou de moyenne ampleur.

#### **AVIS !**

Ce mot de signalisation avertit contre les possibles dommages matériels.

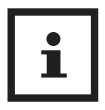

Ce symbole donne des informations utiles supplémentaires pour l'assemblage ou le fonctionnement.

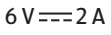

 $6$  V  $=$   $=$  2 A La caméra animalière peut fonctionner sur 6 V et au moins 2 A avec un bloc-secteur externe.

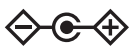

Ce symbole indique une fiche creuse dont le Plus est au centre.

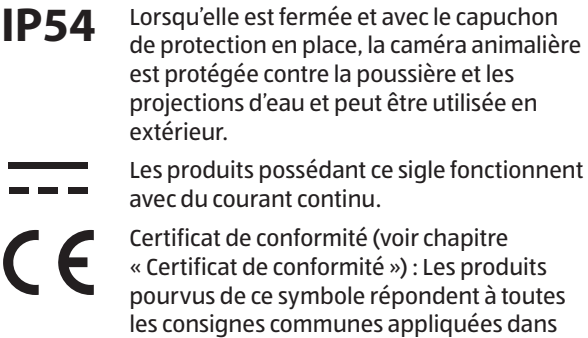

l'espace économique européen.

#### Généralités

## **Utilisation conforme à l'usage prévu**

La caméra animalière este exclusivement conçue pour enregistrer des photos et des vidéos. Les détecteurs de mouvements permettent de détecter les variations de la température ambiante ce qui déclenche la prise de photos et l'enregistrement de vidéos.

Cette caméra animalière est un appareil du domaine de l'informatique d'information et sert à la surveillance en intérieur et en extérieur. Exemples :

- Cas de photo pour la chasse.
- Observation d'animaux et d'événements.
- Caméra de sécurité pour la maison, le bureau,
- Tout type de surveillance en intérieur et extérieur pour laquelle la preuve d'une intrusion est indispensable.

La caméra animalière est exclusivement destinée à un usage privé et ne convient pas au secteur commercial.

Utilisez la caméra animalière uniquement de la manière décrite dans ce mode d'emploi. Toute autre utilisation est considérée comme non conforme à l'usage prévu et peut causer des dommages matériels ou des pertes de données.

Le constructeur ou le revendeur décline toute responsabilité en cas de dommages causés par une utilisation non conforme à l'usage prévu ou erronée et par des modifications non autorisées.

## **Sécurité Consignes de sécurité**

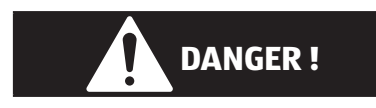

**Risques pour les enfants et les personnes ayant des capacités physiques, sensorielles ou mentales réduites (p. ex. les personnes partiellement handicapées, les personnes âgées avec diminution de leurs capacités physiques et mentales) ou ayant un manque d'expérience et de connaissances (par exemple, des enfants plus âgés).**

- − Cette caméra animalière peut être utilisée par des enfants de 14 ans et plus. Le nettoyage et l'entretien par l'utilisateur ne doivent pas être réalisés par des enfants sans surveillance.
- − Le matériel d'emballage n'est pas un jouet. Ne laissez pas les enfants jouer avec le film d'emballage. Ils pourraient d'emmêler et s'étouffer.
- − Surveillez les enfants pour vous assurer qu'ils ne jouent pas avec de petites pièces (vis, chevilles, carte-mémoire, piles/accus). Si vous pensez qu'une petite pièce a été avalée, consultez immédiatement un médecin.
- − Rangez les petites pièces de manière à ce qu'elles ne soient pas accessibles pour les enfants et les animaux.

Sécurité

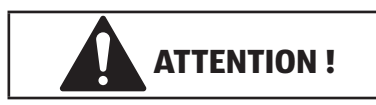

#### **Risque de blessure !**

Toute manipulation non appropriée de la caméra animalière peut causer des blessures.

- − Fixez le support de montage conformément aux instructions (voir chapitre « Utiliser le support de montage ») de manière fiable au plafond ou au mur.
- − Fixez la sangle de montage conformément aux instructions de fixation (voir chapitre « Fixer la sangle de montage ») de manière fiable, p. ex. sur un arbre.
- − Utilisez un bloc secteur (non fourni) unique-ment avec la tension d'entrée indiquée sur la plaque signalétique (6 V  $\overline{---}$  et au moins 2 A). N'utilisez pas le bloc-secteur pendant un orage. Tenez compte du mode d'emploi du bloc-secteur.
- − Enlevez immédiatement les piles / accus et éventuellement le bloc-secteur si vous entendez des bruits inhabituels ou sentez des odeurs et si de la fumée sort du boîtier de la caméra animalière.

### **AVIS !**

#### **Risque de dommages matériels !**

Une manipulation non appropriée de la caméra animalière peut causer des dommages sur celle-ci.

− Ne placez jamais la caméra animalière sur ou à proximité de surfaces brûlantes (p. ex. plaques de cuisson etc.).

- − N'exposez jamais la caméra animalière à de forte température (chauffage etc.).
- − Ne versez jamais de liquide dans la caméra animalière.
- − N'utilisez pas de nettoyeur à vapeur pour la nettoyer.
- − N'utilisez plus la caméra animalière si les pièces en plastique ou en métal de l'appareil présentent des fissures ou des cassures ou si elles sont déformées.
- − Manipulez la caméra animalière avec précaution. Les coups, les chutes ou des chocs peuvent endommager la caméra animalière.
- − La caméra animalière répond à l'indice de protection IP54. Lorsqu'elle est fermée (avec le capuchon de protection en place) elle est protégée contre la poussière et les projections d'eau et peut être utilisée en extérieur. Ne plongez pas la caméra animalière dans de l'eau ou d'autres liquides.
- − Ne posez aucun objet rempli de liquide comme, p. ex. des vases, sur l'appareil pendant qu'il est relié à un blocsecteur, lorsque le capuchon de protection n'est pas fermé et que la caméra animalière est ouverte.
- − N'exercez aucune pression sur l'écran de la caméra animalière sinon il pourrait être endommagé.
- − Lors du raccordement à des appareils multimédia ou à un bloc-secteur externe, la caméra animalière ne peut être utilisée qu'en intérieur et ne doit pas être exposée à des gouttes ou projections d'eau.
- Enlevez les piles /accus lors vous n'utilisez pas la caméra animalière pendant une longue période pour éviter les dommages dus aux piles/accus qui coulent.

#### Sécurité

- − Utilisez la caméra animalière uniquement dans une plage de température entre -20 °C et +40 °C. La caméra animalière convient à une utilisation sous climat tropical.
- − Ne modifiez pas la caméra animalière.
- − Les LED infrarouges ne peuvent pas être remplacées.
- Ne posez aucune source d'incendie comme p. ex. des bougies allumées – sur ou à proximité de la caméra animalière.
- − Éloignez la caméra animalière des flammes et des surfaces brûlantes.
- − N'ouvrez jamais le boîtier mais faites faire la réparation par des professionnels. Veuillez vous adresser à un atelier professionnel. En cas de réparations effectuées par vos soins, de raccordement inapproprié ou de commande erronée, toutes les exigences de responsabilité et de garantie sont exclues.
- − Ne faites pas fonctionner la caméra animalière si elle présente des dommages visibles ou des défauts.
- − Si la caméra animalière n'est pas utilisée, lorsque vous la nettoyez ou si une panne survient, éteignez la caméra animalière et enlevez les piles/accus. Coupez toutes les connexions.
- − En cas de problèmes sur le produit en raison d'électricité statique, arrêtez l'appareil et remettez-le en route au bout d'environ 10 secondes.

### **Consignes de sécurité pour les piles/ accus**

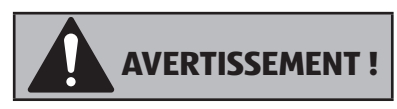

### **Risque d'explosion!**

Des piles / accus utilisés de manière non conforme peuvent couler et causer un incendie ou une explosion.

- − N'utilisez que les piles recommandées par le fabricant et uniquement de type similaire et de même valeur.
- Remplacez toujours tout le jeu de piles/accus en même temps. Ne mélangez jamais des piles ou accus anciens avec des neufs ayant un niveau de charge différent.
- Ne démontez pas les piles / accus, ne les court-circuitez pas et ne chargez pas des pièces non rechargeables.
- − Enlevez les piles / accus déchargés de la caméra animalière.
- − Lorsque vous mettez les piles / accus en place, veillez la bonne polarité. Celle-ci est indiquée dans le compartiment à piles. Une installation inappropriée peut endommager la caméra animalière.
- − Conservez les piles/accus dans un endroit frais et sec. N'exposez pas les piles/accus à des chaleurs excessives (p. ex. lumière directe du soleil) et ne les jetez pas dans le feu.

#### Sécurité

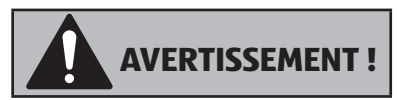

#### **Risque pour la santé !**

Une manipulation incorrecte des piles peut causer des blessures.

- − Gardez les piles neuves et usagées hors de portée des enfants et des animaux domestiques.
- − Si vous soupçonnez qu'une pile / un accu a été avalé ou est entré dans le corps d'une autre manière, consultez immédiatement un médecin.
- − Ne manipulez les piles/ accus qui coulent qu'avec des gants et jetez-les comme prévu.
- − Si la peau entre en contact avec l'acide de la batterie, lavez la zone avec beaucoup d'eau et de savon.
- − Évitez tout contact des yeux avec l'acide de la pile. Si vous avez un contact oculaire avec de l'acide sulfurique, rincez vos yeux avec de l'eau et consultez immédiatement un médecin.
- − Retirez les piles avant d'éliminer la caméra animalière.

## **Caractéristiques de la caméra animalière**

- − Capteur CMOS de 4 mégapixels.
- − Images en couleur de jour et en noir et blanc de nuit.
- − Jusqu'à 6 mois de fonctionnement en veille.
- − Large angle de capture et temps de réaction rapide de la caméra animalière.
- − Transfert des données d'images et modifications des paramètres par WiFi.
- − Utilisation à des températures extrêmes de -20 °C à +40 °C.
- − Taille compacte convient à un usage dans un endroit couvert.
- − Temps de déclenchement rapide.
- − Protégée contre la poussière et les projections d'eau selon IP54.
- − Montage simple sur des murs, des plafonds , des arbres ou autres.
- − Orientation simple de la caméra animalière.
- − Indicateur horaire sur les photos et les vidéos.
- − Verrouillage et protection par mot de passe.
- − Alarme lorsque la puissance des piles baisse.
- − Enregistrement du son avec le micro intégré 2 .
- − Lecture de la vidéo avec son sur le haut-parleur 21 .

## **Première mise en service Vérifier la caméra animalière et l'étendue de la livraison**

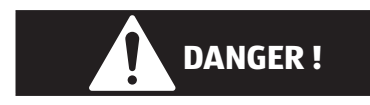

#### **Risque d'étouffement !**

Il existe un risque d'étouffement pour les enfants qui jouent avec le film d'emballage.

- Ne laissez pas les enfants jouer avec le film d'emballage. Ils pourraient d'emmêler et s'étouffer.
- 1. Sortez la caméra animalière de son emballage et enlevez tous les films protecteurs de la caméra animalière.
- 2. Vérifiez si la livraison est complète (voir **Fig. A** - Chapitre « Vue d'ensemble » en page 85.
	- Caméra animalière
	- Carte mémoire microSDHC (Class 10) avec adaptateur de carte SD
	- 8 piles de type LR6 (AA)
	- Support de montage
	- Plaque de montage
	- 3 Vis
	- 3 chevilles
	- Sangle de montage
	- Câble USB
- •Mode d'emploi
- Carte de garantie
- 3. Vérifiez si la caméra animalière ou certaines pièces présentent des dommages. Si c'est le cas, n'utilisez pas la caméra animalière. Veuillez vous adresser au constructeur à l'adresse de service indiquée sur la carte de garantie.

### **Mettre en place les piles et la cartemémoire**

Le compartiment à piles et le logement de la carte-mémoire 20 / 22 se trouvent à l'intérieur de la caméra animalière.

### **Ouvrir la caméra animalière**

Desserrez les deux étriers métalliques des crochets de verrouillage 15 pour ouvrir la caméra animalière.

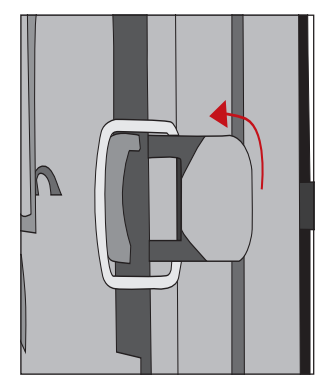

#### **Placer ou remplacer les piles / accus**

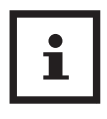

− Avant d'insérer les piles/accus, assurez-vous que les contacts dans le compartiment des piles et sur les piles/accus sont propres et intacts. Nettoyez-les si nécessaire.

#### **Utilisation de piles non rechargeables :**

− Utilisez des piles LR6 (AA).

#### **Utilisation de piles rechargeables (accus) :**

- − Au lieu de piles LR6 (AA), vous pouvez utiliser des piles rechargeables (accus) de même spécification à 2 000 mAh ou plus. Nous recommandons les accus NiMh à faible autodéchargement (non fournis).
- − Tirez un peu vers l'intérieur le fermoir sur le dessus du couvercle du compartiment à piles 20 et soulevez le couvercle du compartiment à piles.

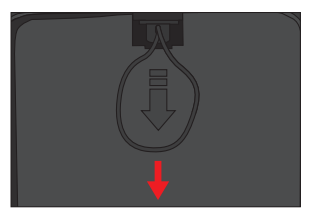

- − Enlevez d'abord du logement les piles qui s'y trouvent éventuellement. Placez 8 piles 8 entièrement chargées. Lorsque vous placez les piles, veillez à la bonne polarité, qui est indiquée pour chaque pile dans le logement.
- − Refermez le compartiment à piles avec le couvercle du compartiment 20 .

#### Première mise en service

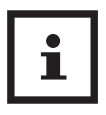

- Lorsque la tension est faible, le message « Batt. faible » s'affiche sur l'écran de la caméra. Veuillez remplacer toutes les piles contre des neuves.
- − Vérifiez vos piles régulièrement. Remplacez les piles anciennes ou déchargées.
- − Si vous avez l'intentions de ne pas utiliser la caméra animalière pendant une longue période, enlevez les piles pour éviter qu'elles ne coulent.

#### **Placer la carte-mémoire**

- − Ouvrez la caméra animalière et éteignez-la.
- − Vérifiez la protection en écriture de l'adaptateur de carte SD 6 . Si nécessaire, poussez le taquet du bas vers le haut pour supprimer la protection en écriture.

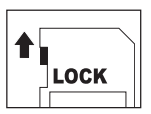

- − Placez la carte-mémoire microSDHC 7 dans l'adaptateur de carte SD. Les contacts de la carte-mémoire doivent être orientés vers le bas.
- − Poussez l'adaptateur de carte SD avec précaution jusqu'à la butée dans le logement de carte-mémoire 22 jusqu'à entendre un clic.

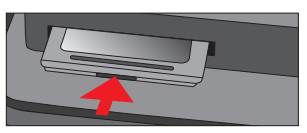

Lorsque vous souhaitez prendre une photo ou enregistrer une vidéo et que la protection en écriture de l'adaptateur de carte SD et activé, alors, en mode SETUP l'écran indique
« Carte protégée ». Dans ce cas, enlevez l'adaptateur de carte SD et poussez le taquet du bas vers le haut. Attention : Assurez-vous toujours que la protection en écriture de l'adaptateur est désactivé. Sinon, la caméra animalière ne fait aucun enregistrement.

− Pour retirer l'adaptateur de carte SD, appuyez un court instant sur l'extrémité qui dépasse de l'adaptateur de carte SD. L'adaptateur de carte SD sort automatiquement un petit peu. Sortiez l'adaptateur de carte SD.

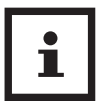

- − Le système est compatible avec des cartesmémoire SD/SDHC et microSD/SDHC jusqu'à une capacité de 32 GB.
- − Utilisez uniquement des cartes-mémoire de la classe de vitesse 10 (Class 10). Les cartes avec une vitesse inférieure peuvent causer des erreurs.
- − Les prises de photos et les enregistrements de vidéos sont uniquement possibles si la carte-mémoire est en place.
- − Il est recommandé de formater la cartemémoire avant de l'utiliser. Attention, les données qui se trouvent éventuellement sur la carte sont effacées lors du formatage. Sauvegardez préalablement vos données sur un ordinateur.

## **Fermer la caméra animalière**

## **AVIS !**

## **Risque d'endommagement !**

La protection contre la poussière et les projections d'eau est uniquement garantie lorsque la caméra animalière est fermée.

- − Assurez-vous que la caméra animalière est fermée et correctement verrouillée.
- − Assurez-vous que le capuchon de protection de la prise 6 V DC 25 est fermé.
- − Veillez à ce que le joint se trouvant sur le pourtour au dos de la caméra soit bien en place. Si nécessaire, repoussez le joint dans sa bonne position.
- − Refermez la caméra animalière.
- − Accrochez l'étrier métallique des crochets de fermeture 15 dans les supports (étape 1).
- − Ensuite, appuyez sur les pattes en plastique pour les rabattre (étape 2).

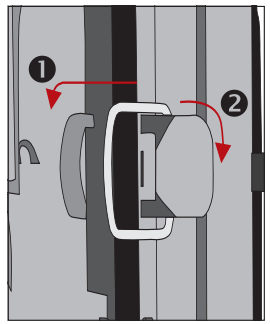

Fixez un cadenas (non fourni) sur le trou de verrouillage 5 pour verrouiller les deux moitiés de la caméra animalière.

# **Alimentation électrique externe**

La caméra animalière peut être alimentée en électricité non seulement par des piles/accus mais aussi en continu par un bloc-secteur externe (non fourni). Il faut un bloc-secteur de 6 V et d'au moins 2 A qui dispose d'une prise creuse d'un diamètre extérieur de 3,5 mm et de diamètre intérieur de 1,35 mm (plus à l'intérieur, moins à l'extérieur).

Les accus rechargeables ne peuvent pas être rechargés dans la caméra animalière au moyen d'une alimentation électrique externe. En branchant la caméra animalière à une alimentation électrique externe , la protection IP 54 n'est pas conservée.

- − Ouvrez le capuchon de protection de la prise 6 V DC 25 .
- − Raccordez le bloc-secteur externe à la prise 6 V DC.

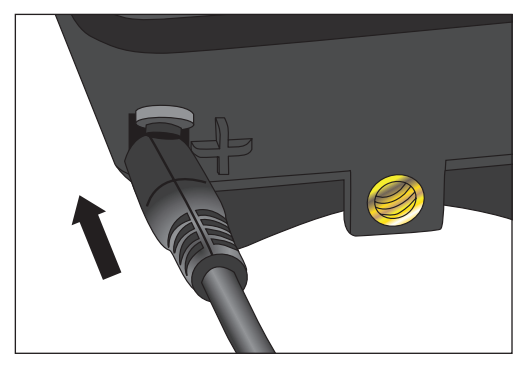

# **Fixer la sangle de montage**

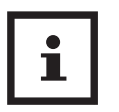

- − Choisissez un lieu de montage où la caméra animalière n'est pas exposée directement aux rayons du soleil.
- − Veillez à ce qu'aucun branche ne se trouve dans le secteur d'action du capteur. Dans certains cas, les branches qui bougent peuvent déclencher des enregistrements non désirés.

Utilisez la sangle de montage 9 pour fixer la caméra animalière à un arbre ou d'autres objets.

− Passez la sangle de montage à travers les supports d'arbre 16.

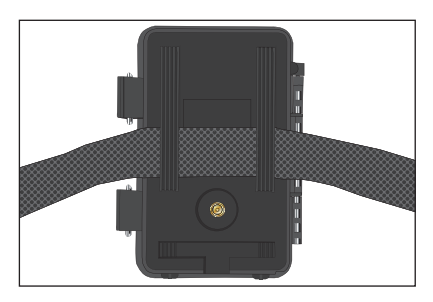

- − Fixez la caméra animalière p. ex. sur un arbre et passez la sangle dans le fermoir.
- − Tirez la sangle pour la tendre jusqu'à ce que la caméra soit bien stable et verrouillez la patte du fermoir de la sangle.

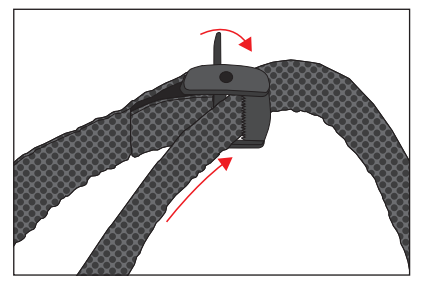

− Tirez sur la patte du fermoir de la sangle pour desserrer la sangle de montage.

## **Support de montage**

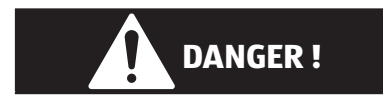

## **Risque d'électrocution !**

Le contact avec une conduite électrique peut provoquer un choc électrique.

Lorsque vous percez, veillez à ne pas endommager des conduites d'eau, de courant ou de téléphone.

Avec le support de montage 10 vous pouvez monter la caméra animalière sur des murs ou des plafonds. Utilisez la plaque de montage 11 comme gabarit de perçage.

## **Installer le support de montage**

Assemblez le support de montage comme suit :

- **(A) Vis de pied**
- **(B) Contre-écrou de la caméra animalière**
- **(C) Vis articulées**
- **(D) Pièce centrale**
- **(E) Contre-écrou de la plaque de montage**
- **(F) Vis de blocage**
- **(G) Rondelle**
- **(H) Écrou de serrage**
- **(I) Ouverture de blocage**
- **(J) Trous de perçage et de fixation**
- **(K) Plaque de montage**

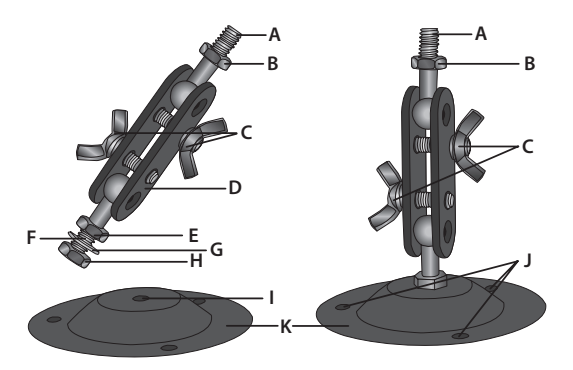

- − Desserrez de la pièce centrale **(D)** l'écrou de serrage **(H)** et retirez la rondelle **(G)**.
- − Introduisez la vis de blocage **(F)** dans l'ouverture de blocage **(I)**. Placer la rondelle **(G)** par le bas sur la vis de blocage **(F)**.
- − Fixez la plaque de montage **(K)** par le bas avec l'écrou de serrage **(H)**.
- − Serrez le contre-écrou **(E)** .

− Avant d'installer le support de montage sur un mur, assurez-vous que toutes les vis ont été serrées.

Le démontage se fait dans le sens inverse du montage.

## **Utiliser le support de montage**

- − Marquez les trous à percer en maintenant la plaque de montage sur l'endroit souhaité et marquez les trous par exemple avec un crayon.
- − Pour percer, utilisez un foret à béton de 6 mm pour l'installation sur de la pierre ou du béton.
- − Introduisez les chevilles 13 à fleur dans les trous.
- − Vissez ensuite le support de montage avec les vis 12 .

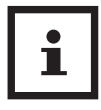

Remarques avant de monter la caméra animalière :

- − Placez une carte-mémoire et, si nécessaire, les piles/accus.
- − Branchez éventuellement le bloc-secteur.
- − Mettez le sélecteur de modes en position ON pour régler le mode Live. Après un court compte à rebours, la caméra animalière se met en mode veille.
- − Placez la caméra animalière avec le filetage de pied 17 sur la vis de pied **(A)** et vissez la caméra animalière un peu (env. 3 tours).
- − Fixez la caméra animalière avec le contre-écrou **(B)**.
- − Desserrez les vis articulées **(C)** et orientez la caméra animalière vers la zone à surveiller.
- − Serrez les vis articulées **(C)** .

# **Manipulation**

# **Sélecteur de modes**

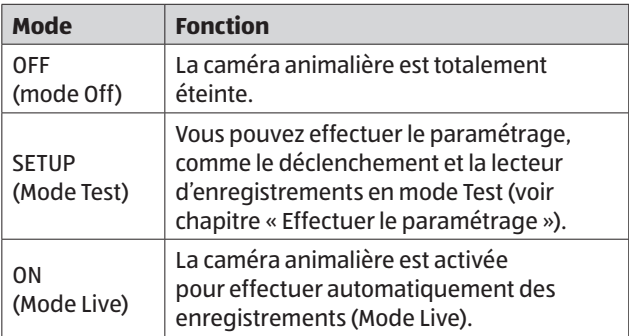

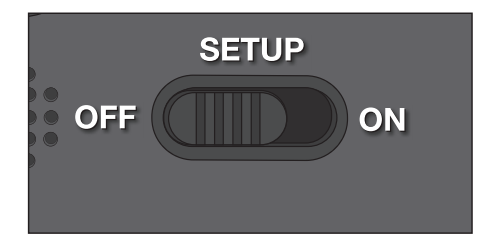

## **Touches de commande**

- − Mettez le sélecteur de modes 24 sur SETUP pour allumer la caméra animalière et l'écran<sup>19</sup>. Une mélodie retentit et la LED rouge dans la fenêtre LED s'allume brièvement lorsqu'un mouvement est détecté devant le capteur.
- − Avec les touches de commande 18 , il est possible d'activer différentes fonctions et d'effectuer le paramétrage. Pour ce faire, vous disposez des touches de commandes suivantes :

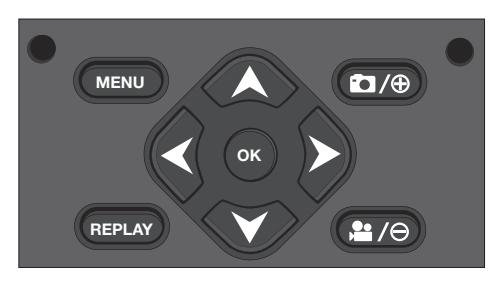

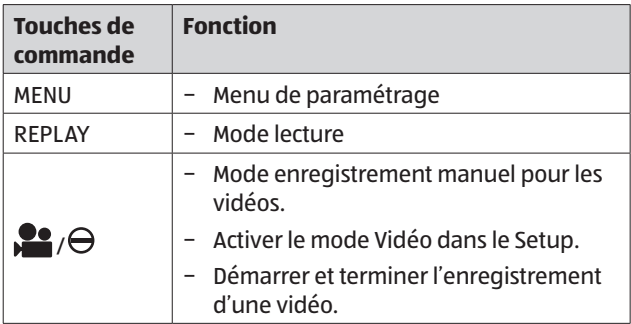

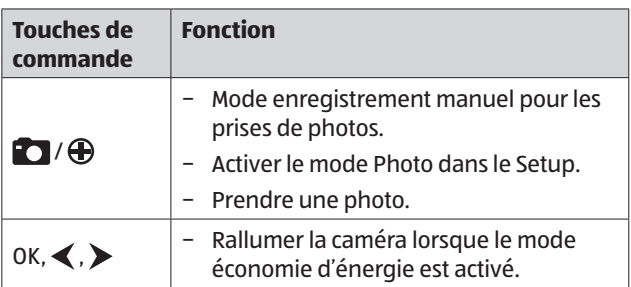

Pour rallumer la caméra animalière, mettez le sélecteur de modes sur OFF. Une mélodie retentit.

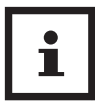

Le symbole d'une pile sur l'écran vous indique l'autonomie disponible des piles.

# **Effectuer le paramétrage (mode Test)**

En mode Test, vous pouvez effectuer non seulement le paramétrage mais aussi prendre des photos et enregistrer des vidéos manuellement avec la caméra animalière.

- − Poussez le sélecteur de modes en position SETUP pour démarrer le mode Test. Une mélodie retentit.
- − Appuyez sur la touche MENU pour appeler le menu de paramétrage.

## **Manipulation de base**

Ci-après vous trouverez une description des touches de commande dans le menu de paramétrage.

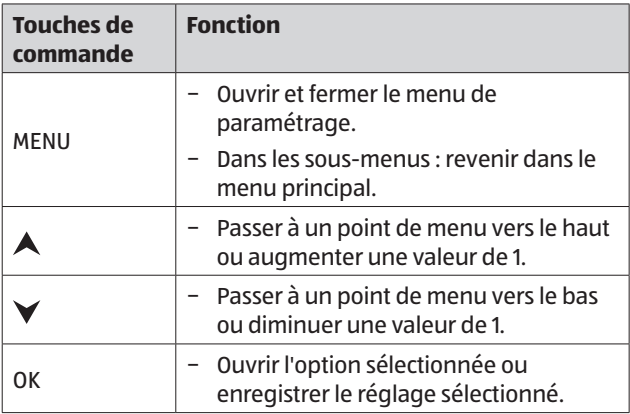

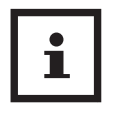

- − Confirmez chaque modification de paramètre avec la touche OK. Sans confirmation avec la touche OK, le nouveau paramètre est perdu lorsque vous quittez le menu.
	- − Si vous n'activez aucune touche, l'écran s'éteint automatiquement après un certain temps qui a été réglé dans le point de menu « Durée d'éclairage ».

Appuyez sur n'importe quelle touche pour activer l'écran est poursuivre le paramétrage.

## **Menu de paramétrage (MENU)**

Ci-après vous trouverez toutes les options du menu ainsi que les valeurs de réglage possibles pour le mode d'enregistrement automatique. Les paramètres d'usine sont marqués en **gras** et soulignés.

- **− Mode : Photo O, Vidéo <del>, P</del>, Photo+Vidéo** Choisissez si vous voulez que les photos ou vidéos soient prises par détection de mouvements. en mode « Photo+vidéo », la caméra animalière prend d'abord un nombre défini de photos et ensuite enregistre une vidéo.
- **− Taille des photos :** 0,3 MP , 2,0 MP , 4,0 MP , F 8.0 MP $\boxed{cm}$ , 12 MP $\boxed{cm}$ , 16 MP $\boxed{cm}$

Choisissez la taille de photo souhaitée.

Une plus grande résolution donne des photos de plus grande qualité. Attention, les photos de grande qualité prennent de la place sur la carte-mémoire.

Lorsque les fichiers sont plus gros, l'opération d'écriture dure plus longtemps.

− **Taille des vidéos : 1.920 × 1.080 (30fps) ,** 1.920 × 1.080  $(15$  fps)  $\frac{1000}{1000}$ , 1.280 × 720  $\frac{1000}{1000}$ , 848 × 480  $\frac{1}{1000}$ , 720 × 480  $\frac{1}{100}$ Choisissez la résolution de vidéo souhaitée.

Une plus grande résolution donne des vidéos de plus grande qualité. Attention, les vidéos de grande qualité prennent de la place sur la carte-mémoire. Les vidéos sont enregistrées au format AVI qui peut être lu sur la plupart des appareils vidéo.

Lorsque les fichiers sont plus gros, l'opération d'écriture dure plus longtemps.

- **Nombre de photos : 1 photo i** jusqu'à 9 photos **9** Sélectionnez le nombre de photos qui doivent être prises successivement lors du déclenchement en mode photo.
- − **Durée de la vidée : 10** à 180 secondes (par pas de 5 secondes) Indiquez la durée d'un enregistrement vidéo lors du déclenchement automatique.
- − **Retardement :** 5 secondes à 59:59 minutes (Paramètres d'usine : **30 secondes**).

Choisissez le temps d'attente le plus court pour la caméra animalière avant qu'elle ne réagisse aux déclenchements du détecteur principal après la première détection d'un mouvement. Pendant l'intervalle choisi, la caméra animalière ne prend aucune photo et n'enregistre aucune vidéo. Ceci évite que la carte-mémoire soit remplie d'enregistrements superflus.

**Enregistrement par intervalle : Arrêt OFF**/Marche ON Réglez le mode « Photo »<sup>[O]</sup> pour appeler cette fonction.

Choisissez « Marche » pour activer l'enregistrement par intervalle.

Choisissez « Arrêt » (off) pour désactiver l'enregistrement par intervalle.

Avec le réglage « Marche », la caméra animalière prend des photos pendant un temps d'intervalle choisi, indépendamment du fait que le détecteur de mouvements ait détecté ou non un mouvement. Ceci peut être utile lorsque des animaux à température changeante, comme p. ex. des serpents ou l'éclosion de fleurs sont observés.

Dès que vous avez confirmé « Marche » avec la touche OK,

avec la fonction « Régler l'intervalle » vous pouvez rentrer dans quels intervalles les photos doivent être prises.

− **Régler l'intervalle\***: 00:00:00 à 23:59:59 (Paramètres d'usine : **00:00:30**).

Rentrez le temps d'intervalle dans lequel les photos doivent être prises.

#### **\*Cette option n'est disponible que lorsque l'enregistrement d'intervalle est activé.**

### **Enregistrement du son : Arrêt <b>OFF**, Marche **ON**

Sélectionnez « Marche » pour activer l'enregistrement du son.

Sélectionnez « Arrêt » pour désactiver l'enregistrement du son.

### **− Signal sonore :** Arrêt (Off) **OFF**, **Marche (On) ON**

Sélectionnez « Marche » pour activer les sons des touches. Sélectionnez « Arrêt » pour désactiver les sons des touches.

− **Coupure autom. :** Arrêt, 3, **5**, 10 minutes Choisissez quand la caméra animalière doit être automatiquement éteinte dans le mode SETUP.

Si durant la période indiquée, aucune touche de commande 18 n'est appuyée, la caméra animalière s'éteint.

Appuyez sur la touche OK pour allumer la caméra animalière.

### − **Durée d'éclairage :** Arrêt , **1**, 3, 5 minutes

Choisissez quand l'écran 19 doit être automatiquement éteint dans le mode SETUP.

Si durant la période indiquée, aucune touche de commande n'est appuyée, l'écran s'éteint.

Appuyez n'importe quelle touche pour rallumer la caméra animalière.

#### − **Lumière IR : Automatique**, Forte, Faible

Automatique : L'éclairage IR dépend de la tension des batteries. Lorsque les batteries sont complètement chargées, les LED IR s'allument à pleine puissance, et lorsque la tension chute, la puissance des LED IR 1 est réduite de moitié afin de maintenir le temps de fonctionnement de la caméra animalière.

Forte : Les LED IR 1 s'allument toujours à forte intensité. Faible : Les LED IR 1 s'allument toujours à mi-intensité.

### **− Activation temporaire : Arrêt <b>IT**, Marche IN

Réglez l'activation temporaire sur « Marche » pour activer la caméra animalière pendant une certaine période. Vous pouvez programmer 2 périodes qui ne se recoupent pas.

Après activation de l'activation temporaire, vous disposez des options « Démarrage 1 » et « Démarrage 2 » ainsi que de « Stop 1 » et « Stop 2 ».

Si 2 périodes se recoupent, le temps de démarrage le plus tôt et le temps d'arrêt le plus tard seront pris en compte.

**Démarrage 1/Stop 1 ainsi que Démarrage 2/Stop 2\*** : Dés que vous avez activé l'activation temporaire, vous pouvez régler les deux temps de démarrage et d'arrêt qui ne doivent pas se recouper.

Si, par exemple, l'heure de démarrage 1 est sur 18h35 et le temps d'arrêt 1 est sur 21h25, alors la caméra animalière est activée de 18h35 à 21h25. Réglez, en plus, l'heure de démarrage 2 sur 23h00 et l'heure d'arrêt 2 sur 6h00, alors la caméra animalière est également en marche le même jours de 23h à 6h du matin le jour suivant.

Hors de cette période, la caméra animalière n'est pas activée et ne prend aucune photo et n'enregistre aucune vidéo.

#### **\*Cette option n'est disponible que lorsque l'activation temporaire est activée.**

− **Date et heure :** 

Réglez la date et l'heure. Indiquer la date au format « AAAAMMJJ ».

Avec les touches  $\blacktriangleleft$  et  $\blacktriangleright$  sélectionnez les valeurs et modifiez les valeurs sélectionnées avec les touches  $\blacktriangle$  et .

Conformez vos paramètres avec la touche OK.

### **Format de l'heure : 12 heures <b>12**, 24 heures <sup>24</sup>

Au format 12 heures, les heures du matin sont affichées avec le préfixe AM et les heures de l'après-midi, avec le préfixe PM.

### **Tampon horaire : Arrêt DT, Marche** M

Sélectionnez « Marche » lorsque vous souhaitez l'affichage de la date, de l'heure, de la température et de la phase lunaire, lors de l'impression des photos. Sinon,

sélectionnez « Arrêt ». L'indicateur horaire peut aussi être utilisé pour les vidéos.

− **Nom de la caméra :** Attribuez un nom à votre caméra animalière pour l'identifier.

Utilisez les touches à flèche vers la droite et la gauche pour sélectionner les 13 points de désignation de la caméra. Utilisez les touches à flèche vers le haut et le bas pour sélectionner les lettres de A à Z et les chiffres de 1 à 9 ainsi que la barre d'espace.

### **− Mot de passe de la caméra : Arrêt OFF**, Marche ON

Sélectionnez « Marche » pour protéger votre caméra animalière contre tout accès non autorisé. Rentrez un mot de passe à quatre chiffres.

Choisissez « Arrêt » pour désactiver le mot de passe

Ce mot de passe est demandé à chaque mise en marche en mode Test, avant de pouvoir utiliser la caméra animalière.

Si vous avez oublié le mot de passe, il n'est plus possible d'utiliser la caméra animalière. Envoyez-la, avec le bon d'achat, à notre service.

#### − **Activer le WiFi : Arrêt**, Marche

Sélectionnez « Marche » si vous souhaitez connecter la caméra avec l'appli « Maginon WildlifeCam ». Vous activez ainsi le WiFi de la caméra. Après avoir sélectionné l'option « Marche », le mot de passe WiFi actuel s'affiche. Vous avez la possibilité d'adopter le mot de passe WiFi tel qu'il est, ou d'attribuer un nouveau mot de passe. Veuillez noter que le mot de passe peut être composé d'un maximum de 8 chiffres (majuscules, ainsi que des chiffres de 0 à 9, tels que « BERLIN87 »). Notez le mot de passe WiFi. Vous en aurez besoin pour connecter l'application à la caméra plus tard.

− **Langue :** Anglais, **Allemand**, Espagnol, Hollandais, Français, Polonais, Danois, Italien, Hongrois, Slovène, Chinois mandarin, Chinois traditionnel, Japonais

Réglez la langue de l'affichage du menu.

#### − **Formatage : Non**, Oui

Choisissez « Oui » pour formater la carte-mémoire.

Précaution : Avec le formatage, toutes les données de la carte-mémoire sont irrémédiablement effacées ! Aucune autre demande de sécurité n'a lieu.

### − **Réglage d'usine : Non**, Oui

Réinitialisez tous les paramètres. Tous les paramétrages effectués sont perdus.

#### − **Système :**

Ici, vous trouverez 2 options.

Avec l'option « Mise à jour micro-logiciel », vous enregistrez un nouveau micro-logiciel. À la livraison, la caméra animalière est équipée de la version la plus récente. De nouvelles versions sont proposées, si nécessaire, par le constructeur.

Avec l'option « Version du micrologiciel », vous pouvez vérifier quel micrologiciel est actuellement sur votre caméra animalière.

## **Mode lecture**

Appuyez en mode SETUP sur la touche REPLAY pour arriver au mode de lecture. Ci-après, vous trouverez une description des touches de commande en mode lecture.

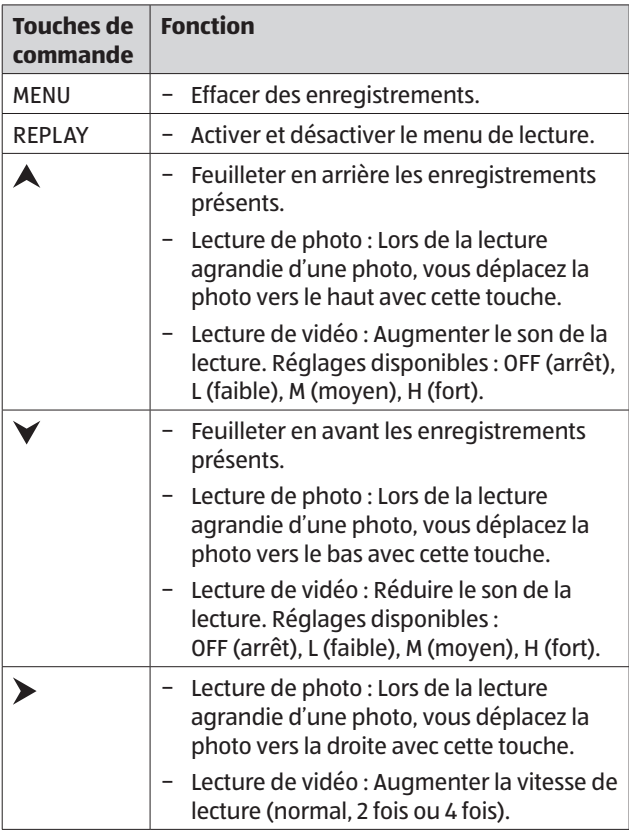

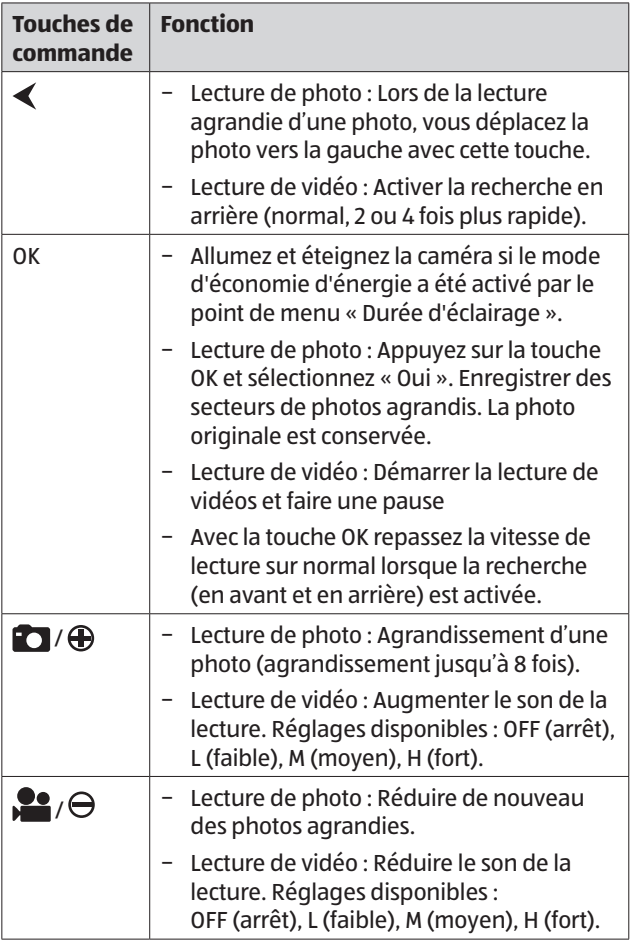

## **Effacer des enregistrements**

En mode lecture, vous disposez, dans le menu, de l'option « Effacer ».

- − Appuyez sur la touche REPLAY pour arriver au mode de lecture. Appuyez ensuite sur la touche MENU.
- − Sélectionner « Effacer » et appuyez sur la touche OK.
- − **Effacer : Un**, Tous

**Un :** Sélectionnez « Un » pour effacer un seul enregistrement. Après avoir sélectionner avec la touche OK, l'enregistrement devant être effacé est affiché. Confirmez l'effacement en marquant avec la touche  $\blacktriangle$  « Oui » et en confirmant avec la touche OK.

Pour interrompre l'opération d'effacement, sélectionnez « Non » et confirmez avec la touche OK.

**Tous :** Sélectionnez l'option « Tous » pour effacer tous les enregistrements de la carte-mémoire.

Pour confirmer l'effacement de tous les enregistrements, sélectionnez « Oui » et appuyez sur la touche OK.

Pour interrompre l'opération d'effacement, sélectionnez « Non » et confirmez avec la touche OK.

# **Affichage sur écran**

Ci-après vous trouverez une description des affichages sur écran.

#### **Affichage des photos prises**

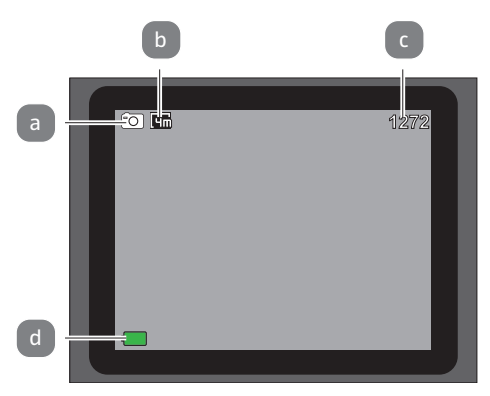

### **Affichage des vidéos enregistrées**

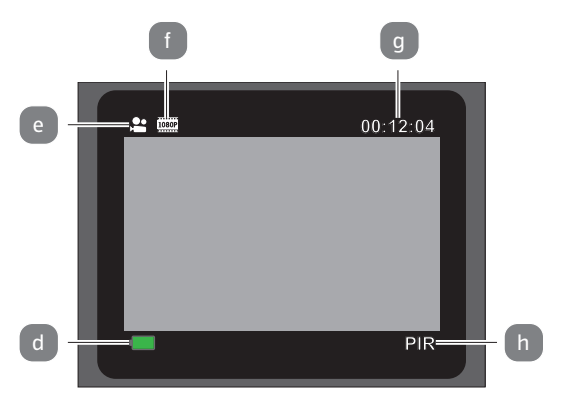

### **Affichage des photos et des vidéos**

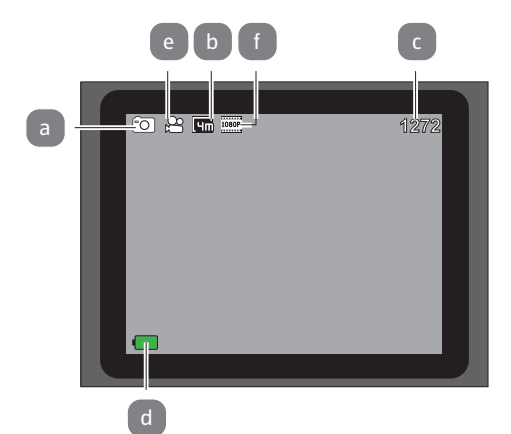

### **Enregistrement par intervalle**

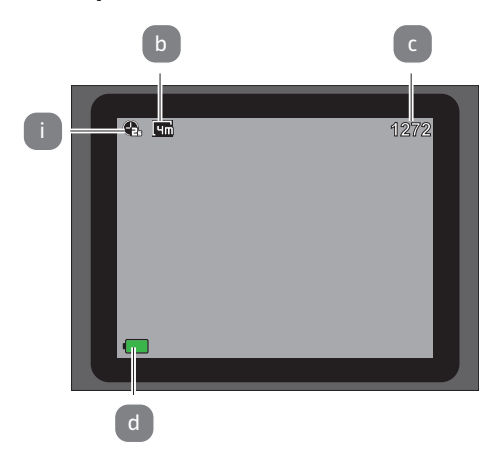

- a Mode : Photo
- b Taille des photos : 4,0 MP :
- c Nombre de photos pouvant être prises
- d Autonomie disponible des piles
- e Mode : Vidéo
- f Taille des vidéos :  $1.920 \times 1.080$  (30 fps). 1.920 × 1.080 (15fps)
- g Durée actuelle des vidéos en heures, minutes et secondes
- h Détecteur de mouvements actif
- i Enregistrement par intervalle activé

Les affichages d'écran suivants apparaissent en mode lecture :

#### **Sélection de photos**

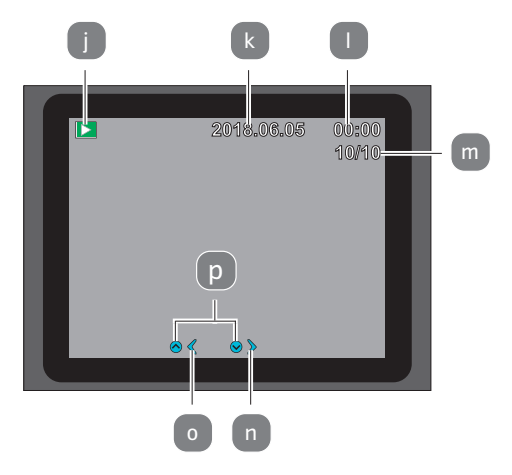

### **Sélection de vidéos**

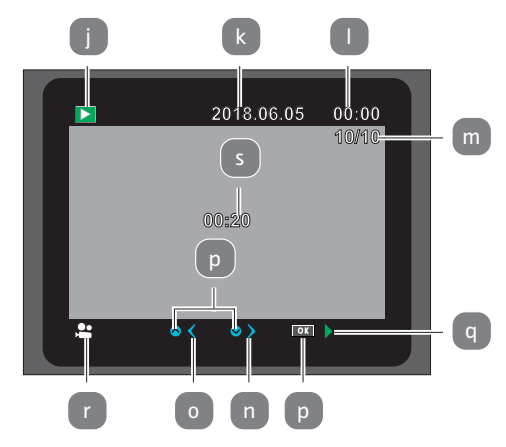

#### **Lecture de vidéos**

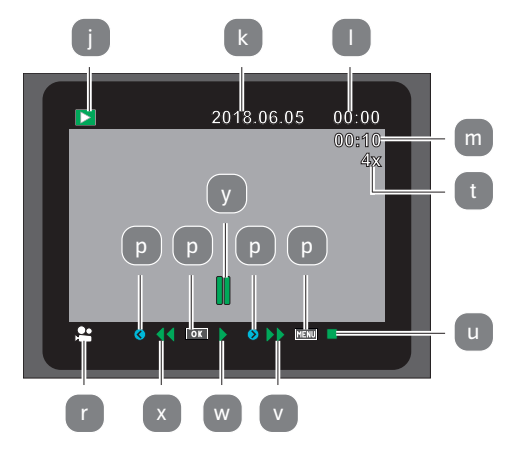

- Menu de lecture
- k Date d'enregistrement
- l Heure d'enregistrement
- mNuméro de la photo actuelle/nombre total de photos enregistrées ou durée de la vidéo
- n Une photo en avant
- o Une photo en arrière
- p La touche à appuyer sur le panneau de commande
- q Lecture de la vidéo
- r Format de la vidéo
- s Durée de la vidée
- t Facteur pour débobiner et rembobiner
- u Arrêter la vidéo
- v Avancer la vidéo
- w Lire la vidéo
- x Rembobiner la vidéo
- y Interrompre la vidéo

# **Enregistrements nocturnes**

Pour les enregistrements nocturnes, les LED infrarouges 1 sur la face de la caméra animalière fournissent la lumière nécessaire pour permettre les enregistrements.

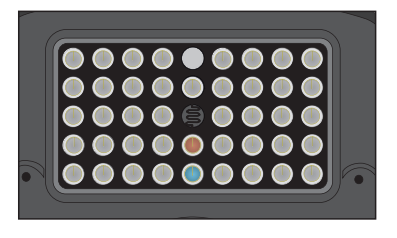

La caméra animalière utilise pour ce faire des LED infrarouges avec une grande longueur d'onde pour que la part de lumière rouge soit le plus faible possible. Le nombre de LED infrarouges produit un grand angle de diffusion et permet ainsi de prendre des photos de nuit à une distance d'environ 3 à 15 m sans surexposer l'objet. Dans cette portée, les objets réfléchissants peuvent causer une surexposition (p. ex. les panneaux de signalisation routière).

Attention, les photos nocturnes avec les LED infrarouges sont en noir et blanc.

## **Principe de fonctionnement des détecteurs de mouvements**

Dès que des animaux sauvages ou d'autres objets passent dans la zone de capture du détecteur de mouvements 4 central, la caméra animalière commence à prendre des photos et/ou enregistrer des vidéos. Si après une détection de mouvements par les détecteurs latéraux aucun autre mouvement n'est détecté pendant cinq minutes, alors la caméra animalière revient en mode veille.

## **Avantages de détecteurs de mouvements**

Dès que le détecteur de mouvements central détecte des animaux sauvage, la caméra animalière s'active et commence à faire des enregistrements. La période entre l'activation et le début de l'enregistrement sont appelés temps de déclenchement. Cependant, lorsque les animaux sauvages passent très rapidement, il est possible que seule la partie arrière du corps ou peut-être rien du tout ne soit visible sur l'image. Avec l'angle de couverture de 40° de la caméra animalière et la vitesse de déclenchement de 0,4 seconde, ce problème est presque résolu.

# **Déclencher les enregistrements (mode Live)**

L'utilisation standard de la caméra animalière est le mode Live.

Dans ce mode, les images sont capturées soit par le capteur de mouvements, soit périodiquement avec le réglage approprié.

− Mettez le sélecteur de modes en position ON pour régler le mode Live.

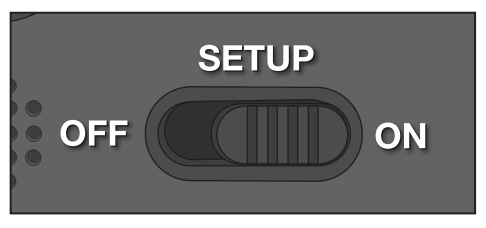

Le voyant bleu à LED sur le devant de la caméra animalière clignote pendant environ 5 secondes, en suite la caméra animalière se met en mode veille.

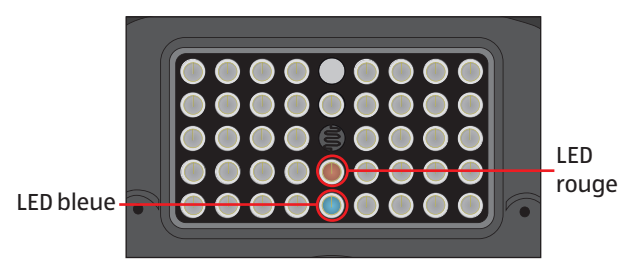

# **Orienter la caméra animalière**

Le mode Test est très utile pour déterminer l'angle de détection optimal et la portée du détecteur de mouvements.

- − Mettez le sélecteur de modes en position SETUP et verrouillez la caméra animalière.
- − Pour ce faire, fixez la caméra animalière à env. 1 à 2 m de hauteur sur un arbre et orientez la caméra animalière dans la direction souhaitée.
- − Procédez lentement en allant d'un côté du secteur choisi jusqu'à l'autre. Déplacez-vous parallèlement à la caméra animalière. Pour ce faire, essayez différents angles et différentes distances.
- − Si la LED rouge sur le devant de la caméra animalière est allumée, alors vous avez été détecté par le détecteur de mouvements 4 .
- − De cette manière, vous pouvez trouver la meilleure position d'orientation de la caméra animalière.

En mode Live, il n'y a aucun affichage à LED. Pour éviter des signaux erronés et donc des enregistrements inutiles, veuillez aussi tenir compte des remarques concernant le lieu de montage dans le chapitre « Fixer la sangle de montage ».

L'orientation optimale est vers le Nord ou le Sud. La plage de détection du capteur de mouvements et de l'objectif est d'environ 40°.

Vous obtenez les meilleurs résultats avec votre MAGINON WK4HDW à une distance d'environ 2m. La focale de la caméra est conçue pour cette distance.

Tenez compte du fait que la caméra animalière doit être orientée à la bonne hauteur par rapport à l'endroit à observer. Si nécessaire, il faut incliner un peu la caméra animalière pour l'orienter de manière optimale.

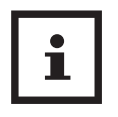

− La caméra animalière répond à l'indice de protection IP54. La caméra animalière est protégée contre la poussière et les protections d'eau et peut donc être utilisée sans tenir compte des intempéries.

# **Format des données :**

La caméra animalière mémorise des photos et vidéos sur la carte-mémoire dans un dossier appelé « \DCIM\100STLTH ». Les photos portent un nom de fichier avec l'extension « .JPG » (Exemple : « STC\_0010.JPG »), les vidéos portent l'extension « .AVI » (Exemple : « STC\_0080.AVI »).

En mode SETUP et OFF, vous pouvez utiliser le câble USB fourni 14 pour transférer les fichiers sur l'ordinateur. Comme autre solution, vous pouvez utiliser la carte-mémoire dans un lecteur de cartes sur l'ordinateur.

Les fichiers de vidéos peuvent être lus avec la plupart des programmes standard comme Windows Media Player, Quick-Time etc.

# **Connexion à l'ordinateur**

La caméra animalière peut être raccordée à un ordinateur par le câble USB.

− Branchez la fiche Mini-USB du câble USB fourni 14 dans le port Mini-USB 23 .

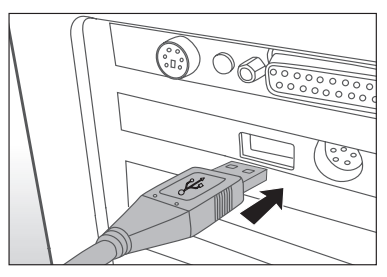

- − La caméra animalière s'allume automatiquement en mode USB, indépendamment de la sélection du sélecteur de modes.
- − La caméra animalière s'installe maintenant sur l'ordinateur comme lecteur supplémentaire avec la désignation « Support de données amovible ».
- Double-cliquez sur ce lecteur, vous y trouverez le dossier « DCIM ».
- − Les photos et vidéos enregistrées se trouvent dans les sous-dossiers du dossier « DCIM ».
- − Vous pouvez copier ou déplacer les fichiers de photos et vidéos sur l'ordinateur.

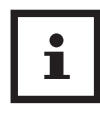

Sur les ordinateurs Mac, vous trouvez sur le bureau un lecteur « Sans nom ». Si vous cliquez sur ce lecteur, le programme « iPhoto » démarre automatiquement.

#### Connexion à l'ordinateur

# **Configuration du système Windows®**

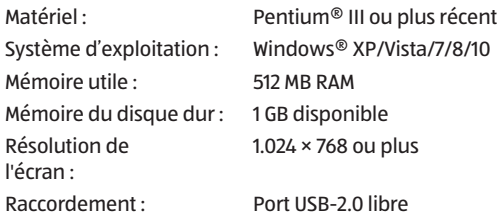

## **Macintosh**

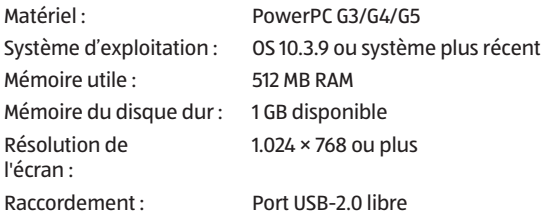

### **Smartphone**

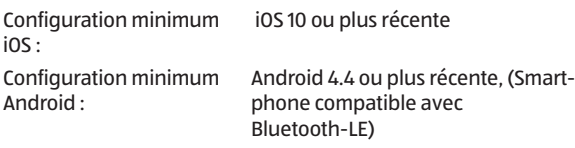

# **Appli Maginon WildlifeCam**

Téléchargez l'appli gratuite « Maginon WildlifeCam » sur votre smartphone.

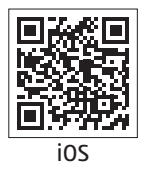

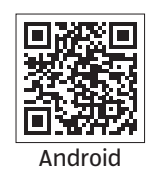

Mettez la caméra sous tension en faisant glisser l'interrupteur d'alimentation sur la position Setup. Ouvrez le menu de la caméra à l'aide de la touche Menu et sélectionnez l'option **« Activer le WiFi »** et sélectionnez Marche (ON). Confirmez votre sélection avec la touche OK.

Après l'activation, le mot de passe WiFi actuel (12345678) s'affiche automatiquement.

Vous avez la possibilité d'adopter le mot de passe WiFi tel qu'il est, ou d'attribuer un nouveau mot de passe. Veuillez noter que le mot de passe peut être composé d'un maximum de 8 chiffres (majuscules, ainsi que des chiffres de 0 à 9, tels que « BERLIN87 »).

Notez le mot de passe WiFi. Vous en aurez besoin pour connecter l'application à la caméra plus tard. Ensuite, mettez l'interrupteur de la caméra animalière en position « Marche ».

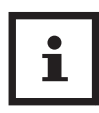

Si vous réinitialisez la caméra sur le paramétrage d'usine, alors le nom de la caméra et le mot de passe WiFi reviennent sur le mot de passe (12345678) attribué par l'usine et la caméra doit de nouveau être paramétrée dans l'appli.

# **Installation d'une caméra animalière dans l'appli**

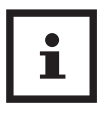

Pour l'installation et l'accès à une caméra au moyen de l'appli, vous devez vous trouver dans un rayon de maximum 10 mètres autour de la caméra.

Sur votre smartphone, avec la fonction **« Paramètres »**, activez le Bluetooth et le WiFi.

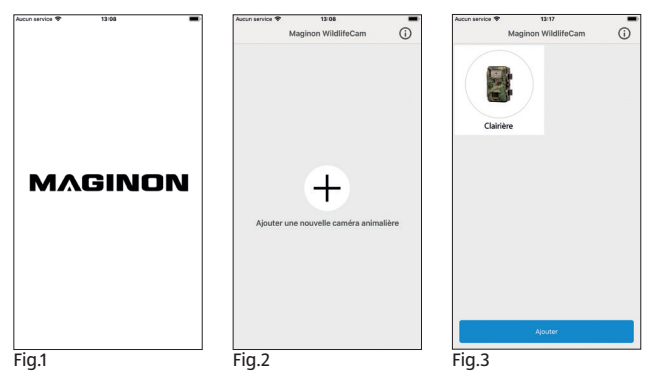

Ensuite, ouvrez l'appli sur votre smartphone. Après l'écran d'accueil **(Fig. 1)** s'affiche la fenêtre de sélection des caméras **(Fig. 2)**. Si aucune caméra n'a été installée, cliquez sur le signe Plus de cet écran pour ajouter une nouvelle caméra animalière dans l'appli.

S'il existe déjà des caméras, la fenêtre de sélection affiche alors, à la place du signe Plus, des icônes des caméras déjà connectées. **(Fig. 3)**. Si vous souhaitez ajouter une autre caméra, sélectionnez, en bas de cet écran de sélection, l'option **« Ajouter »**.

Appli Maginon WildlifeCam

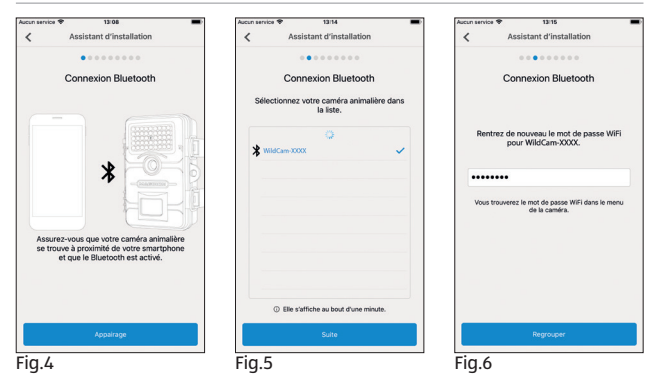

L'assistant d'installation de la caméra s'ouvre **(Fig.4)**. Avec l'option **« Appairage »**, l'appli recherche des caméras animalières disponibles et vous indique, dans une liste, toutes les caméras se trouvant dans les environs **(Fig.5)**. Sélectionnez la caméra à connecter en tapant sur le nom de la caméra.

Si aucun nom n'a été attribué à la caméra, alors celle-ci s'affiche avec le nom **« WildCam-XXXX »**, sinon avec le nom de caméra déjà attribué. Confirmez votre sélection avec **« Suite »**. Pour établir la connexion Bluetooth entre la caméra et le smartphone, rentrez maintenant le mot de passe Bluetooth. Celui-ci est identique au mot de passe WIFI.

Le mot de passe se trouve dans l'option **« Mot de passe WiFi »** dans le menu de la caméra. En usine, **« 12345678 »** est attribué comme mot de passe. Après la saisie du mot de passe, cliquez sur **« Regrouper » (Fig.6)**.

Appli Maginon WildlifeCam

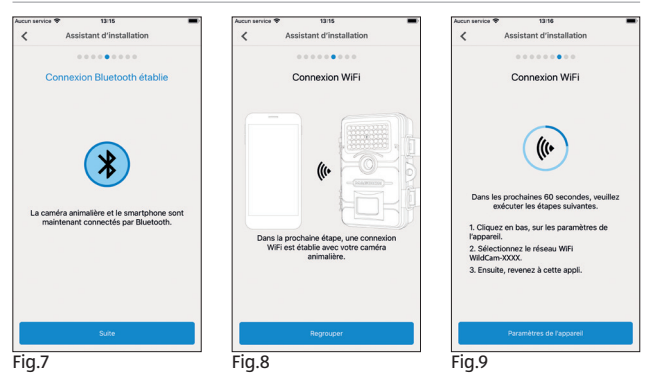

La connexion Bluetooth entre le smartphone et la caméra est établie et confirmée par l'écran suivant **(Fig.7)**. Cliquez sur **« Suite »**.

Dans la prochaine étape, une connexion WiFi est établie avec votre caméra. Dans la nouvelle fenêtre de l'assistant d'installation **(Fig.8)**, cliquez sur **« Regrouper »** et sur l'écran qui suit, sur l'option **« Paramètres de l'appareil » (Fig.9)**.
#### Wildlife Camer < Régla Wi-Fi Assistant d'installatio on WildlifeCa  $\odot$ ........ Wi-Fi C Établir une connexion WiF WildCam-XXXX  $990$ **ISR UN RÉSEAU** WildCam-XXXX  $-90$ **SupraWireless**  $\bullet \bullet$  (i) TestNetoea violencer's mean machine  $\bullet$   $\circ$   $\circ$ Autre... ère et le si maintenant connectés par WiFi Confirmer l'accès Fig.10 Fig.11 Fig.12

Appli Maginon WildlifeCam

Le **« Menu Connexion »** de votre smartphones s'ouvre et tous les réseaux WiFi disponibles sont affichés. Sélectionnez le réseau de la caméra animalière **« WildCam-XXXX »**. **(Fig. 10)**. Si, dans le menu de la caméra, vous avez déjà donné un nouveau nom à la caméra, alors le réseau de la caméra l'affiche avec ce nom.

> Cette procédure se réfère à l'installation de la caméra avec un système d'exploitation iOS. Avec un système Android, le smartphone se connecte automatiquement avec le réseau WiFi de la caméra.

Lorsque la connexion WiFi a été établie entre la caméra animalière et le smartphone, revenez à l'appli. La connexion est maintenant aussi confirmée par l'appli **(Fig. 11)**. Cliquez sur **« Suite »**.

La fenêtre de sélection de toutes les caméras connectées s'affiche. **(Fig. 12)** Pour connecter d'autres caméras à l'appli, cliquez sur **« Ajouter »** sur cet écran.

#### Appli Maginon WildlifeCam

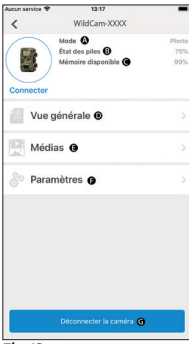

Pour accéder à une caméra souhaitée, sélectionnez l'image de la caméra. L'écran d'option **(Fig.13)** s'ouvre et vous indique l'état actuel de la caméra. Vous voyez le **Mode (A)** actuellement sélectionné, l'état **actuel de la batterie (B)** ainsi que la mémoire encore disponible sur la carte-mémoire **(C)**. De plus, les options **« Vue générale » (D)**, **« Médias » (E)** et **« Paramètres » (F)** et **« Déconnecter la caméra » (G)** vous sont proposées.

Fig.13

### **Vue générale**

Dans l'écran d'options **(Fig.13)** tapez sur l'option **« Vue générale » (D)**.

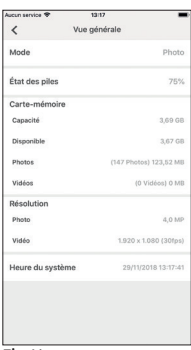

La page de la vue générale s'ouvre **(Fig.14)**. Ici, vous voyez les paramètres actuels d'enregistrement de votre caméra animalière ainsi que les informations sur l'état de la batterie, de la carte-mémoire et de la résolution réglée pour les photos et les vidéos. Ici, vous ne pouvez effectuer aucun paramétrage. Cet écran sert uniquement à avoir une vue d'ensemble de ces informations. Pour sortir de l'option **« Vue générale »** tapez en haut à gauche sur **« Retour »** Fig.14

## **Médias**

Avec l'option **« Médias » (E)** vous avez accès aux photos et vidéos prises par la caméra. Ici, vous pouvez faire un choix de photos et de vidéos que vous pouvez télécharger par WiFi de la caméra sur votre smartphone.

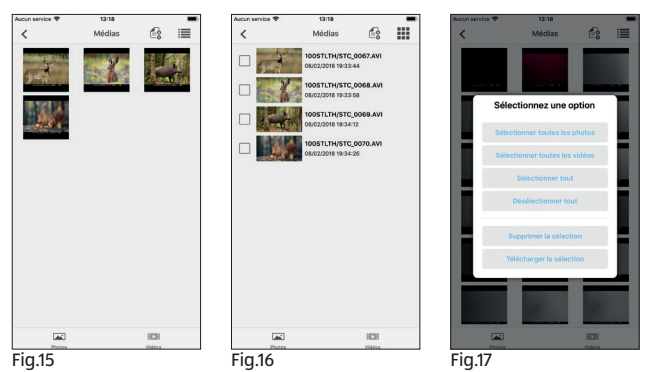

Tapez dans l'écran Options **(Fig.13)** sur l'option Médias. La

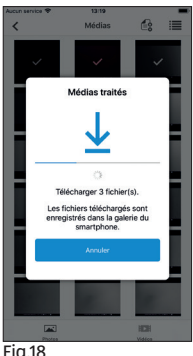

galerie de la caméra animalière s'ouvre **(Fig.15)**. Sur le bord inférieur de l'écran vous pouvez faire le choix entre l'affichage des photos **ou des vidéos (Fig.16)**.

Avec le symbole  $\equiv$  vous pouvez choisir entre la prévisualisation **(Fig.15)** et la vue sous forme de liste **(Fig.16)**. Pour sélectionner les fichiers que vous souhaitez télécharger sur votre smartphone ou effacer, tapez sur chaque fichier concerné. Vous pouvez sélectionner ou désélectionner Fig.18

#### Appli Maginon WildlifeCam

**(Fig. 17)** tous les fichier avec le symbole  $\epsilon$  et démarrer le téléchargement **(Fig. 18)** ou l'effacement des données. Les données téléchargées se trouvent dans la galerie de votre smartphones, ou, sur Android, dans un sous-dossier de la galerie **(Wildlife)**.

Pour sortir de l'option **« Médias »** tapez en haut à gauche sur **« Retour »**.

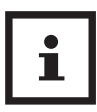

L'affichage de la prévisualisation des photos et des vidéos peut durer quelques secondes en fonction de la quantité de prises

### **Paramètres**

Avec l'option **« Paramètres » (F)** vous pouvez, en passant

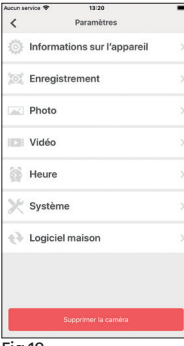

Fig.19

par l'appli **« Maginon WildlifeCam »** modifier tous les paramètres de votre caméra. Tapez dans l'écran d'options **(Fig. 13)** sur l'option **« Paramètres »**. La **« Page de paramétrage »** s'ouvre **(Fig. 19)** et vous propose différentes catégories pour les modifications de paramètres.

Chaque possibilité de paramétrage des catégories est expliquée dans le chapitre suivant.

### **Information sur l'appareil**

### **Photo**

Modifiez l'icône de la caméra installée.

En tapant sur l'icône de la caméra , la galerie de votre smartphone s'ouvre. Sélectionnez une nouvelle image qui s'affiche alors comme icône pour cette caméra dans l'appli.

### **Nom**

Rentrez un nouveau nom pour la caméra animalière, ce qui, en cas de plusieurs caméras installées , vous permet de pouvoir effectuer une nette différenciation des caméras. Le nom de la caméra peut comporter au maximum 13 caractères, se composant de majuscules et minuscules ainsi que de chiffres (p. ex. Jardin01).

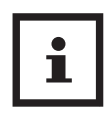

Après la modification du nom, l'identification Bluetooth et WiFi (SSID) de la caméra changent et prennent le nouveau nom attribué. Après avoir enregistré le nouveau nom, la caméra redémarre et l'appli revient dans la fenêtre de sélection des caméras **(Fig. 3)**. Tapez sur l'icône de la caméra. La connexion Bluetooth est automatiquement rétablie. L'établissement de la connexion WiFi s'ouvre **(Fig. 9)**. Tapez sur « Paramètres de l'appareil » et sélectionnez le réseau WiFi de la caméra qui s'affiche sous le nouveau nom attribué à la caméra (p. ex. Jardin01).

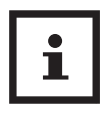

Cette procédure se réfère à l'installation de la caméra avec un système d'exploitation iOS. Avec un système Android, le smartphone se connecte automatiquement avec le réseau WiFi de la caméra

Rentrez de nouveau le mot de passe WiFi. Après avoir rétabli la connexion WiFi, la caméra peut être sélectionnée sous le nouveau nom dans la fenêtre de sélection des caméras **(Fig. 3)**.

### **Notes**

Ici, vous pouvez rentrer des notes, comme p. ex. l'emplacement de la caméra. Enregistrez les modifications et saisie avec le bouton « Enregistrer » et interrompez l'action avec « **Retour** »  $\leq$ 

### **Enregistrement**

### **Retardement**

Réglez la durée entre chaque enregistrement.

### **Mode**

Réglez le mode d'enregistrement de la caméra. Vous pouvez sélectionner entre photo, vidéo ou les deux (photo&vidéo).

Enregistrez les modifications et saisie avec le bouton **« Enregistrer »** et interrompez l'action avec **« Retour »** .

### **Photo**

### **Taille des photos**

Réglez la résolution des photos.

### **Nombre de photos**

Sélectionnez le nombre de photos à prendre lors d'une détection de mouvements.

### **Enregistrements par intervalle**

Activez l'enregistrement par intervalle. Après avoir activé l'enregistrement par intervalle, vous pouvez régler la durée d'un enregistrement à l'autre.

Enregistrez les modifications et saisies avec le bouton **« Enregistrer »** et interrompez l'action avec **« Retour »** .

### **Vidéo**

### **Taille des vidéos**

Réglez la résolution des vidéos.

### **Durée de la vidéo**

Sélectionnez la longueur d'enregistrement des vidéos lors d'une détection de mouvements.

### **Enregistrement du son**

Activez l'enregistrement audio pour les vidéos.

Enregistrez les modifications et saisies avec le bouton **« Enregistrer »** et interrompez l'action avec **« Retour »** .

#### Appli Maginon WildlifeCam

### **Heure**

#### **Activation temporaire**

Réglez jusqu'à 2 horaires de démarrage et d'arrêt auxquels la caméra est activée et désactivée.

#### **Format de l'heure**

Sélectionnez entre le format de 12 et 24 heures pour l'affichage du temps.

#### **Affichage du temps**

Activez ou désactivez l'affichage de l'heure sur les photos et vidéos enregistrées.

Enregistrez les modifications et saisies avec le bouton **« Enregistrer »** et interrompez l'action avec **« Retour »** .

### **Système**

### **Lumière IR**

Réglez l'intensité des lampes IR de la caméra animalière.

### **Automatique**

L'éclairage IR dépend de la tension des batteries. Lorsque les batteries sont complètement chargées, les LED IR s'allument à pleine puissance, et lorsque la tension chute, la puissance des LED IR est réduite de moitié afin de maintenir le temps de fonctionnement de la caméra animalière.

### **Haut**

Les LED IR de la caméra s'allument toujours à pleine intensité.

### **Bas**

Les LED IR de la caméra s'allument toujours à mi-intensité.

### **Signal sonore**

Activez ou désactivez les sons des touches de la caméra.

### **Arrêt automatique**

Sélectionnez la période durant laquelle la caméra animalière doit s'arrêter automatiquement en mode SETP lorsqu'aucune touche de commande n'est appuyée.

### **Durée d'éclairage**

Sélectionnez la période durant laquelle l'écran de la caméra animalière doit s'arrêter automatiquement mode SETUP lorsqu'aucune touche de commande n'est appuyée.

### **Langue du menu**

Sélection de la langue du menu de la caméra animalière.

### **Formater**

Formatez la carte-mémoire dans la caméra animalière.

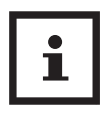

Lors du formatage, toutes les données de la carte-mémoire sont effacées ! Assurez-vous que les enregistrements ont été préalablement transférés sur votre smartphone ou votre ordinateur.

Enregistrez les modifications et saisies avec le bouton **« Enregistrer »** ou interrompez l'action avec **« Retour »** .

## **Logiciel maison**

### **WiFi**

Information sur le micrologiciel WiFi utilisé dans la caméra. Actualisation possible au moyen de l'appli.

Si le fabricant fournit des mises à jour importantes, une notification est transmise par l'appli.

### **Caméra**

Informations sur le micrologiciel WiFi utilisé dans la caméra. Une mise à jour n'est possible qu'en passant directement par la caméra. En cas de fournisseur de mises à jour importantes par le fabricant, celles-ci font l'objet d'une notification sur le site Web du fabricant (**www.Maginon.com**).

Pour quitter cette page, tapez sur **« Retour »** .

## **Supprimer la caméra**

Avec cette fonction, vous effacez de l'appli la caméra animalière actuellement connectée.

Pour accéder de nouveau à cette caméra, vous devez de nouveau la connecter avec l'appli.

oir à ce sujet le chapitre "Installation d'une caméra **animalière dans l'appli"**.

## **Déconnecter la caméra**

Avec la fonction **« Déconnecter la caméra » (G)** vous transférez toutes les modifications effectuées dans l'option de paramétrage de l'appli vers la caméra. Les nouveaux paramètres sont enregistrés et la connexion WiFi vers le smartphone est terminée.

Le transfert et l'enregistrement des modifications a lieu automatiquement 3 minutes après avoir fermé l'appli

### **Accès à une caméra déjà installée dans l'appli**

Après que vous avez installé la caméra animalière et que vous l'avez fixée sur son emplacement, il est naturel, après un certain temps, que vous souhaitiez accéder à la caméra pour visualiser les photos ou vidéos ou pour modifier les paramètres de la caméra. Pour ce faire, procédez comme suit.

Placez-vous dans un rayon maximum de 10 m autour de la caméra. Activez les paramètres Bluetooth et WiFi sur votre smartphone.

Ouvrez l'appli. Après l'écran d'accueil **(Fig.1)** vous vous retrouvez dans la fenêtre de sélection des caméras **(Fig.3)**. Tapez sur la caméra à laquelle vous souhaitez accéder.

La connexion Bluetooth de la caméra est automatiquement établie avec le smartphone. Lorsque la connexion est établie, l'assistant d'installation WiFi s'ouvre.

Cliquez sur **« Paramètres de l'appareil »** et connectez votre smartphone avec le réseau WiFi de la caméra (le nom du réseau est identiques au nom attribué à la caméra).

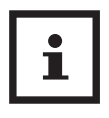

Cette procédure se réfère à l'installation de la caméra avec un système d'exploitation iOS. Avec un système Android, le smartphone se connecte automatiquement avec le réseau WiFi de la caméra.

Retournez à l'appli. L'écran d'option **(Fig. 13)** s'ouvre automatiquement. Vous avez maintenant accès aux options **« Vue générale » (D)**, **« Médias » (E)**, **« Paramètres » (F)** et **« Couper la caméra » (G)** et vous pouvez interroger le statut de la caméra, transférer vos photos ou vidéos sur votre smartphone ou les effacer ou encore modifier les paramètres de la caméra et les transférer à la caméra.

# **Suppression des erreurs**

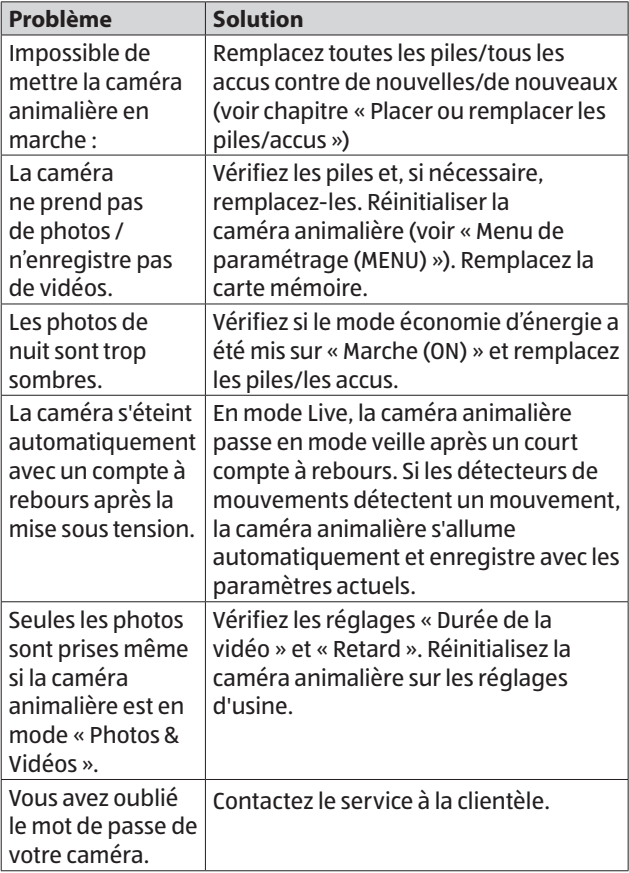

### Suppression des erreurs

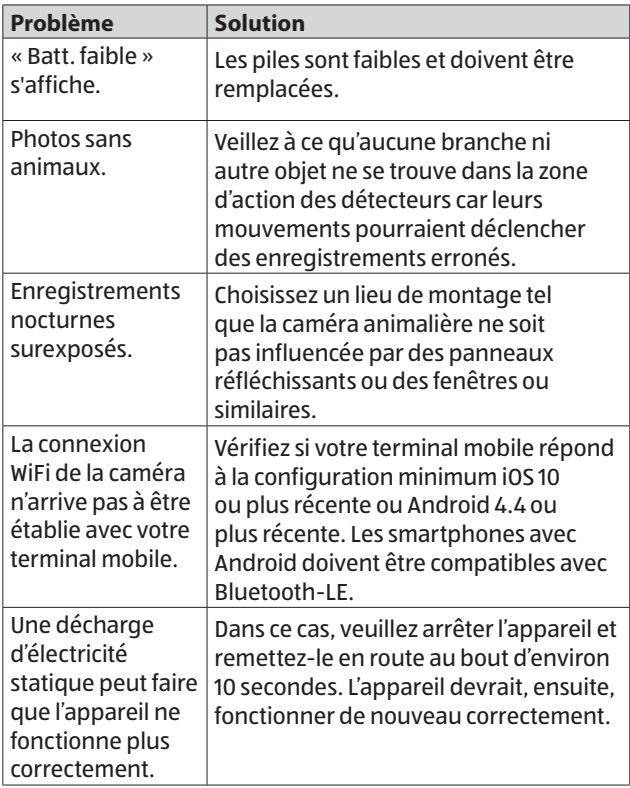

# **Données techniques**

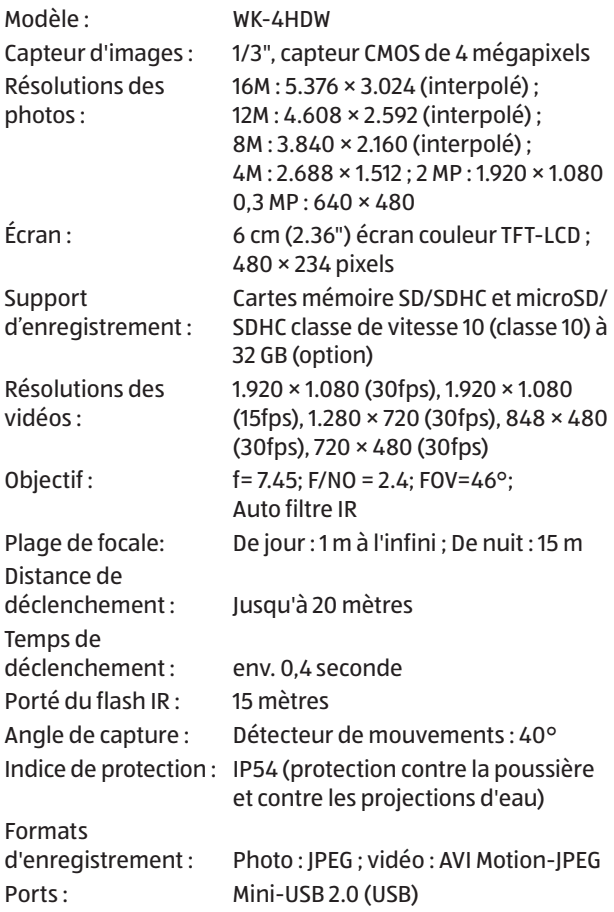

### Données techniques

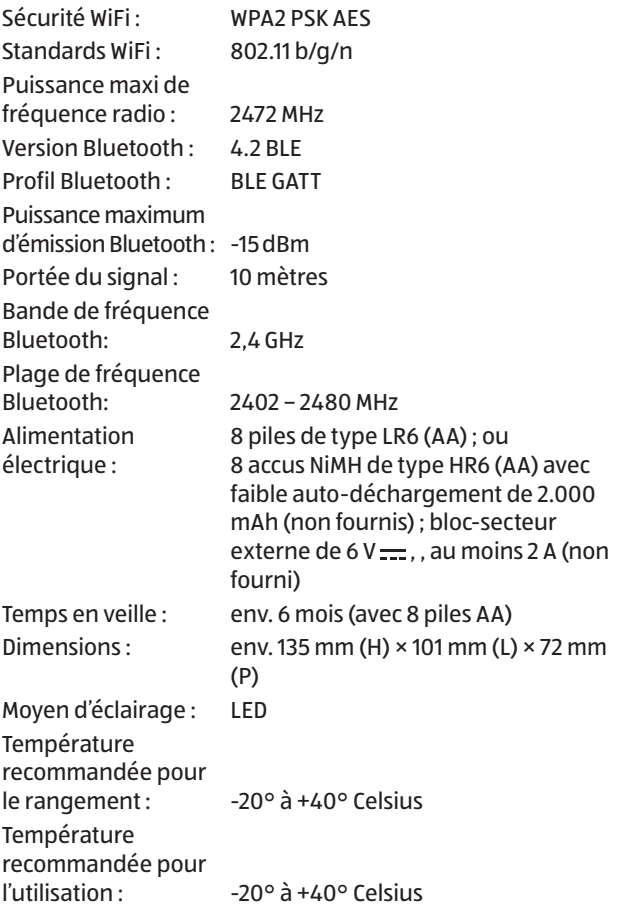

Poids de la caméra animalière : 300 g

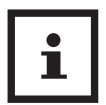

Le design et les données techniques peuvent être modifiés sans préavis.

Infractions possibles

# **Infractions possibles**

En utilisant la caméra animalière, vous devez tenir compte des conseils suivants :

## **Protection des droits d'auteur**

En règle générale, chaque personne a le droit au respect de sa propre image. Selon la loi sur les droits d'auteur, les images prises sans autorisation de la personne concernée ne peuvent être publiées que si les personnes n'apparaissent que comme élément secondaire dans un paysage ou autres lieux publics. La réponse à la question de savoir si une personne est uniquement un élément secondaire dépend des circonstances au cas par cas. Pour des raisons de sécurité juridique, dans tous les cas d'enregistrement avec référence identifiable de personnes, ces dernières doivent être informées de la présence de la caméra animalière **(voir aussi paragraphe "Devoir de déclaration").**

# **Protection de la sphère privée**

La sphère privée d'autrui ne doit pas être violée par des images montrées. N'orientez pas votre caméra animalière vers le jardin ou la porte d'entrée de votre voisin, même si ces lieux sont visibles depuis votre propre habitation ou depuis des lieux publics. Ceci n'autorise pas la publication de ces vues.

## **Possibilité d'identification personnelle**

On est en présence d'une identification personnelle lorsque l'on peut constater qu'une personne précise se trouvait à un moment précis dans un lieu précis. L'identification peut se faire aussi par un signe relatif à la personne, comme par

exemple l'immatriculation d'un véhicule. Il faut donc éviter absolument toute détermination de personne.

## **Caméras de surveillance sur le lieu de travail**

La surveillance sur le lieu de travail est soumise à des conditions particulièrement strictes. Les employeurs doivent renoncer totalement à l'emploi de caméras de surveillance sur le lieu de travail, tant qu'une possible violation du droit ne peut pas être totalement exclue.

## **Caméras de surveillance dans la circulation routière**

Pour les caméras de surveillance orientées sur la circulation routière, il est commandé de configurer le lieu des caméras et le secteur d'enregistrement de telle manière que les prises de vue ne permettent pas d'identifier les usagers de la route au moyen des plaques d'immatriculation. Même les inscriptions sur les voitures peuvent permettre d'identifier l'usager de la route.

## **Devoir de déclaration**

S'il n'est pas possible d'exclure une identification personnelle de personnes, il faut déclarer de manière visible la caméra de surveillance sur toutes les voies d'accès au secteur d'enregistrement. Le passant doit être informé sur le fait qu'en entrant dans le secteur d'enregistrement, il donne son autorisation pour l'enregistrement d'images et qu'en cas de refus, il peut éviter l'enregistrement en ne rentrant pas dans le secteur. Il faut ici veiller à l'aspect volontaire de cette déclaration. Si le piège à photos se trouve dans un endroit que les personnes concernées doivent impérativement

emprunter (p. ex. entrée de lieux touristiques), alors il n'y a pas d'autorisation du fait du manque de possibilité volontaire.

# **Remarques sur le certificat de conformité européen**

Par la présente, la société supra Foto-Elektronik-Vertriebs-GmbH, certifie que le mtype de système radio « WK-4HDW » répond à la directive européenne 2014/53/UE.

Le texte complet du certificat de conformité européen est disponible à l'adresse Internet suivante :

 $\epsilon$ 

https://downloads.maginon.de/en/downloads/ conformity/

supra Foto-Elektronik-Vertriebs GmbH Denisstraße 28A, 67663 Kaiserslautern, Allemagne

# **Rangement**

- − En cas de non-utilisation, débranchez la caméra animalière de l'alimentation électrique et rangez-la dans un endroit propre et sec, hors de portée des enfants. Enlevez les piles / accus déchargés avant le rangement.
- − Pour éviter les dommages de transport, emballez la caméra animalière dans son emballage d'origine dans le cas d'un transport.

## **Nettoyage**

### **AVIS !**

## **Risque de court-circuit !**

L'eau qui pénètre dans le boîtier peut provoquer un courtcircuit.

- Ne plongez jamais la caméra animalière dans de l'eau.
- − Veillez à ce que de l'eau ne pénètre pas dans le boîtier.

**AVIS !**

### **Risque d'endommagement !**

Une manipulation non appropriée de la caméra animalière peut causer des dommages sur celle-ci.

− N'utilisez aucun solvant ni produit d'entretien agressif, des brosses avec des poils métalliques ou en Nylon et aucun objet de nettoyage coupant ou métallique comme des couteaux, des spatules dures et similaires. Ceux-ci peuvent endommager la surface.

### Élimination

- − Ne mettez jamais la caméra animalière dans le lavevaisselle. La caméra animalière serait alors détruite.
- 1. Avant le nettoyage, débranchez le bloc-secteur lorsque la caméra animalière fonctionne avec un bloc-secteur externe.
- 2. Coupez toutes les connexions.
- 3. Enlevez les piles/accus.
- 4. Essuyez la caméra animalière avec un chiffon légèrement humide. Laissez sécher totalement la caméra animalière.

# **Élimination Éliminer l'emballage**

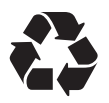

Éliminez l'emballage en effectuant un tri sélectif. Apportez le cartonnage aux vieux papiers, les films à la collecte de matières premières.

# **Éliminer la caméra animalière**

(Applicable dans l'Union Européenne et d'autres états européens ayant des systèmes de tri sélectif des matières premières)

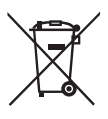

### **Les appareils usagés ne doivent pas être jetés dans les ordures ménagères !**

Si la caméra animalière ne pouvait plus être utilisée, alors chaque consommateur **est obligé par la loi de remettre les appareils usagés au tri sélectif** , p. ex. à un centre de collecte de sa

commune/son quartier. Cela permet d'assurer un recyclage correct des appareils usagés et d'éviter tout effet négatif sur l'environnement. Pour cette raison, les appareils électriques possèdent le symbole ci-contre.

Tous les appareils marqués de ce symbole sont soumis à la directive 2012/19/EU.

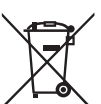

**Ne pas jeter les piles et les accus dans les ordures ménagères !** En tant que consommateur, vous êtes contraint par la loi de remettre toutes les piles et accus - qu'ils contiennent ou non des

substances toxiques\* - à un centre de collecte de votre commune/votre quartier ou à un revendeur, pour qu'ils puissent être éliminés en respectant l'environnement.

\* marqué avec : Cd = cadmium, Hg = mercure, Pb = plomb

# **Aller rapidement et facilement au but avec les codes QR**

Si vous avez besoin d'**informations sur les produits**, de **pièces de rechange** ou d'**accessoires**, de données sur les **garanties fabricant** ou sur les **unités de service** ou si vous souhaitez regarder confortablement des **instructions en vidéo** – avec nos codes QR, vous parvenez au but en toute facilité.

### **Les codes QR, qu'est-ce?**

Les codes QR (QR = Quick Response) sont des codes graphiques qui peuvent être lus à l'aide d'un appareil photo du smartphone et qui contiennent par exemple un lien vers un site Internet ou des données de contact.

**Votre avantage:** plus de frappe contraignante d'adresses Internet ou de données de contact!

### **Comment faire?**

Pour scanner les codes QR, vous avez simplement besoin d'un smartphone, d'un lecteur de codes QR installé ainsi que d'une connexion Internet.

Vous trouverez généralement un lecteur de codes QR gratuitement dans l'App Store de votre smartphone.

### **Testez dès maintenant**

Scannez simplement le code QR suivant avec votre smartphone pour en savoir plus sur votre nouveau produit Aldi.

### **Votre portail de services Aldi**

Toutes les informations mentionnées plus haut sont également disponibles sur Internet via le portail de services Aldi sous www.aldi-service.ch

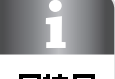

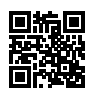

L'exécution du lecteur de codes QR peut entraîner des frais pour laconnexion Internet en fonction de votre tarif.

### Vista generale

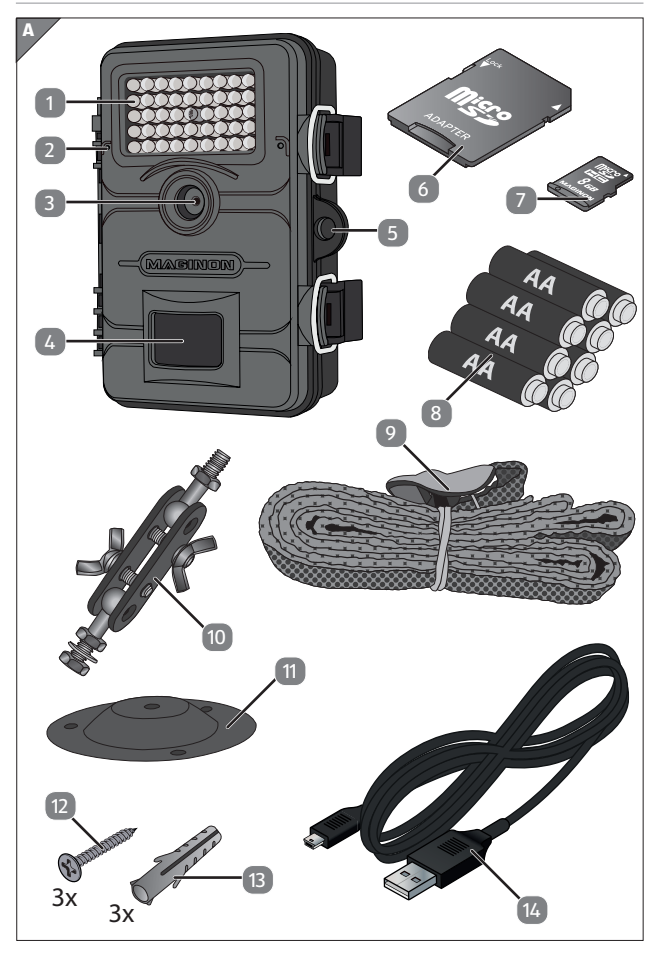

### Vista generale

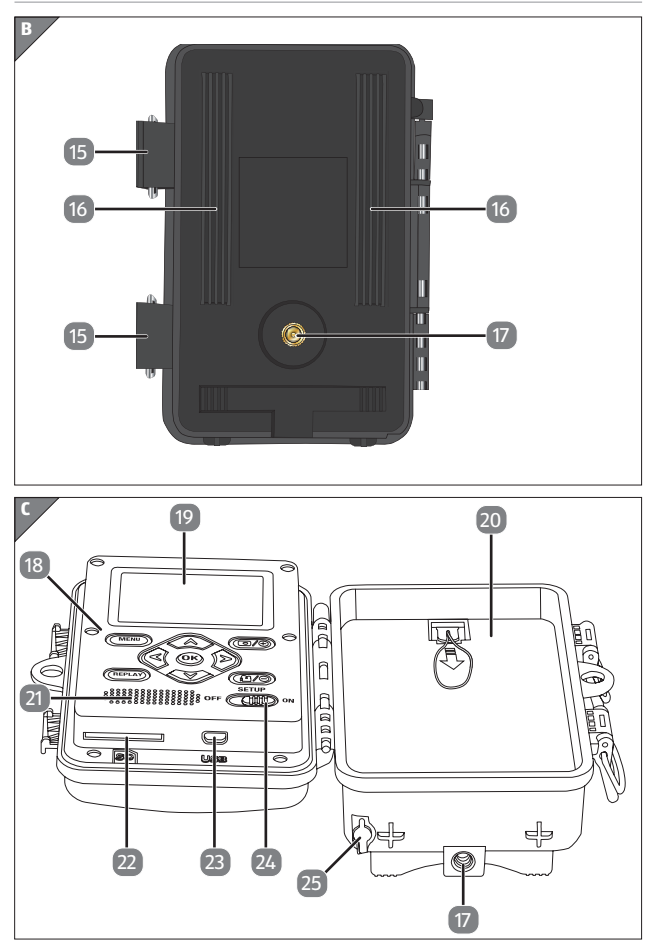

# **Componenti**

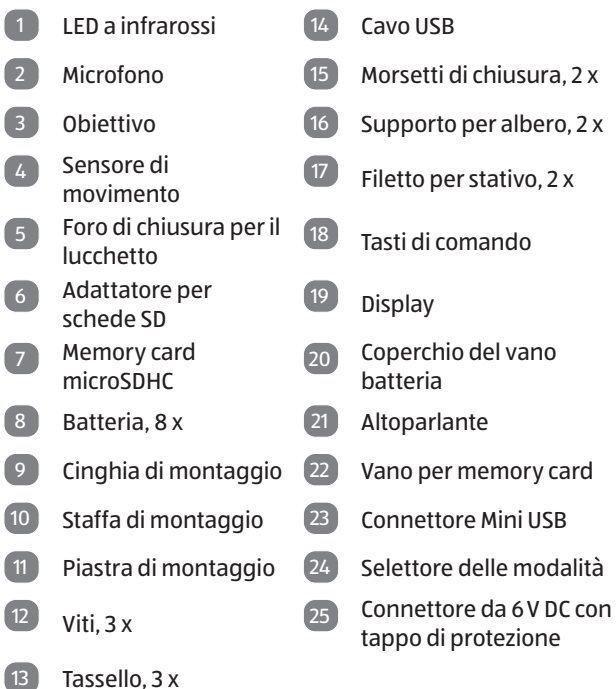

Le batterie effettive, l'adattatore per scheda SD e la scheda di memoria microSDHC possono differire dall'immagine.

### Indice

# **Indice**

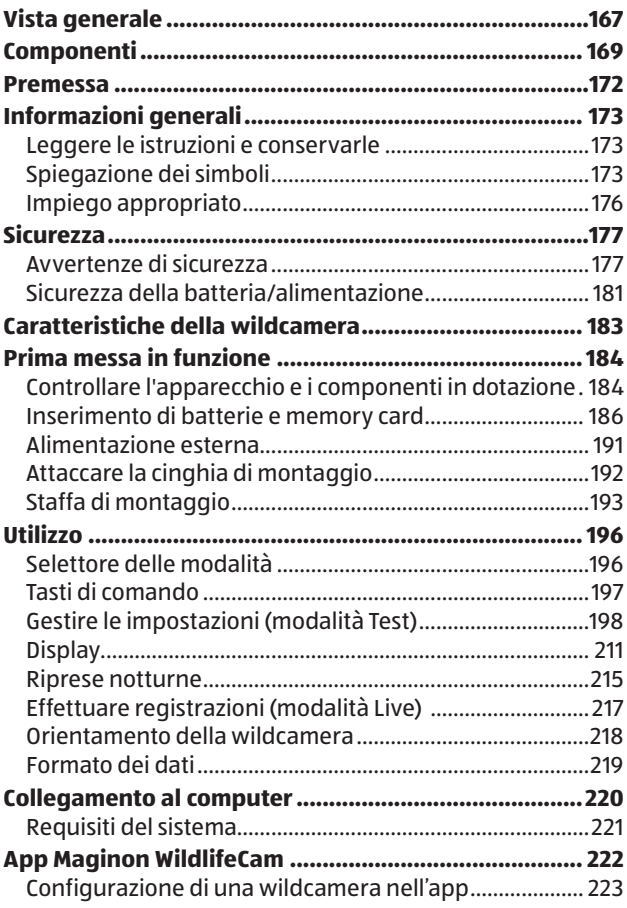

#### Indice

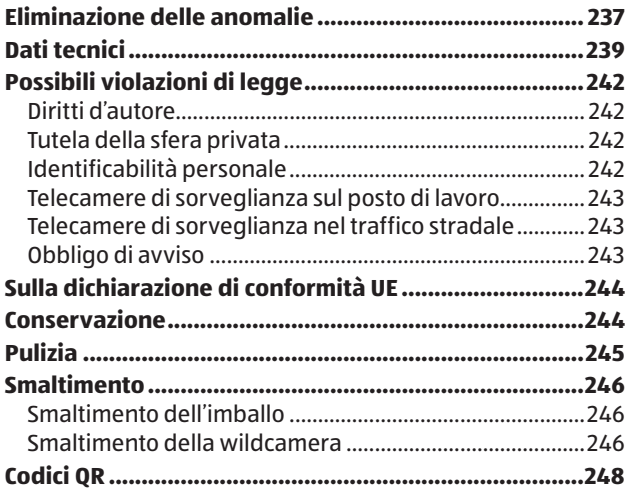

## **Premessa**

Gentile cliente,

complimenti per l'acquisto di un prodotto di alta qualità **MAGINON** 

Ha scelto una moderna Wildcamera molto facile da usare, con un buon equipaggiamento tecnico e i relativi accessori.

Ha tre anni di garanzia sulla Wildcamera. Se la Wildcamera dovesse presentare dei difetti, occorre il certificato di garanzia allegato e lo scontrino d'acquisto. Li conservi con cura.

### **Note legali**

Editore:

```
supra Foto-Elektronik-Vertriebs-GmbH 
Denisstr. 28A, 67663 Kaiserslautern, 
Germania
```
# **Informazioni generali**

## **Leggere le istruzioni e conservarle**

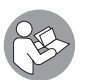

Queste istruzioni per l'uso appartengono alla telecamera WK-4HDW (in seguito denominata "wildcamera"). Fanno parte del prodotto e

contengono informazioni importanti su messa in servizio, manipolazione e smaltimento.

Leggere attentamente il manuale d'uso, in particolare le avvertenze di sicurezza, prima di utilizzare la wildcamera. La mancata osservanza del presente manuale d'uso può provocare la perdita di dati o eventuali danni alla wildcamera.

Il manuale d'uso si basa sulle norme e regole in vigore nell'Unione Europea. Se utilizzata all'estero, osservare altresì le direttive e norme di legge specifiche al paese di destinazione!

Conservare il manuale di istruzioni per consulti futuri. Se si consegna la wildcamera a terzi, si deve consegnare anche il presente manuale d'uso.

# **Spiegazione dei simboli**

Nel presente manuale d'uso, sull'apparecchio o sulla confezione, ricorrono i seguenti simboli e le seguenti segnalazioni.

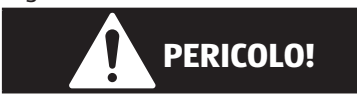

Questo simbolo/parola segnaletica indica un pericolo con un elevato grado di rischio che, se non evitato, può portare alla morte o a gravi lesioni fisiche.

Informazioni generali

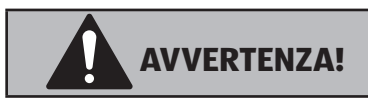

Questo simbolo/parola segnaletica indica un pericolo con un medio grado di rischio che, se non evitato, può portare alla morte o a gravi lesioni fisiche.

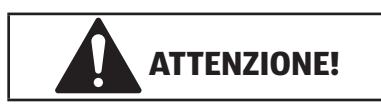

Questo simbolo/parola segnaletica indica un pericolo con un basso grado di rischio che, se non evitato, può portare a lesioni lievi o di media entità.

## **NOTA!**

Questa parola segnaletica indica possibili danni materiali.

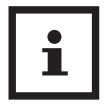

Questo simbolo fornisce informazioni utili e integrative relative al montaggio o al funzionamento del dispositivo.

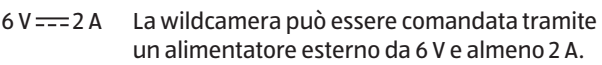

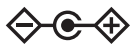

Con questo simbolo si indica un cavo di connessione la cui polarità positiva è nel mezzo.

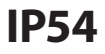

**IP54** Se ben chiusa e con il tappo protettivo fissato, la wildcamera è protetta dalla polvere e dagli spruzzi d'acqua e può essere utilizzata all'esterno.

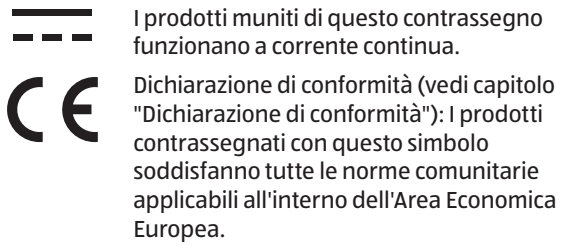

## **Impiego appropriato**

La wildcamera è progettata esclusivamente per la registrazione di foto e video. Il sensore di movimento rileva i cambiamenti nella temperatura ambientale e attiva di conseguenza la registrazione di foto e video.

Questa wildcamera è un dispositivo elettronico di informazione ed è utilizzata per la sorveglianza interna ed esterna. Esempi:

- Trappola fotografica per la caccia,
- Osservazione di animali o di eventi,
- Videocamera di sicurezza per casa o ufficio,
- Per ogni sorveglianza in interni ed esterni in cui è necessaria la prova di un'intrusione.

L'impiego della wildcamera è riservato esclusivamente per uso privato e non commerciale.

Utilizzare la wildcamera solo come descritto nel presente manuale. Qualsiasi altro impiego è considerato improprio e può causare danni materiali o la perdita di dati.

Il produttore o rivenditore declina qualsiasi responsabilità per danni riconducibili a un uso errato o improprio oppure per modifiche non autorizzate.

## **Sicurezza**

## **Avvertenze di sicurezza**

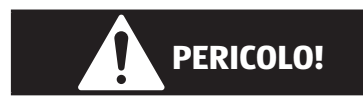

**Pericolo per bambini e persone con ridotte capacità fisiche, sensoriali o mentali (ad esempio parzialmente disabili, persone anziane con ridotte capacità fisiche e mentali) o che non hanno l'esperienza e le conoscenze necessarie (ad esempio bambini più grandi).**

- − Questa wildcamera può essere utilizzata da bambini di età superiore ai 14 anni. Non affidare la pulizia e la manutenzione a bambini non sorvegliati.
- − I materiali di imballaggio non sono giocattoli. Non fare giocare i bambini con la pellicola dell'imballaggio. Giocando corrono il pericolo di intrappolamento e soffocamento.
- − Sorvegliare i bambini per assicurarsi che non giochino con piccole parti (viti, tasselli, scheda di memoria, batterie). Se si sospetta che un piccolo pezzo sia stato ingerito, consultare immediatamente un medico.
- − Conservare le parti piccole in modo che non siano accessibili ai bambini e agli animali.

**Sicurezza** 

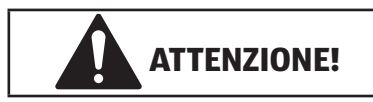

## **Pericolo di lesioni!**

Un uso improprio della wildcamera può causare lesioni.

- − Fissare in modo stabile la staffa di montaggio al soffitto o alla parete in base alle istruzioni di installazione (vedere il capitolo "Uso della staffa di montaggio").
- − Fissare la cinghia di montaggio in base alle istruzioni di fissaggio (vedere il capitolo "Fissaggio della cinghia di montaggio"), ad esempio a un albero.
- − Utilizzare soltanto un alimentatore (non in dotazione) con la tensione d'ingresso indicata sulla targhetta (6V e almeno 2 A). Non utilizzare l'alimentatore durante i temporali. Seguire le istruzioni per l'uso dell'alimentatore.
- − Rimuovere immediatamente le batterie/batterie ricaricabili e, se necessario, l'alimentatore in caso di rumori oppure odori insoliti e fumo proveniente dall'alloggiamento della wildcamera.

## **NOTA!**

## **Pericolo di danni materiali!**

Un uso improprio della wildcamera può provocare danni alla videocamera stessa.

− Non appoggiare mai la wildcamera sopra o nei pressi di superfici che scottano (ad esempio fornelli, ecc.).
- − Non esporre mai la wildcamera a temperature troppo elevate (riscaldamento, ecc.).
- − Non versare mai liquidi all'interno della wildcamera.
- − Non usare un pulitore a vapore per la pulizia.
- − Non utilizzare più la wildcamera se i componenti plastici o metallici del dispositivo presentano incrinature o fessure oppure sono deformati.
- − Maneggiare con cura la wildcamera. Urti, cadute o impatti possono danneggiare la wildcamera.
- − La wildcamera è conforme alla classe di protezione IP54. Se ben chiusa e con il tappo protettivo fissato, la wildcamera è protetta dalla polvere e dagli spruzzi d'acqua e può essere utilizzata all'esterno. Non immergere la wildcamera in acqua o altri liquidi.
- − Non posizionare oggetti pieni di liquidi, come ad esempio vasi, sul dispositivo mentre è collegato a un alimentatore, il tappo non è chiuso ermeticamente o la videocamera è aperta.
- − Non esercitare pressione sul display della wildcamera per evitare di danneggiarlo.
- − Quando si collegano dispositivi multimediali o un alimentatore esterno, la wildcamera può essere utilizzata solo in ambienti chiusi e non deve essere esposta a gocciolamenti o spruzzi d'acqua.
- − Rimuovere le batterie se non si utilizza la wildcamera per un lungo periodo di tempo, per evitare danni dovuti al deterioramento delle batterie.

#### **Sicurezza**

- − Utilizzare la wildcamera solo in un intervallo di temperatura tra -20°C e +40°C. La wildcamera è adatta per l'uso in climi tropicali.
- − Non modificare la wildcamera.
- − I LED a infrarossi non sono intercambiabili.
- − Non mettere fonti d'incendio aperte, come candele accese, sopra o in prossimità della wildcamera.
- − Tenere la wildcamera lontano da fiamme dirette o superfici che scottano.
- − Non aprire l'involucro dell'apparecchio e affidare la riparazione a personale tecnico qualificato. Rivolgersi a un laboratorio di assistenza specializzato. Si declina qualsiasi diritto di responsabilità e garanzia in caso di riparazioni di proprio pugno, collegamento improprio o errato funzionamento del dispositivo.
- − Non usare la wildcamera se presenta danni evidenti.
- − Quando la wildcamera non viene utilizzata, pulita o è guasta, occorre spegnerla immediatamente e rimuovere le batterie. Scollegare tutte le connessioni.
- − In caso di problemi se il prodotto è soggetto a scariche elettrostatiche, spegnerlo e riaccenderlo dopo circa 10 secondi.

# **Sicurezza della batteria/ alimentazione**

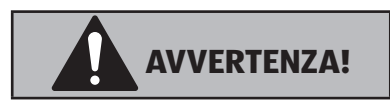

## **Pericolo di esplosione!**

Le batterie/batterie ricaricabili usate in modo errato potrebbero perdere liquido provocando un incendio o un'esplosione.

- − Utilizzare solo batterie dello stesso tipo o equivalenti raccomandate dal produttore.
- − Sostituire sempre tutte le batterie insieme. Non mischiare mai batterie vecchie e nuove o batterie con livelli di carica diversi.
- − Non smontare, cortocircuitare o ricaricare batterie non ricaricabili.
- − Rimuovere le batterie/batterie ricaricabili usate dalla wildcamera.
- − Inserire le batterie / accertandosi della corretta polarità (+/-). Questa è indicata nel vano batteria. Un'installazione errata può danneggiare la wildcamera.
- − Conservare le batterie/batterie ricaricabili in un luogo fresco e asciutto. Non esporre le batterie/batterie ricaricabili a fonti di calore eccessivo (ad esempio la luce solare diretta) e non gettarle nel fuoco.

#### **Sicurezza**

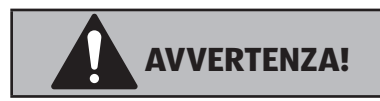

## **Pericolo per la salute!**

Un uso improprio delle batterie/batterie ricaricabili può causare lesioni.

- − Tenere le batterie nuove e usate fuori dalla portata di bambini e animali domestici.
- − Se si sospetta che una batteria sia stata ingerita o sia entrata nel corpo in altro modo, rivolgersi immediatamente a un medico.
- − Maneggiare le batterie che perdono solo con i guanti e smaltirle come previsto.
- − In caso di contatto dell'acido della batteria con la pelle, sciacquare il punto con abbondante acqua e sapone.
- − Evitare il contatto tra l'acido della batteria e gli occhi. Se l'acido della batteria viene a contatto con gli occhi, occorre sciacquarli con acqua abbondante e consultare immediatamente un medico.
- − Rimuovere le batterie prima di smaltire la wildcamera.

# **Caratteristiche della wildcamera**

- − Sensore CMOS da 4 megapixel.
- − Fotografie a colori di giorno e in bianco e nero di notte.
- − Durata in standby fino a 6 mesi.
- − Ampio angolo di rilevamento e rapido tempo di reazione della wildcamera.
- − Trasferimento dati delle immagini e modifica delle impostazioni tramite WiFi.
- − Utilizzo a temperature estreme da -20 °C a +40 °C.
- − Dimensioni compatte ideali per l'impiego camuffato.
- − Tempo di attivazione rapido.
- − Protetta dagli spruzzi d'acqua secondo lo standard IP54.
- − Montaggio semplice su pareti, soffitti, alberi, ecc.
- − Facile orientamento della wildcamera.
- − Indicatore orario per video e fotografie.
- − Con sicurezza antifurto e protezione tramite password.
- − Allarme in caso di bassa tensione della batteria.
- − Registrazione audio tramite microfono integrato 2 .
- − Riproduzione video con audio tramite altoparlante 21 .

# **Prima messa in funzione**

## **Controllare l'apparecchio e i componenti in dotazione**

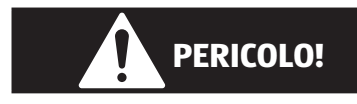

# **Pericolo di soffocamento!**

Pericolo di soffocamento per i bambini che giocano con la pellicola di imballaggio.

- − Non fare giocare i bambini con la pellicola dell'imballaggio. Giocando corrono il pericolo di intrappolamento e soffocamento.
	- 1. Estrarre la wildcamera dalla confezione e rimuovere tutta la pellicola protettiva dalla videocamera.
- 2. Verificare se la fornitura è completa (vedi **Fig. A** capitolo "Panoramica prodotto" a pagina 167).
	- Wildkamera
	- Scheda di memoria micro SDHC (Class 10) con adattatore SD
	- 8 batterie tipo LR6 (AA)
	- Staffa di montaggio
	- Piastra di montaggio
	- 3 viti
	- 3 tasselli
	- Cinghia di montaggio
- Cavo USB
- •Manuale d'uso
- Certificato di garanzia
- 3. Verificare se la wildcamera o le singole parti presentano danni. In caso di difetti, non utilizzare la wildcamera. Rivolgersi quindi al produttore all'indirizzo di assistenza tecnica indicato sul certificato di garanzia.

# **Inserimento di batterie e memory card**

La batteria e il vano della scheda di memoria (20 / 22 si trovano all'interno della videocamera.

# **Aprire la wildcamera**

Allentare le due clip metalliche di chiusura 15 per aprire la wildcamera.

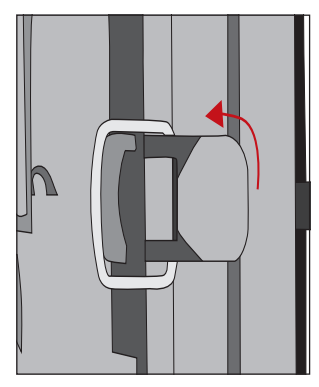

### **Inserire o cambiare le batterie/batterie ricaricabili**

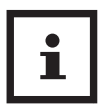

− Prima di inserire le batterie, assicurarsi che i contatti nel vano batteria e sulle batterie stesse siano puliti e intatti. Pulirli se necessario.

### **Utilizzo di batterie non ricaricabili:**

− Utilizzare batterie di tipo LR6 (AA).

### **Utilizzo di batterie ricaricabili:**

- − Invece delle batterie di tipo LR6 (AA) si possono usare batterie ricaricabili con specifiche tecniche equivalenti, da 2.000 mAh o superiore. Si consigliano batterie Ni-MH con scarica spontanea minima (non in dotazione).
- − Tirare leggermente verso l'interno la clip sulla parte superiore del coperchio del vano batteria 20 per sollevarlo.

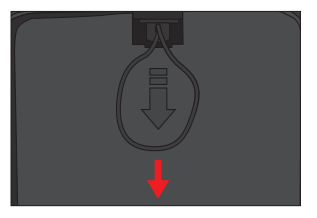

- − Togliere innanzitutto eventuali batterie presenti nel vano batterie. Inserire 8 batterie <sup>8</sup> completamente cariche. Nell'inserimento rispettare la polarità indicata nel vano batterie per ogni batteria.
- − Richiudere il vano batterie con la copertura di protezione 20 .

#### Prima messa in funzione

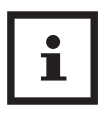

− Quando la carica della batteria è bassa, sullo schermo della fotocamera appare il messaggio "Batt Low". Cambiare sempre tutte le batterie insieme.

- − Controllare le batterie regolarmente. Rimuovere le batterie usate o scariche.
- − Se si prevede di non usare la wildcamera per un periodo prolungato, togliere le batterie per evitare la fuoriuscita di acidi.

## **Inserire la scheda di memoria**

- − Aprire la Wildkamera e spegnerla.
- − Controllare la protezione da scrittura dell'adattatore per schede SD 6 . Se necessario, far scorrere il cursore dal basso verso l'alto per rilasciare la protezione da scrittura.

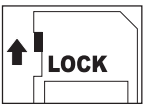

- − Inserire la scheda di memoria microSDHC in dotazione 7 nell'adattatore per scheda SD. I contatti della scheda di memoria devono essere rivolti verso il basso.
- − Spingere delicatamente l'adattatore della scheda SD nello slot della scheda di memoria 22 finché non scatta in posizione.

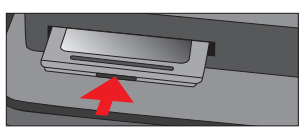

− Se si desidera scattare una fotografia o girare un video e la protezione da scrittura dell'adattatore della scheda SD è abilitata, il display mostra la scritta "Card Protected" in modalità SETUP. Se ciò accade, rimuovere l'adattatore per

scheda SD e far scorrere il cursore dal basso verso l'alto. Attenzione: Assicurarsi sempre che la protezione da scrittura dell'adattatore della scheda SD sia disabilitata. In caso contrario, la wildcamera non scatterà alcuna fotografia.

− Per rimuovere l'adattatore della scheda SD, premere brevemente l'estremità sporgente dell'adattatore della scheda SD. L'adattatore per scheda SD verrà quindi leggermente espulso. Rimuovere l'adattatore per scheda SD.

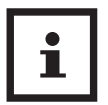

- − Sono supportate memory card SD/SDHC e microSD/SDHC con una capacità max. di 32 GB.
- − Utilizzare solo schede di memoria della classe di velocità 10 (Class 10). Le schede che hanno una velocità inferiore potrebbero provocare errori.
- − Le riprese di foto e video sono possibili solo con memory card inserita.
- − Si consiglia di formattare la scheda di memoria prima di inserirla. Si ricorda che i dati che potrebbero essere sulla scheda di memoria saranno eliminati durante la formattazione. Eseguire preventivamente il backup dei dati su un computer.

## **Chiudere la wildcamera**

## **NOTA!**

## **Pericolo di danni!**

La protezione da polvere e schizzi è garantita solo quando la wildcamera è completamente chiusa.

Prima messa in funzione

- − Assicurarsi che la wildcamera sia correttamente bloccata e chiusa.
- − Assicurarsi che il tappo protettivo del connettore da 6 V 25 sia chiuso.
- − Prestare attenzione alla corretta posizione della guarnizione che si trova come un bordo nella parte posteriore o della wildcamera. Se necessario, reinserire la guarnizione nella posizione corretta.
- − Richiudere la wildcamera.
- − Agganciare le staffe metalliche dei morsetti di blocco 15 nei supporti (punto 1).
- − Quindi spingere le linguette di plastica verso il basso (punto 2).

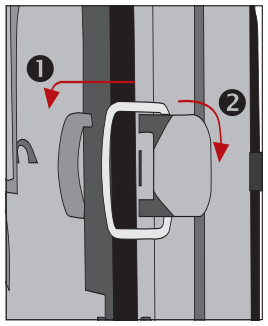

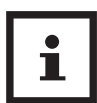

Attaccare un lucchetto (non incluso) al foro di blocco per bloccare 5 le due metà della wildcamera.

# **Alimentazione esterna**

Oltre al funzionamento a batteria, la wildcamera può essere anche alimentata costantemente con la tensione di rete mediante un alimentatore esterno (non in dotazione). È necessario un adattatore di rete con 6V e almeno 2A con tappo cavo con diametro esterno di 3,5 mm e un diametro interno di 1,35 mm (polo positivo interno, polo negativo esterno).

Le batterie ricaricabili non si possono caricare nella wildcamera mediante l'alimentatore esterno. Il collegamento della wildcamera a un alimentatore esterno non mantiene la protezione IP 54.

- − Aprire il tappo protettivo del connettore DC 6V 25 .
- − Collegare l'adattatore di alimentazione esterno al connettore DC 6V.

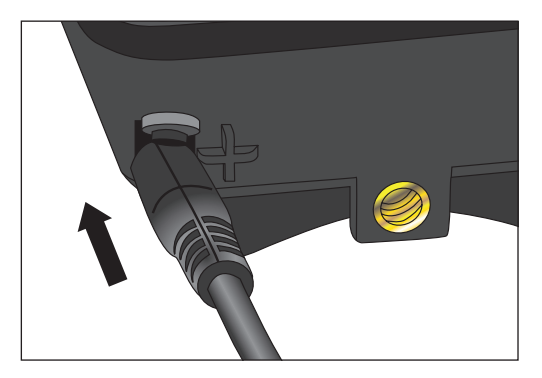

# **Attaccare la cinghia di montaggio**

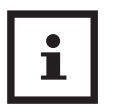

- − Scegliere una posizione di montaggio in modo che la videocamera non sia esposta alla luce diretta del sole.
- − Assicurarsi che non vi siano rami nel raggio di azione del sensore. Lo spostamento di rami può causare falsi positivi indesiderati.

Utilizzare la cinghia di montaggio in dotazione 9 per fissare la wildcamera a un albero o ad altri oggetti.

− Guida la cinghia di montaggio attraverso i supporti per albero 16 .

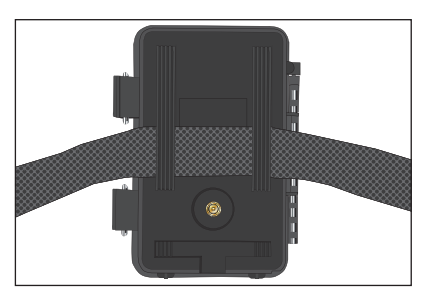

- − Posizionare la wildcamera ad esempio su un albero e far passare la cinghia attraverso la fibbia.
- − Tirare la cinghia fino a quando la wildcamera non è saldamente ferma e bloccare la linguetta della fibbia.

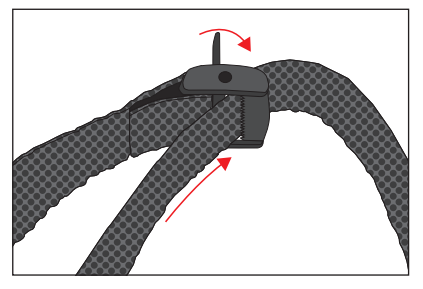

− Per allentare in seguito la cinghia di montaggio, tirare la linguetta della fibbia.

# **Staffa di montaggio**

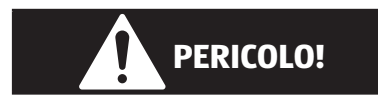

## **Pericolo di scosse elettriche!**

Il contatto con un filo scoperto può causare una scossa elettrica.

− Fare attenzione a non danneggiare tubazioni d'acqua, linee elettriche o telefoniche mentre si eseguono i fori.

Con l'ausilio del supporto per parete in dotazione 10 si può montare la wildcamera sulle pareti o sui soffitti. Utilizzare la piastra di montaggio sfusa 11 come modello di foro.

## **Installazione della staffa di montaggio**

Installare la staffa di montaggio come segue:

- **(A) Vite per stativo**
- **(B) Controdado della wildcamera**
- **(C) Dadi di articolazione**
- **(D) Inserto centrale**
- **(E) Controdado della piastra di montaggio**
- **(F) Vite di bloccaggio**
- **(G) Rondella**
- **(H) Dado di chiusura**
- **(I) Foro di bloccaggio**
- **(J) Foratura e fori di fissaggio**
- **(K) Piastra di montaggio**

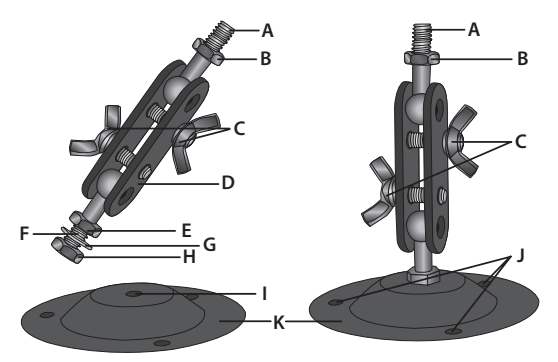

- − Allentare il dado di bloccaggio **(H)** dall'inserto centrale**(D)** e rimuovere la rondella **(G)**.
- − Inserire la vite di bloccaggio **(F)** attraverso il foro di bloccaggio **(I)**. Posizionare la rondella **(G)** sulla vite di bloccaggio **(F)** dal basso.
- − Fissare la piastra di montaggio **(K)**dal basso con il controdado **(H)**.
- − Stringere il controdado **(E)**.

− Prima di montare il supporto da parete, accertarsi che tutte le viti presenti siano ben serrate.

Lo smontaggio avviene in ordine inverso rispetto all'installazione.

## **Utilizzare la staffa di montaggio**

- − Segnare la posizione per i fori tenendo la piastra di montaggio nella posizione di montaggio desiderata, ad esempio, con una penna.
- − Per la foratura occorre una punta da pietra da 6 mm per il montaggio su pietra o cemento.
- − Inserire i tasselli 13 a filo nei fori praticati.
- − In seguito avvitare il supporto con le viti contenute nel materiale di montaggio <sup>12</sup>.

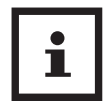

Note per il montaggio della wildcamera:

- − Inserire una scheda di memoria e, se necessario, batterie/batterie ricaricabili.
- − Se necessario, collegare l'alimentatore.
- − Per impostare la modalità Live, si deve portare il selettore di modalità in posizione ON. Dopo un breve conto alla rovescia, la wildcamera passa in modalità standby.
- − A questo punto posizionare la wildcamera 17 sulla vite per stativo **(A)** e avvitarla leggermente (circa 3 giri).
- − Fissare la videocamera con il controdado **(B)**.
- − Allentare le viti del dado di articolazione **(C)** e puntare la videocamera sulla zona da monitorare.
- − Stringere le viti del dado di articolazione **(C)**.

# **Utilizzo**

# **Selettore delle modalità**

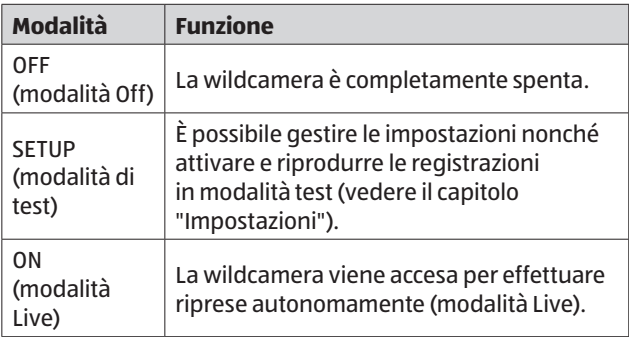

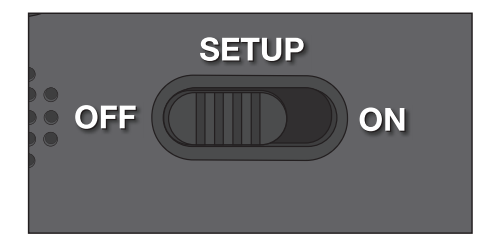

# **Tasti di comando**

- − Impostare il selettore di modalità 24 su SETUP per accendere la videocamera e il display 19 . Quando viene rilevato un movimento davanti al sensore viene emessa una melodia e il LED rosso nell'alloggiamento si accende brevemente.
- − A questo punto, con i tasti di comando 18 si possono attivare le diverse funzioni e gestire le impostazioni. A tale scopo sono disponibili i seguenti tasti di comando:

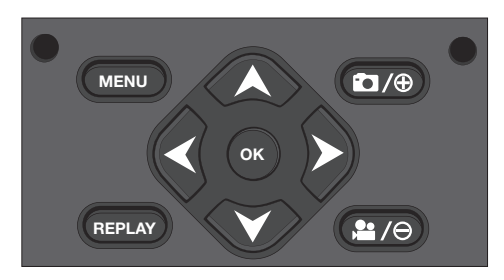

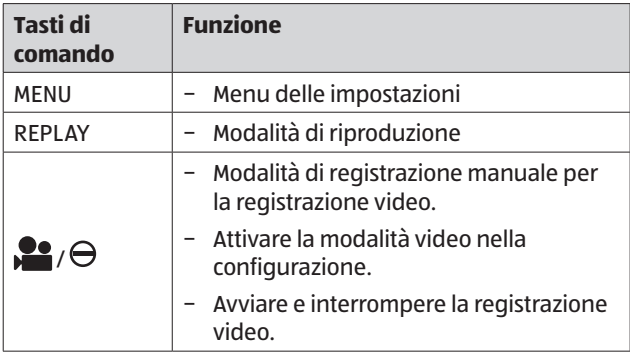

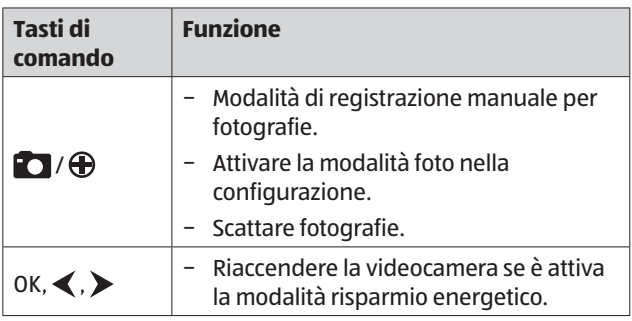

Per spegnere nuovamente la wildcamera, impostare il selettore di

modalità su OFF. Verrà riprodotta una melodia.

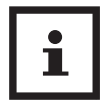

Il simbolo della batteria  $\Box$ sul display indica la carica della batteria disponibile.

# **Gestire le impostazioni (modalità Test)**

Oltre a gestire le impostazioni, in questa modalità si possono anche effettuare a mano le riprese foto e video e guardare le registrazioni già presenti.

- − Portare il selettore di modalità della wildcamera in posizione SETUP per avviare la modalità Test. Verrà riprodotta una melodia.
- − Premere sul pulsante Menu per aprire il menu delle impostazioni.

## **Operazioni di base**

Di seguito è riportata una descrizione dei tasti di comando nel menu Impostazioni.

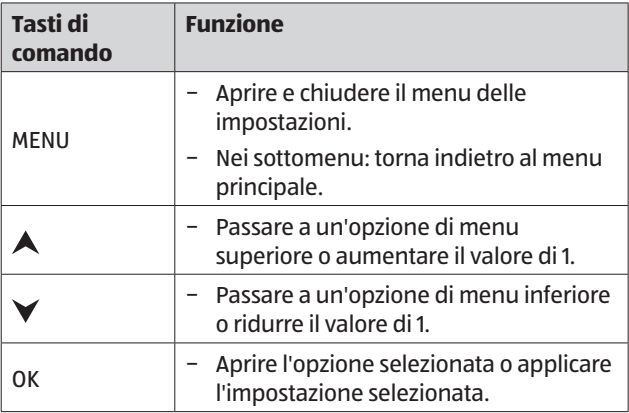

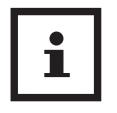

- − Confermare ogni modifica delle impostazioni con il tasto OK. Senza confermare con il tasto OK si perde la nuova impostazione quando si esce dal menu.
- − Se non si preme alcun tasto, il display si spegne automaticamente dopo il periodo di tempo impostato nella voce di menu "Durata illuminazione".

Premere un tasto qualsiasi per attivare il display e continuare a gestire le impostazioni.

## **Menu delle impostazioni (MENU)**

Di seguito sono elencate tutte le opzioni del menu e i possibili valori d'impostazione per la modalità di ripresa automatica. L'impostazione di fabbrica è contrassegnata mediante **caratteri in grassetto** e sottolineato.

**Modalità: Foto <sup>Fol</sup>, Video , Foto+Video** <del>ol¤</del>

Scegliere se al rilevamento di movimento debbano essere scattate delle fotografie o effettuate delle riprese video. Nella modalità "Foto+Video" la wildcamera scatta prima un numero definito di fotografie e quindi effettua una ripresa video.

**− Risoluzione delle fotografie:** 0,3 MP , 2,0 MP Fm. **4.0 MP Cm**, 8.0 MP **Cm**, 12 MP **Rm**, 16 MP **Rm** 

Scegliere la risoluzione di fotografia desiderata.

Una risoluzione più elevata cattura fotografie di qualità superiore. Si noti che le fotografie di qualità superiore richiedono più spazio sulla scheda di memoria.

Se i file sono più grandi, la scrittura richiede più tempo.

− **Risoluzione dei video: 1.920 × 1.080 (30fps)** , 1.920 × 1.080 (15 fps)  $\overline{\text{1800}}$ , 1.280 × 720  $\overline{\text{1800}}$ , 848 × 480  $\overline{\text{180}}$  $720 \times 480$   $\overline{DT}$ 

Scegliere la risoluzione video desiderata.

Una risoluzione più elevata cattura video di qualità superiore. Si noti che video di qualità superiore richiedono più spazio sulla scheda di memoria. Le riprese video sono nel formato AVI, un formato riproducibile nella maggior parte delle apparecchiature video.

Se i file sono più grandi, la scrittura richiede più tempo.

### **Numero di fotografie: da 1 foto a** 9 foto **9**

Selezionare il numero di foto da scattare in sequenza nell'impostazione in modalità Foto.

− **Durata del video: da 10** a 180 secondi (in incrementi di 5 secondi)

Nella risoluzione automatica delle riprese video si deve indicare la durata della registrazione stessa.

− **Ritardo:** 5 secondi - 59:59 minuti (predefinito: **30 secondi**).

Selezionare il periodo di tempo più breve in cui la wildcamera attenderà prima di reagire agli scatti successivi del sensore principale dopo il primo rilevamento di un movimento. Durante l'intervallo selezionato la wildcamera non riprende alcuna foto o video. In tal modo si impedisce che la memory card venga riempita con eccessive riprese inutili.

### **Registrazione a intervalli: Off OFF**/On ON

Impostare la modalità "Foto" **[O]** per accedere a questa funzione.

Selezionare "On" per attivare la registrazione a intervalli. Selezionare "Off" per disattivare la registrazione a intervalli.

Con l'impostazione "On" la wildcamera riprende automaticamente foto e/o video in base all'intervallo di tempo selezionato, indipendentemente dal fatto che il sensore abbia rilevato o meno un movimento. Ciò è utile se si osservano degli animali a sangue freddo, quali ad esempio i serpenti, oppure la fioritura di piante, ecc.

Non appena si conferma "On" con il tasto OK, si può inserire con la funzione "Imposta effetto accelerazione" l'intervallo di tempo in cui si devono scattare delle foto e/o riprendere

dei video.

− **Impostare l'intervallo\***: 00:00:00 - 23:59:59 (Impostazioni di fabbrica: **00:00:30**).

Inserire il tempo degli intervalli in cui devono essere scattate le fotografie.

**\*Questa opzione è disponibile solo quando è abilitata la registrazione a intervalli.**

- − **Ripresa audio:** Off , **On** Selezionare "On" per attivare la registrazione audio. Selezionare "Off" per disattivare la registrazione audio.
- **Segnale audio:** Spento (Off) **OFF**, Acceso (On) **ON** Selezionare "On" per attivare i suoni dei tasti Selezionare "Off" per disattivare i suoni dei tasti.
- − **Chiusura automatica:** chiuso, 3, **5**, 10 minuti Selezionare lo spegnimento automatico della wildcamera nella modalità SETUP.

Se nessun pulsante di controllo viene premuto 18 entro il tempo specificato, la videocamera si spegne.

Premi il pulsante OK per riaccendere la videocamera.

− **Durata dell'illuminazione:** chiuso, **1**, 3, 5 minuti Selezionare lo spegnimento automatico 19 del display nella modalità SETUP.

Se nessun pulsante di controllo viene premuto entro il tempo specificato, il display si spegne.

Premi un tasto qualsiasi per riaccendere la videocamera.

#### − **Luce infrarossa: automatica**, alta, bassa

Automatica: L'illuminazione infrarossa dipende dalla tensione esistente delle batterie. Quando le batterie sono piene, i LED infrarossi sono 1 completamente accesi, e al diminuire della tensione, la potenza dei LED infrarossi si dimezza, per prolungare la durata di attività della videocamera.

Alta: I LED infrarossi 1 brillano sempre a piena intensità.

Bassa: I LED infrarossi 1 brillano sempre a media intensità.

### − **Timer**: **Off ,** On

Impostare il timer su "On" per attivare la wildcamera in un determinato periodo di tempo. Si possono impostare 2 periodi di tempo che non si sovrappongono.

Dopo l'attivazione del timer sono disponibili le opzioni "Start 1" e "Start 2", nonché "Stop 1" e "Stop 2".

Se 2 periodi si sovrappongono, vengono presi in considerazione il primo orario di inizio e l'ultimo orario di arresto.

**Start 1/Stop 1 e Start 2/Stop 2\***: Una volta attivato il timer, si possono impostare due orari di inizio e di fine che non devono sovrapporsi.

Se l'ora d'inizio 1 si imposta ad esempio alle 18:35 e l'ora di arresto 1 alle 21:25, in tal caso la camera è in funzione dalle ore 18:35 alle ore 21:25. Se si imposta inoltre l'ora di inizio 2 alle 23:00 e l'ora di arresto 2 alle 06:00, la videocamera sarà operativa anche il giorno corrente dalle 23:00 alle 06:00 del giorno successivo.

Al di fuori di questo periodo di tempo, la videocamera non si attiva e non effettua riprese foto o video.

#### **\*Questa opzione è disponibile solo se è attivato il timer.**

− **Data e ora:** 

Impostare la data e l'ora. La data è sotto forma di "AAAAMMGG".

Con i tasti  $\langle e \rangle$ si commuta tra i valori e poi si modifica il valore selezionato con i tasti $\blacktriangle$  e $\blacktriangledown$ .

Confermare le proprie impostazioni con il tasto **OK**.

### − **Formato dell'ora: 12 ore ,** 24 ore

Nel formato 12 ore, le ore del mattino vengono visualizzate con AM e le ore pomeridiane con PM.

### **Indicatore orario: Off DT, On DN**

Selezionare "On" se si desidera visualizzare la data, l'ora, la temperatura e la fase lunare quando si stampano le foto. Altrimenti selezionare l'opzione "Off". L'indicatore orario può essere impostato anche per i video.

− **Nome della videocamera:** Assegnare un nome alla wildcamera per identificarla.

Premere i tasti freccia destra e sinistra per selezionare le 13 cifre del nome identificativo della videocamera. Utilizzare i

tasti freccia su e giù per selezionare le lettere dalla A alla Z, i numeri da 1 a 9 e lo spazio.

### **− Password telecamera: Off OFF** On **ON**

Selezionare "On" per proteggere la wildcamera da accessi non autorizzati. Immettere una password di quattro cifre.

Selezionare "Off" per disattivare la password.

La password verrà richiesta a ogni accensione in modalità di test prima che possa effettivamente utilizzare la wildcamera.

Se si dimentica la password, la wildcamera non può più essere utilizzata. Inviatela insieme alla prova di acquisto al nostro Servizio Clienti.

### − **Attivare il WiFi: Off**,On

Selezionare "On" se si desidera collegare la telecamera con l'app "Maginon WildlifeCam". Così si attiva il WiFi della telecamera. Dopo aver selezionato l'opzione "On", viene visualizzata la password attuale del WiFi. Ha la possibilità di acquisire la password del WiFi così com'è oppure assegnare una nuova password. Si osservi che la password può essere di massimo 8 cifre (maiuscole e cifre 0-9, come ad es. "BERLIN87"). Annotarsi la password del WiFi. Ne ha bisogno per collegare l'app alla telecamera in seguito.

− **Lingua:** inglese,**tedesco**, spagnolo, olandese, francese, polacco, danese, italiano, ungherese, sloveno, cinese mandarino, cinese tradizionale, giapponese Impostare la lingua di visualizzazione dei menu.

#### − **Formattazione: No**, Sì

Scegliere "Sì" per formattare la scheda di memoria.

Attenzione: nella formattazione si cancellano definitivamente tutti i dati dalla memory card! Non c'è ulteriore richiesta di sicurezza.

### − **Impostazioni di fabbrica: No**, Sì

Ripristina tutte le impostazioni. In tal modo si perdono però tutte le impostazioni applicate.

### − **Sistema:**

Ci sono 2 opzioni.

Con l'opzione "FW-Update" si riproduce un nuovo firmware. Alla consegna la wildcamera è dotata della versione più aggiornata. In caso di bisogno il produttore offre nuove versioni.

Con l'opzione "Versione FW" si può verificare quale versione firmware si trova attualmente nella vostra wildcamera.

## **Modalità di riproduzione**

Premere il tasto REPLAY nella modalità di SETUP per attivare la modalità di riproduzione. Di seguito è riportata una descrizione dei tasti di comando in modalità di riproduzione.

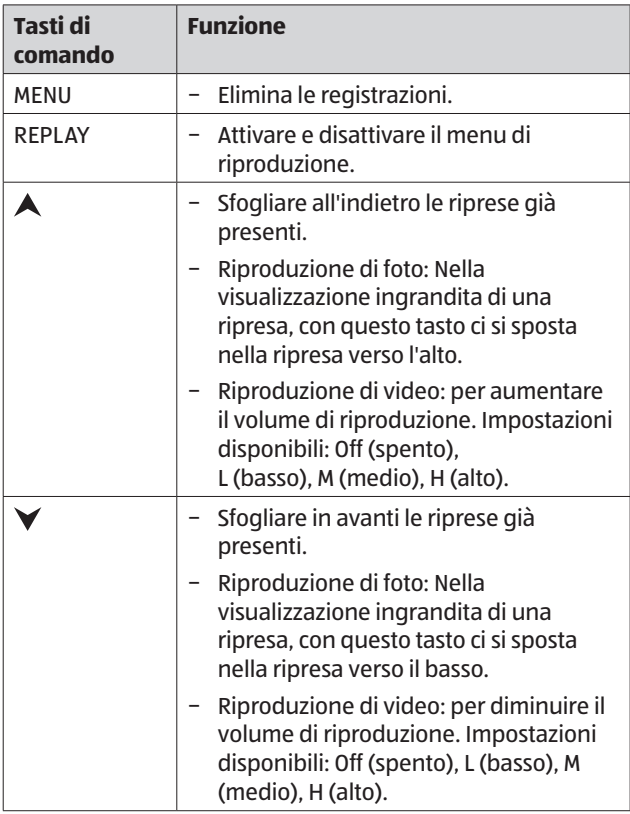

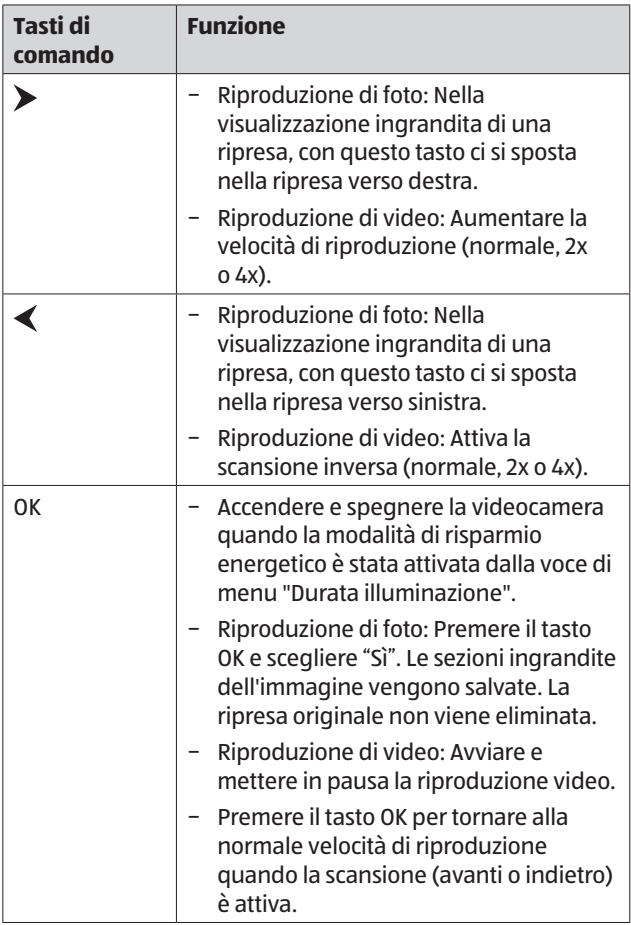

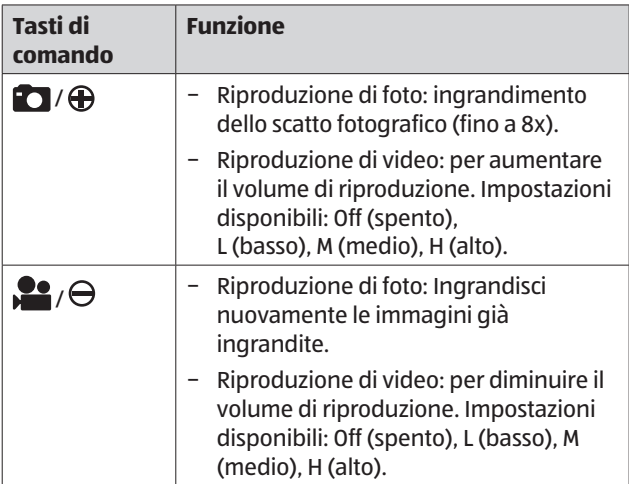

## **Elimina le registrazioni.**

Nella modalità di riproduzione è disponibile nel menu l'opzione "Cancella".

- − Premere il tasto REPLAY per attivare la modalità di riproduzione. Quindi premere il tasto MENU.
- − Selezionare "Cancella" e premere il tasto OK.
- − **Cancellare: una**, tutte

**Una:** Selezionare "Una" per cancellare la singola registrazione. Dopo aver selezionato il tasto OK viene visualizzata la registrazione da cancellare. Confermare la cancellazione selezionando con il tasto  $\blacktriangle$  "Sì" e confermando la selezione con il tasto OK.

Per annullare la cancellazione, selezionare "No" e confermare con il tasto OK.

**Tutte:** Selezionare l'opzione "Tutte" per cancellare tutte le riprese dalla memory card.

Per confermare la cancellazione di tutte le riprese, selezionare "Sì" e premere il tasto OK.

Per annullare la cancellazione, selezionare "No" e confermare con il tasto OK.

# **Display**

Di seguito è riportata una descrizione delle schermate del display.

### **Display per scattare fotografie**

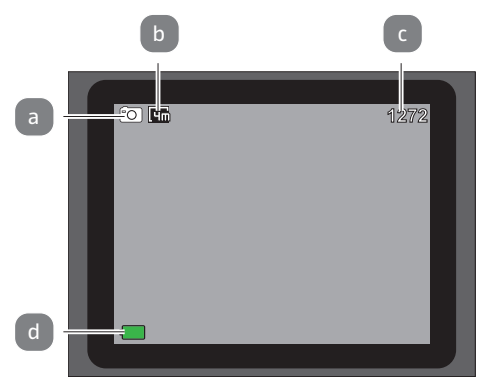

### **Display per registrare video**

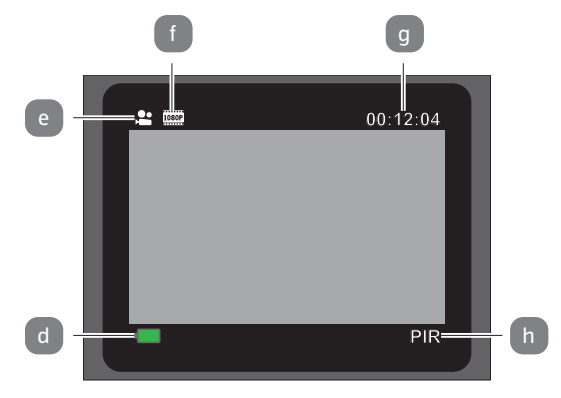

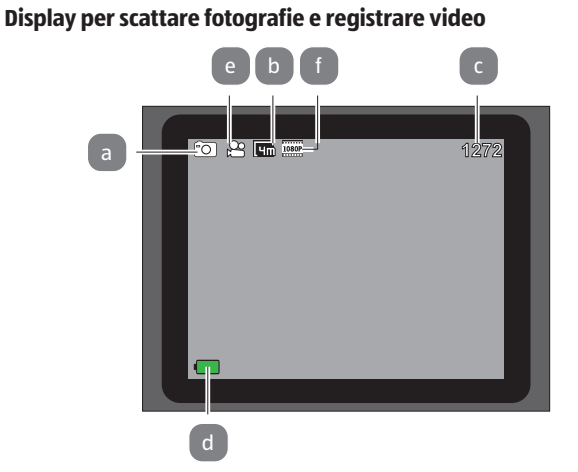

**Registrazione a intervalli:**

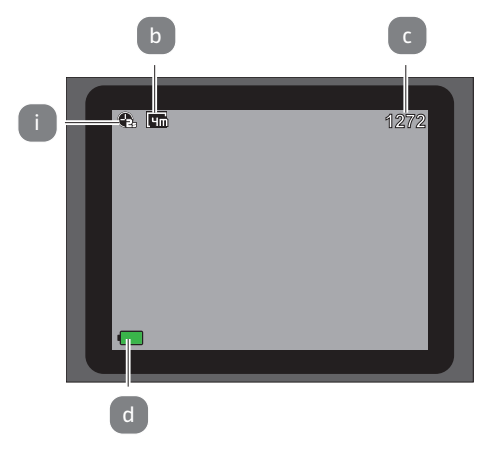

- a Modalità: Foto
- b Risoluzione delle fotografie: 4,0 MP
- c Numero di fotografie registrabili
- d Batteria disponibile
- e Modalità: Video
- f Risoluzione dei video: 1.920 × 1.080 (30fps), 1.920 × 1.080 (15fps)
- g Durata reale del video in ore:minuti:secondi
- h Sensore di movimento attivo
- i Registrazione a intervalli attiva

Le seguenti schermate appaiono in modalità di riproduzione:

#### **Selezione di fotografie**

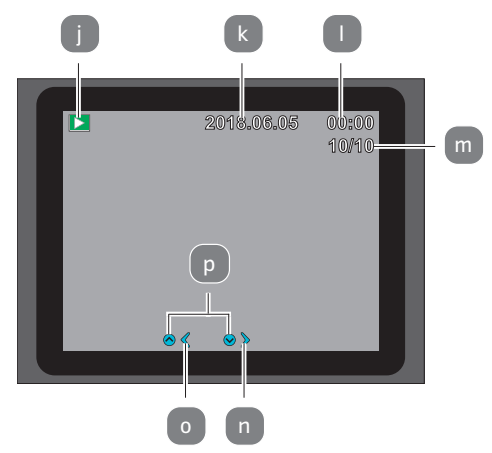

### **Selezione dei video**

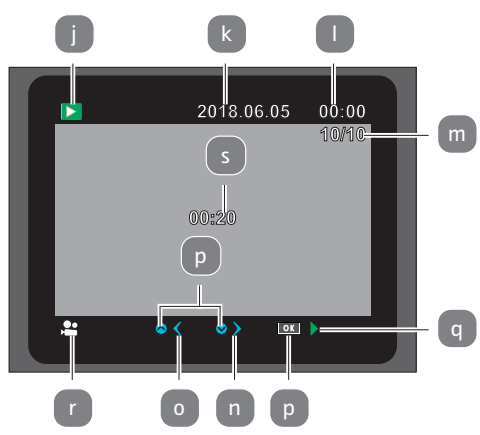

### **Riproduzione di video**

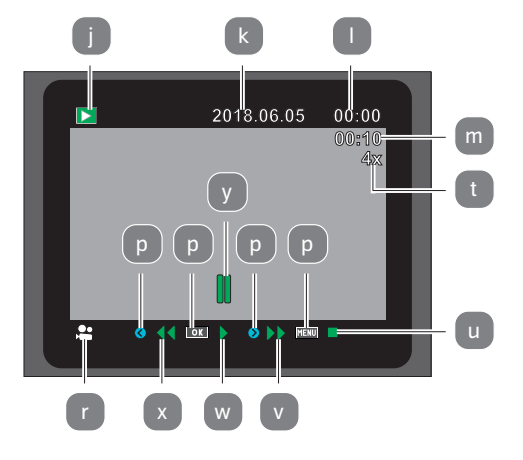
- j Menu di riproduzione
- k Data della registrazione
- l Ora della registrazione
- mNumero della foto corrente/totale memorizzate o tempo di riproduzione del video
- n Una foto in avanti
- o Una foto indietro
- p Il pulsante da premere sul pannello di controllo
- q Riproduzione del video

## **Riprese notturne**

Durante le riprese notturne i LED a infrarossi 1 sul fronte della wildcamera forniscono la luce necessaria per consentire le riprese.

La wildcamera usa a

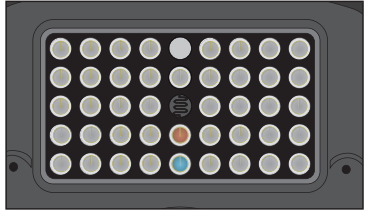

r Formato del video s Durata del video

rapido e riavvolgimento u Interrompere il video v Avanzamento veloce del

video

t Fattore per avanzamento

w Riproduzione del video x Riavvolgimento del video y Mettere in pausa il video

tale scopo i LED a infrarossi con un'elevata lunghezza d'onda, per mantenere la quota di luce rossa al minimo possibile. La quantità di LED a infrarossi presenti crea un elevato angolo di irradiazione e consente quindi di effettuare riprese notturne a una distanza che varia da 3 m a 15 m circa, senza illuminare eccessivamente l'oggetto. Gli oggetti riflettenti possono tuttavia causare un'illuminazione eccessiva anche con questo raggio d'azione (ad esempio i segnali stradali).

Utilizzo

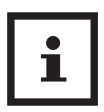

Si noti che le riprese notturne vengono effettuate in bianco e nero mediante i LED a infrarossi.

### **Principio di funzionamento del sensore di movimento**

Non appena l'animale selvatico o altri oggetti entrano nel raggio di rilevamento del sensore di movimento 4. la wildcamera si attiva automaticamente e inizia le riprese foto e/o video. Se dopo il rilevamento di un movimento non dovessero essere rilevati per cinque minuti ulteriori movimenti, la wildcamera ritorna in modalità Standby.

## **Vantaggi dei sensori di movimento**

Quando il sensore di movimento rileva la presenza di un animale selvatico, la videocamera si accende e inizia a scattare foto. Il periodo di tempo tra l'attivazione e l'inizio delle riprese si chiama tempo di attivazione. Se tuttavia l'animale selvatico si sposta molto rapidamente, è possibile che nell'immagine si veda solo la parte posteriore del corpo o eventualmente l'animale non si veda affatto. Con l'angolo di acquisizione di 40° della videocamera e la velocità di rilascio di 0,4 secondi, questo problema è quasi risolto.

## **Effettuare registrazioni (modalità Live)**

L'applicazione standard della videocamera è la cosiddetta modalità Live.

In questa modalità, le riprese vengono attivate o dal sensore di movimento o periodicamente in base all'impostazione.

Per impostare la modalità Live, si deve portare il selettore di modalità in posizione ON.

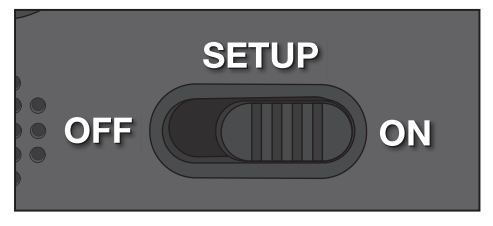

Il LED di stato blu nella parte anteriore della videocamera lampeggia per circa 5 secondi, quindi la videocamera si posiziona in modalità Standby.

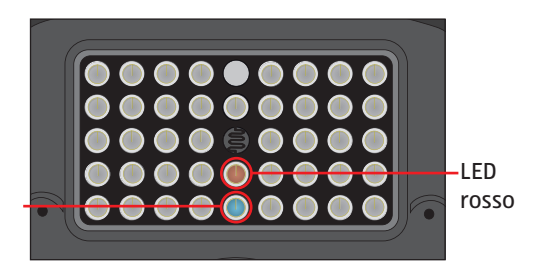

LED blu

#### Utilizzo

## **Orientamento della wildcamera**

La modalità Test è molto utile per rilevare l'angolo di rilevamento ottimale e il raggio d'azione del sensore di movimento.

- − Ruotare il selettore di modalità sulla posizione SETUP e bloccare la videocamera.
- − Montare la videocamera a un'altezza di circa 1-2 metri su un albero e orientarla nella direzione desiderata.
- − A questo punto spostarsi lentamente da un lato all'altro dell'area designata. Spostarsi in parallelo rispetto alla wildcamera. Provare nel frattempo diverse angolazioni e distanze.
- − Se il LED rosso nella parte anteriore della videocamera si accende, sei stato 4 rilevato dal sensore di movimento.
- − In questo modo si può trovare la migliore posizione per orientare la wildcamera.

Nella modalità Live non si accende alcun LED. Per evitare falsi segnali e quindi registrazioni non necessarie, osservare anche le note relative alla posizione di montaggio nel capitolo "Attaccare la cinghia di montaggio".

L'orientamento ottimale è in direzione nord o sud. L'area di rilevamento del sensore di movimento e dell'obiettivo è di circa 40°.

I migliori risultati con la vostra MAGINON WK4HDW li ottenete a una distanza di circa 2 m. La messa a fuoco della telecamera è impostata su questa distanza.

Inoltre, è opportuno accertarsi che la wildcamera venga orientata all'altezza giusta verso il punto da osservare. Se occorre, si dovrebbe inclinare leggermente la wildcamera per essere orientata in modo ottimale.

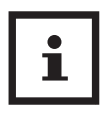

− La wildcamera è conforme alla classe di protezione IP54. La wildcamera è protetta da polvere e da schizzi d'acqua e si può quindi usare indipendentemente dalle condizioni atmosferiche.

## **Formato dei dati**

La wildcamera salva le foto e i video sulla memory card in una cartella chiamata

"\DCIM\100STLTH". Alle foto viene assegnato un nome con l'estensione "JPG" (ad esempio: "STC\_0010.JPG"), i video avranno l'estensione "AVI" (ad esempio: "STC\_0080.AVI").

Nelle modalità SETUP e OFF si può usare il cavo USB 14 in dotazione per trasferire i file a un computer. In alternativa si può inserire la memory card in un lettore del computer.

I file video si possono riprodurre con la maggior parte dei programmi standard come Media Player, QuickTime, ecc.

# **Collegamento al computer**

Il cavo USB consente di collegare la wildcamera al computer.

− Inserire la presa mini USB del cavo USB 14 in dotazione nella porta mini USB 23 .

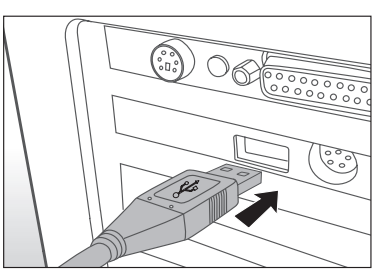

- − La wildcamera passa automaticamente alla modalità USB, indipendentemente dalla selezione sul selettore delle modalità.
- − A questo punto la wildcamera si installa sul computer come drive aggiuntivo con la denominazione "supporto dati intercambiabile".
- − Accedere con un doppio clic sul supporto rimovibile alla cartella "DCIM".
- − Le foto e i video registrati si trovano nelle sottocartelle della cartella "DCIM".
- − I file delle foto e dei video si possono copiare o spostare sul computer.

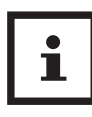

Su Mac viene creato un supporto "sconosciuto" sul desktop. Facendo clic su questo supporto viene automaticamente lanciato il programma "iPhoto".

## **Requisiti del sistema Windows®**

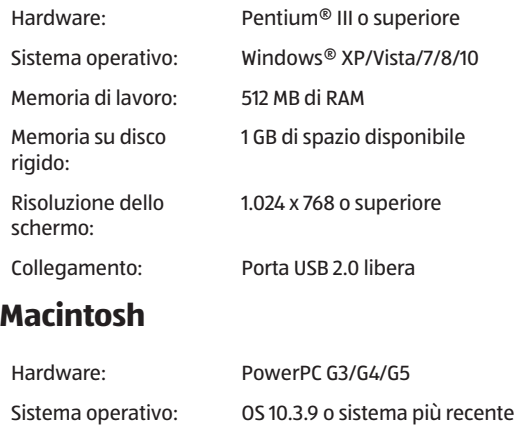

Memoria di lavoro: 512 MB di RAM Memoria su disco 1 GB di spazio disponibile

Risoluzione dello 1.024 x 768 o superiore

Collegamento: Porta USB 2.0 libera

### **Smartphone**

rigido:

schermo:

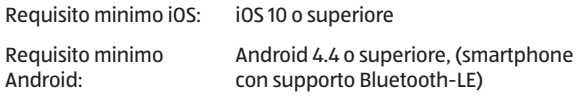

# **App Maginon WildlifeCam**

Scaricare l'app gratuita "Maginon WildlifeCam" sul Suo smartphone.

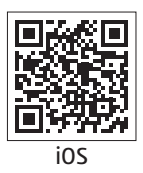

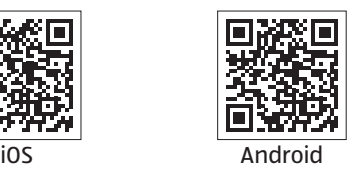

Accendere la telecamera portando l'interruttore di accensione in posizione di setup. Aprire il menu della telecamera con il tasto menu, selezionare l'opzione **"Attiva WiFi"** e selezionare On (ON). Confermare la selezione con il tasto OK.

Dopo l'attivazione viene visualizzata automaticamente l'attuale password WiFi (12345678).

Ha la possibilità di acquisire la password del WiFi così com'è oppure di assegnare una nuova password. Si osservi che la password può essere composta da 8 cifre (maiuscole e cifre 0-9, come ad es. "BERLIN87").

Annotarsi la password del WiFi. Ne ha bisogno per collegare l'app alla telecamera in seguito. Portare l'interruttore di accensione della wildcamera in posizione "On".

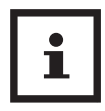

Se si ripristinano le impostazioni di fabbrica della telecamera, anche il nome della telecamera e la password del WiFi alla password impostata in fabbrica (12345678) devono essere riconfigurate nell'app.

## **Configurazione di una wildcamera nell'app**

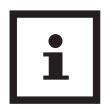

Per configurare e accedere ad una wildcamera dall'app, deve trovarsi entro un raggio di massimo 10 metri dalla camera!

Attivare dal Suo smartphone con la funzione **"Impostazioni"** Bluetooth e WLAN.

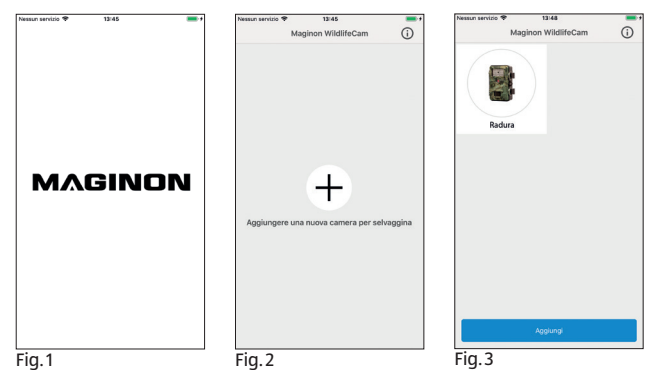

Quindi aprire l'app sul proprio smartphone. Dopo la schermata iniziale **(Fig. 1)** segue la finestra di selezione delle telecamere **(Fig. 2)**. Se non è ancora configurata alcuna telecamera, fare click su questa schermata sul segno più per aggiungere una nuova wildcamera.

Se sono già configurate le telecamere, la finestra di selezione visualizza, al posto del segno più, le icone per le telecamere collegate **(Fig. 3)**. Se desidera aggiungere altre telecamere, selezionare in questa schermata di selezione in basso l'opzione **"Aggiungi"**.

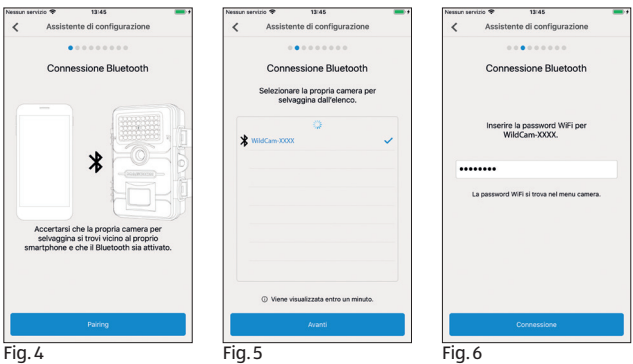

Si apre l'assistenza di configurazione delle telecamere **(Fig.4)**. Dall'opzione **"Pairing"**, l'app cerca le wildcamera disponibili e mostra un elenco di tutte le telecamere nel Suo ambiente circostante **(Fig.5)**. Selezionare le telecamere da collegare, cliccando sul nome della telecamera.

Se non è stato assegnato alcun nome alla telecamera, questa viene indicata come **"WildCam-XXXX"**, oppure con il nome della telecamera. Confermare la selezione con il tasto **"Avanti"**. Per stabilire il collegamento Bluetooth tra la telecamera e lo smartphone, inserire la password Bluetooth.

Questa è identica a quella del WiFi. La password si trova nell'opzione **"WiFi Passwort"** nel menu della telecamera. In fabbrica è stata impostata la password **"12345678"**. Dopo aver inserito la password, fare click su **"Connessione"(Fig.6)**.

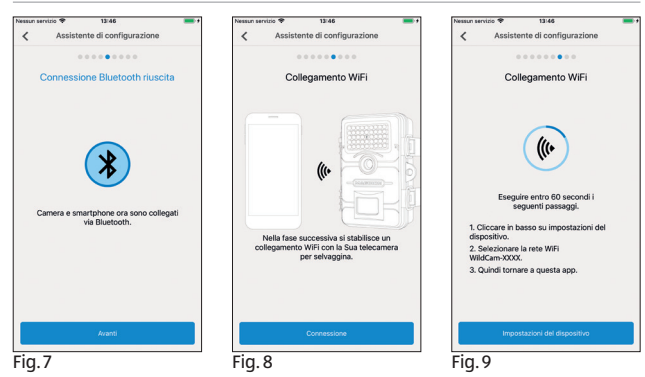

Il collegamento Bluetooth tra smartphone e telecamera viene stabilito e confermato con la seguente schermata **(Fig.7)**. Cliccare su "Avanti".

Nella fase successiva si stabilisce un collegamento WiFi con la Sua telecamera. Fare click nella nuova finestra dell'assistente di configurazione **(Fig.8)** su **"Connessione"** e nella schermata successiva sull'opzione **"Impostazioni del dispositivo"(Fig.9)**.

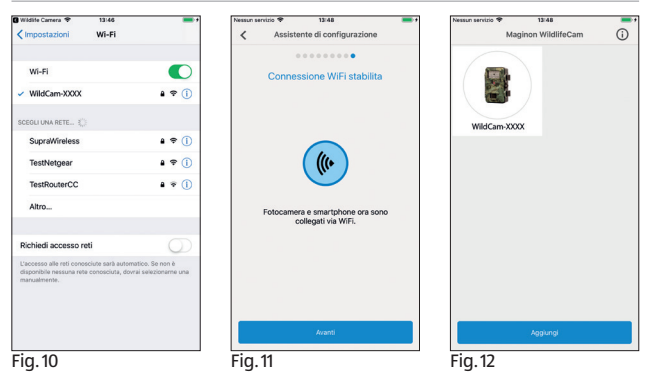

Il **"Menu di collegamento"** del Suo smartphone si apre e tutte le reti WiFi disponibili vengono visualizzate. Selezionare la rete della wildcamera **"WildCam-XXXX" (Fig. 10)**. Se dal menu camera ha già assegnato un nuovo nome alla telecamera, la rete della stessa viene visualizzato con tale nome.

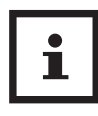

Questo procedimento si riferisce alla configurazione della telecamera con un sistema operativo iOS. Con un sistema Android, lo smartphone si collega automaticamente alla rete WiFi della telecamera.

Se il collegamento WiFi tra wildcamera e smartphone è stato stabilito, tornare di nuovo all'app. Il collegamento Le viene collegato ora anche dall'app (Fig. 11). Cliccare su "Avanti".

Compare la finestra di selezione di tutte le telecamere collegate **(Fig. 12)**.Per collegare altre telecamere con l'app, fare click su questa pagina su **"Aggiungi"**.

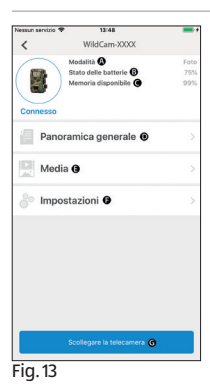

Per poter accedere alla telecamera desiderata, selezionare l'immagine della telecamera. La schermata di opzione **(Fig.13)** si apre e mostra lo stato attuale della telecamera. Vede la modalità di selezione attualmente **Modalità (A)**, l'attuale **stato di funzionamento (B)** e la memoria ancora disponibile sulla scheda di memoria **(C)**. Inoltre vengono proposte le opzioni **"Panoramica generale" (D)**, **"Media" (E)** e **"Impostazioni" (F)** e **"Scollegare la telecamera"** (G).

### **Vista generale**

Digitare nella schermata di opzioni **(Fig.13)** l'opzione **"Panoramica generale" (D)**.

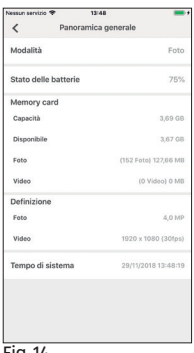

Si apre la pagina della panoramica **(Fig.14)**. Qui si vedono le attuali impostazioni di registrazione della wildcamera e le informazioni sullo stato della batteria, della scheda di memoria o della risoluzione foto e video impostate. Qui non è possibile modificare alcuna impostazione. Questa pagina serve solo per richiamare la panoramica di queste informazioni. Per uscire dall'opzione **"Panoramica generale"** selezionare in alto a sinistra **"Indietro"**

Fig.14

## **Media**

Dall'opzione **"Media" (E)** si ottiene accesso alle foto e ai video registrati dalla telecamera. Qui è possibile selezionare foto e video, che possono essere scaricate via WiFi dalla telecamera sul Suo smartphone.

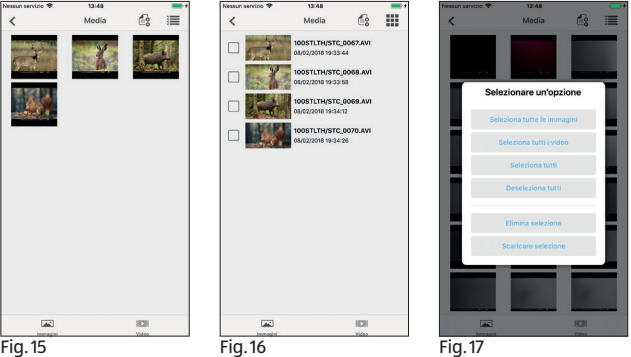

Digitare nella schermata di opzioni **(Fig.13)** l'opzione

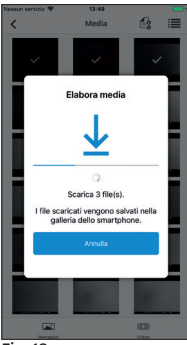

**"Media" (E)**. La galleria della wildcamera si apre **(Fig.15)**. Nella parte bassa dello schermo può selezionare tra visualizzazione delle foto **(Fig.15)** o di video **(Fig.16)**.

Dal simbolo <u>i</u>≡ può selezionare tra anteprima **(Fig.15)** e vista elenco **(Fig.16)**. Per la selezione dei file, che desidera scaricare o eliminare dal Suo smartphone, selezionare i singoli file. Può selezionare o deselezionare tutti i file dal simbolo **(Fig.17)** e Fig. 18<br>avviare il download **(Fig. 18)**, oppure

l'eliminazione dei dati. I dati scaricati si trovano nella galleria del Suo smartphone, oppure sull'Android in una sottocartella della galleria **(Wildlife)**.

Per uscire dall'opzione **"Media" (E)** selezionare in alto a sinistra **"Indietro"** .

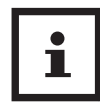

Si osservi che: La visualizzazione dell'anteprima delle foto e dei video può durare alcuni secondi a seconda della quantità delle registrazioni.

## **Impostazioni**

Attraverso l'opzione **"Impostazioni" (F)** può modificare

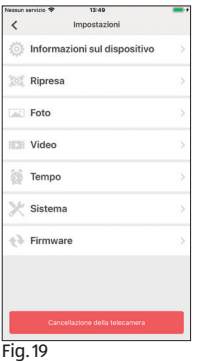

dall'app **"Maginon WildlifeCam"** tutte le impostazioni della Sua telecamera. Digitare nella schermata delle opzioni **(Fig. 13)** l'opzione **"Impostazioni"** . La **"Pagina delle impostazioni"** si apre **(Fig. 19)** e propone diverse categorie per le modifiche di impostazioni.

Le singole possibilità di impostazione delle categorie vengono spiegate al seguente capitolo

### **Informazioni sul dispositivo**

#### **Immagine**

Modificare l'icona della telecamera installata.

Toccando l'icona della telecamera si apre la galleria del Suo smartphone. Selezionare una nuova immagine che viene visualizzata come icona nell'app per questa telecamera.

#### **Cognome**

Inserire un nuovo nome per la wildcamera e per poter effettuare una identificazione chiara delle telecamere installate . Il nome della telecamera può avere massimo 13 caratteri, lettere maiuscole e minuscole e numeri (ad es. Garten01).

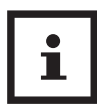

Dopo la modifica del nome, cambia l'identificazione Bluetooth e WiFi (SSID) della telecamera con il nuovo nome. Dopo che il nuovo nome è stato salvato, la telecamera si riavvia e l'app torna alla finestra di selezione delle telecamere **(Fig. 3)**. Toccare l'icona delle telecamere. Adesso viene creata automaticamente la connessione Bluetooth. Il collegamento WiFi si apre **(Fig. 9)**. Toccare "Impostazioni del dispositivo" e selezionare la rete WiFi della telecamera che viene visualizzata con il nuovo nome assegnato alla telecamera (ad es. Garten01).

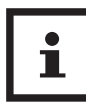

Questo procedimento si riferisce alla configurazione della telecamera con un sistema operativo iOS. Con un sistema Android, lo smartphone si collega automaticamente alla rete WiFi della telecamera.

Inserire di nuovo la password WiFi. Dopo che è stata ristabilita la password WiFi, è possibile selezionare la telecamera sotto il nuovo nome nella finestra di selezione della telecamera **(Fig.3).**

#### **Appunti**

Qui può inserire appunti come ad es. la posizione delle telecamere.

Salvare le modifiche e gli inserimenti con il tasto **"Salva"** oppure annullare la procedura selezionando **"Indietro"** .

### **Ripresa**

#### **Ritardo**

Impostare la durata tra le singole riprese.

#### **Modalità**

Impostare la modalità di registrazione delle telecamere. Può selezionare tra foto, video o entrambe (Foto&Video).

Salvare le modifiche e gli inserimenti con il tasto **"Salva"** oppure annullare la procedura selezionando **"Indietro"** .

### **Foto**

#### **Risoluzione delle fotografie**

Impostare la risoluzione delle foto.

#### **Numero di foto**

Selezionare il numero di foto che viene effettuato in caso di rilevamento di movimento.

#### **Registrazioni a intervalli**

Attivare la registrazione a intervalli. Dopo che è stata attivata la registrazione a intervalli, è possibile impostare la durata di una registrazione fino a quella successiva.

Salvare le modifiche e gli inserimenti con il tasto **"Salva"** oppure annullare la procedura selezionando **"Indietro"** .

### **Video**

#### **Dimensioni del video**

Impostare la risoluzione dei video.

#### **Durata del video**

Selezionare la lunghezza delle registrazioni video da effettuare in caso di rilevamento di movimento.

#### **Ripresa audio**

Attivare la registrazione audio nei video.

Salvare le modifiche e gli inserimenti con il tasto **"Salva"** oppure annullare la procedura selezionando **"Indietro"** .

### **Tempo**

#### **Timer**

Impostare fino a 2 tempi di avvio e arresto automatico in cui la telecamera viene attivata e disattivata.

#### **Formato dell'ora**

Scegliere tra il formato da 12 e da 24 ore per l'indicazione dell'orario.

#### **Timbro orario**

Attivare o disattivare l'indicazione del tempo nelle foto e video ripresi.

Salvare le modifiche e gli inserimenti con il tasto **"Salva"** oppure annullare la procedura selezionando **"Indietro"** .

### **Sistema**

#### **Luce infrarossa**

Regolare l'intensità delle luci a infrarossi delle wildcamera.

#### **Automatica**

L'illuminazione infrarossa dipende dalla tensione esistente delle batterie. Quando le batterie sono cariche, i LED infrarossi hanno piena intensità, e al diminuire della tensione, la potenza dei LED infrarossi si dimezza, per prolungare la durata di attività della videocamera.

#### **Alta**

I LED infrarossi della camera si accendono sempre a piena intensità.

#### **Bassa**

I LED infrarossi della camera si accendono sempre con metà intensità.

#### **Segnale audio**

Attivare o disattivare il suono dei tasti della telecamera.

#### **Spegnimento automatico**

Selezionare il periodo di tempo in cui la wildcamera deve essere spenta in modalità SETUP automaticamente se non viene premuto nessun tasto.

#### **Durata illuminazione**

Selezionare il periodo di tempo in cui il monitor della wildcamera deve essere spento automaticamente in modalità SETUP se non viene premuto alcun tasto di comando.

#### **Lingua di menu**

Selezione della lingua del menu della wildcamera.

#### **Formattazione**

Formattare la scheda di memoria nella wildcamera.

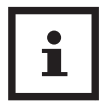

Nella formattazione si cancellano tutti i dati dalla memory card! Accertarsi che le registrazioni siano state trasferite prima sul Suo smartphone o su un computer.

Salvare le modifiche e gli inserimenti con il tasto **"Salva"** oppure annullare la procedura selezionando **"Indietro"** .

### **Firmware**

#### **WiFi**

Informazioni sul firmware WiFi della telecamera utilizzato. Nessun aggiornamento possibile tramite l'app.

In caso di disponibilità di importanti aggiornamenti da parte del produttore, sarà informato tramite l'app.

#### **Videocamera**

Informazioni sul firmware WiFi della telecamera utilizzato. Un aggiornamento è possibile direttamente solo dalla telecamera. In caso di disponibilità di aggiornamenti importanti da parte del produttore, sarà informato/a dall'app e dalla homepage del produttore (**www.Maginon.com**). Per uscire dalla pagina selezionare **"Indietro"** .

### **Cancellazione della telecamera**

Con questa funzione si elimina dall'app la wildcamera attualmente collegata.

Per accedere nuovamente a questa telecamera, si deve collegare di nuovo la telecamera all'app.

Si veda il capitolo **"Configurazione di una wildcamera nell'app"**.

### **Scollegare la telecamera**

Con la funzione **"Scollegare la telecamera" (G)** si trasferiscono le modifiche effettuate nell'opzione delle impostazioni dell'appa alla telecamera. Le nuove impostazioni vengono acquisite e il collegamento WiFi con lo smartphone termina.

Il trasferimento e l'acquisizione delle modifiche avviene anch'esso automaticamente 3 minuti dopo la chiusura dell'app.

### **Accesso ad una telecamera configurata già nell'app**

Dopo che la wildcamera è stata configurata ed è stata posizionata, dopo un determinato periodo di tempo, naturalmente è possibile accedere alla telecamera per visualizzare le foto e i video, o per modificare le impostazioni delle telecamere. A tale scopo procedere come segue.

Posizionarsi entro un raggio di massimo 10 metri dalla telecamera. Attivare le Impostazioni Bluetooth e WLAN del proprio smartphone.

Aprire l'app. Dopo la schermata iniziale **(Fig.1)** si trova nella finestra di selezione delle telecamere **(Fig.3)**. Selezionare la telecamera a cui si desidera accedere.

Il collegamento Bluetooth delle telecamere con lo smartphone viene stabilito automaticamente. Dopo il collegamento, si apre l'assistente di configurazione WiFi.

Cliccare su **"Impostazioni dispositivi"** e collegare il proprio smartphone alla rete WiFi delle telecamere (il nome della rete è identico al nome assegnato alla telecamera).

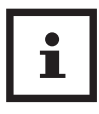

Questo procedimento si riferisce alla configurazione della telecamera con un sistema operativo iOS. Con un sistema Android, lo smartphone si collega automaticamente alla rete WiFi della telecamera.

Tornare all'app. La schermata delle opzioni **(Fig. 13)** si apre automaticamente. Ha accesso alle opzioni **"Panoramica" (D)**, **"Media" (E)**, **"Impostazioni" (F)** e **"Scollegare telecamera" (G)** e può richiamare lo stato delle telecamere, trasferire le foto o i video sullo smartphone o eliminarle, oppure modificare le impostazioni delle telecamere o trasferirle alle telecamere.

# **Eliminazione delle anomalie**

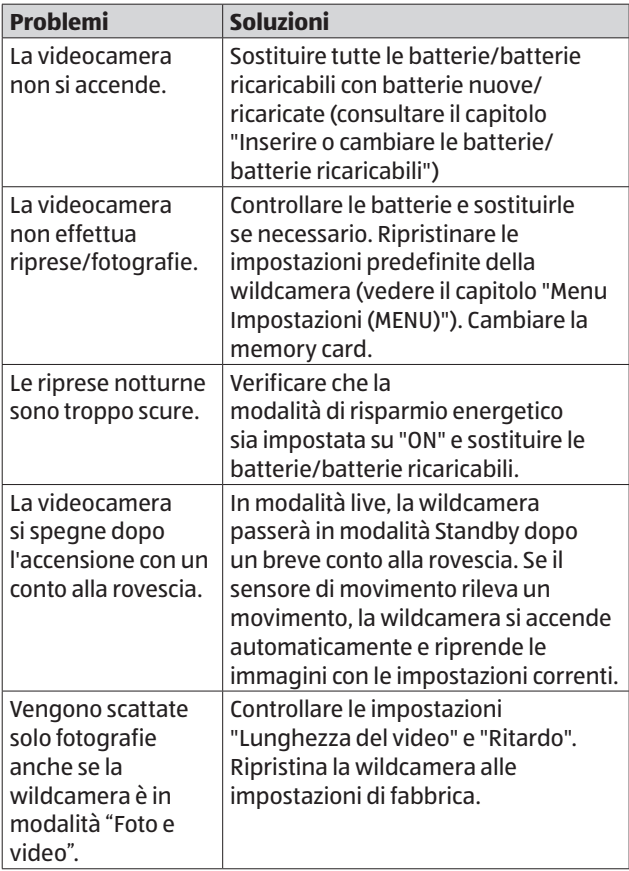

Eliminazione delle anomalie

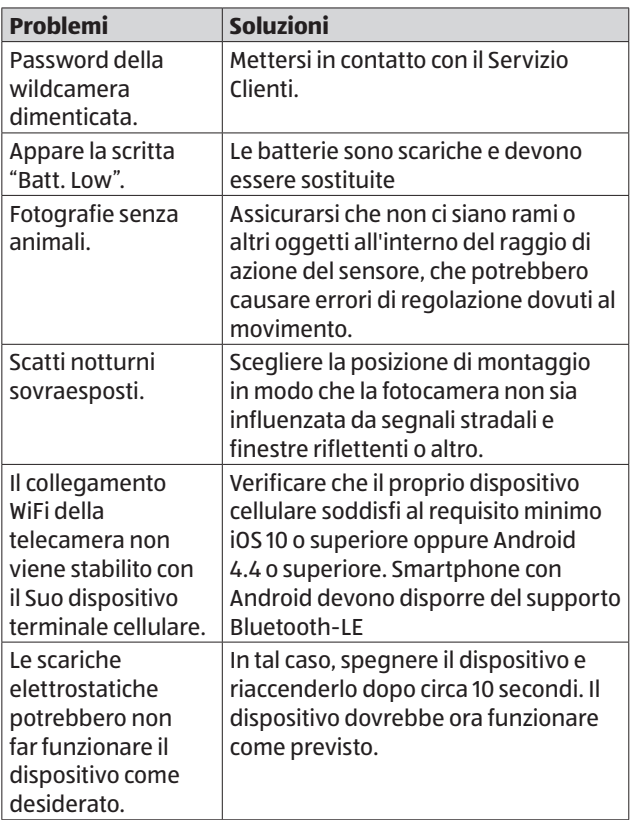

# **Dati tecnici**

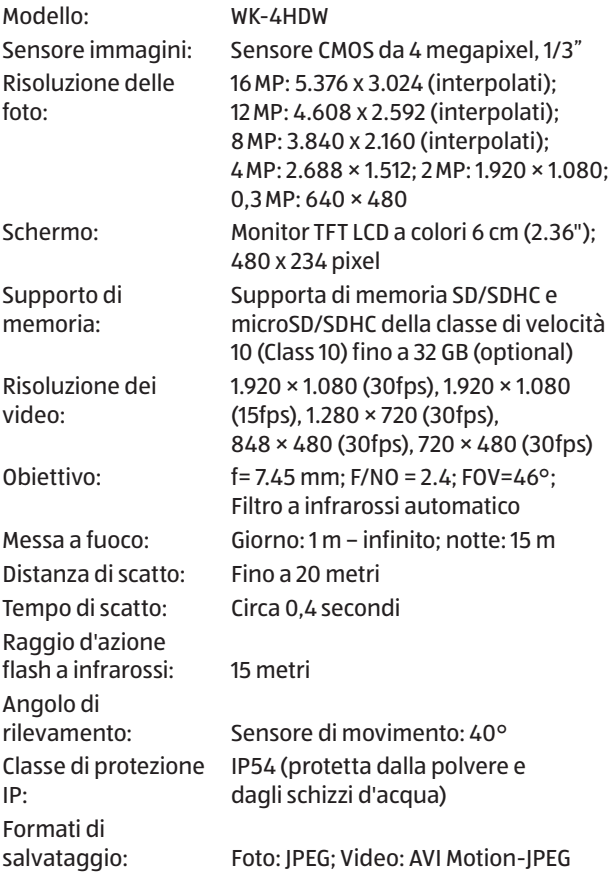

#### Dati tecnici

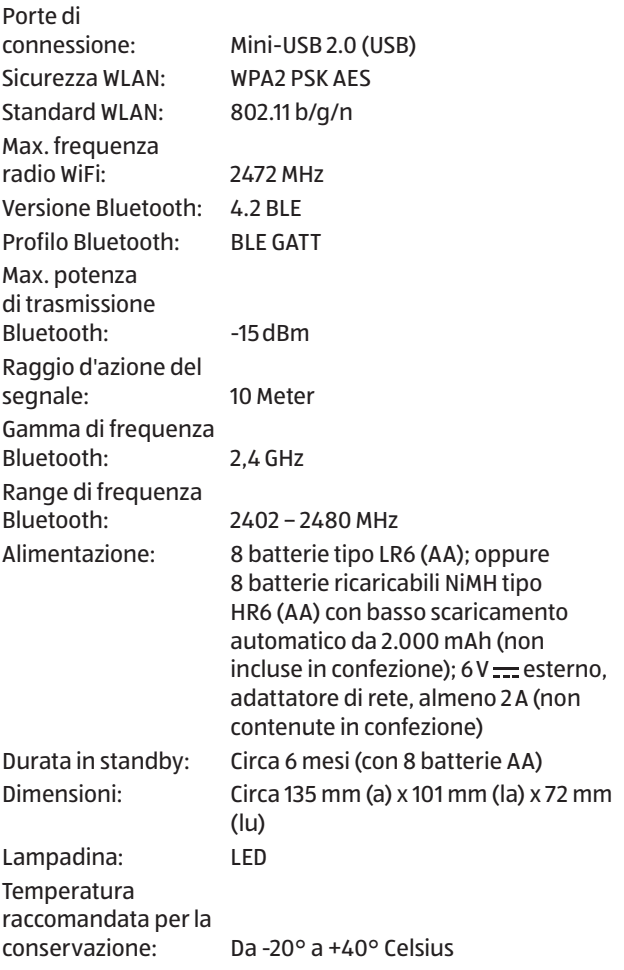

Temperatura raccomandata per<br>l'utilizzo: Peso della wildcamera: 300 g

Da -20° a +60° Celsius

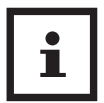

Con riserva di modifiche relative a design e dati tecnici senza preavviso.

Possibili violazioni di legge

# **Possibili violazioni di legge**

Nell'utilizzo della wildcamera si dovrebbero osservare le seguenti avvertenze:

## **Diritti d'autore**

In linea di principio ogni persona ha diritti sulle proprie immagini. In base alla legge sui diritti di autore, le immagini si possono pubblicare senza consenso delle persone interessate soltanto se le persone appaiono come figure accessorie accanto a un paesaggio o altri luoghi. La risposta alla domanda se una persona è solo accessoria dipende dalle circostanze del singolo caso. Per motivi di sicurezza legale, si dovrebbe in ogni caso avvisare della presenza della wildcamera in caso di riprese in cui vi possono essere persone identificabili (vedi anche capitolo "Obbligo di **avviso").**

## **Tutela della sfera privata**

Non si deve violare la sfera privata di altre persone con le immagini mostrate. Non orientare la videocamera sul giardino o sulla porta d'ingresso dell'abitazione dei vicini, anche se questi luoghi sono visibili dalla propria abitazione o da luoghi pubblici. Ciò non autorizza la pubblicazione di queste riprese.

## **Identificabilità personale**

Si parla di identificabilità personale quando viene rilevato che una determinata persona, in un determinato momento, si trovava in un determinato luogo. L'identificazione può avvenire anche mediante un contrassegno personale quale, ad esempio, la targa del veicolo. Si deve assolutamente evitare l'identificabilità delle persone.

## **Telecamere di sorveglianza sul posto di lavoro**

La sorveglianza sul posto di lavoro è soggetta a disposizioni particolarmente severe. I datori di lavoro dovrebbero rinunciare completamente alle videocamere di sorveglianza sul posto di lavoro finché non si può escludere un'eventuale violazione.

## **Telecamere di sorveglianza nel traffico stradale**

Nelle videocamere di sorveglianza con vista sul traffico stradale, si consiglia di configurare il luogo d'installazione delle camere e il riquadro dell'immagine in modo che dalle riprese gli utenti della strada non siano identificabili attraverso la targa del veicolo. Anche le scritte sui veicoli possono portare all'identificazione degli utenti della strada.

## **Obbligo di avviso**

Se non si può escludere l'identificazione delle persone, si deve applicare in modo ben visibile un avviso sulla videocamera in tutte le vie di acceso all'area di ripresa. Si deve inoltre informare il passante che entrando nell'area di ripresa concede la sua autorizzazione a essere ripreso e che, in caso di rifiuto della sua autorizzazione, può evitare di essere ripreso non accedendo all'area. In questo caso ci si deve accertare che la dichiarazione sia volontaria. Se la trappola fotografica si trova in un punto in cui deve passare l'interessato per arrivare alla sua meta (ad esempio l'ingresso di un monumento), l'assenza di un consenso volontario rende nulla un'eventuale autorizzazione concessa.

Sulla dichiarazione di conformità UE

# **Sulla dichiarazione di conformità UE**

Con la presente, supra Foto-Elektronik- Vertriebs-GmbH dichiara che l'impianto di radiocomando tipo "WK-4HDW" è conforme alla direttiva 2014/53/UE.

Il testo completo della dichiarazione di conformità UE è disponibile presso il seguente indirizzo internet:

https://downloads.maginon.de/en/downloads/ conformity/

 $\epsilon$ 

supra Foto-Elektronik-Vertriebs-GmbH Denisstraße 28A, 67663 Kaiserslautern, Germania

# **Conservazione**

- − In caso di inutilizzo, staccare la wildcamera dalla corrente elettrica e conservarla in luogo asciutto e pulito, lontano dalla portata dei bambini. Rimuovere le batterie prima di ritirarle.
- − Per evitare danni durante il trasporto, imballare la videocamera nella confezione originale.

## **Pulizia**

### **NOTA!**

## **Pericolo di cortocircuito!**

L'eventuale penetrazione di acqua all'interno dell'involucro può causare un corto circuito.

- − Non immergere mai in acqua la wildcamera.
- − Evitare che l'acqua entri nell'involucro.

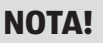

## **Pericolo di danni!**

Un uso improprio della wildcamera può provocare danni alla videocamera stessa.

− Evitare l'uso di solventi/detergenti corrosivi, di spazzole con setole in metallo o nylon, così come di dispositivi appuntiti o metallici per la pulizia quali coltelli, spatole o simili. Tutto ciò rischia di danneggiare la superficie.

Smaltimento

- − Non lavare mai la wildcamera in lavastoviglie. In tal caso , la wildcamera verrebbe irrimediabilmente danneggiata.
- 1. Prima di pulirla, scollegare l'alimentatore quando si utilizza la videocamera con un alimentatore esterno.
- 2. Scollegare tutte le connessioni.
- 3. Rimuovere le batterie.
- 4. Pulire la video camera con un panno leggermente inumidito. Lasciare quindi asciugare completamente la videocamera.

# **Smaltimento**

## **Smaltimento dell'imballo**

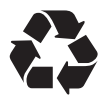

Smaltire l'imballo in base al tipo di materiale. Prevedere per carta e cartone il riciclo della carta, per pellicole e materiali plastici la raccolta differenziata.

## **Smaltimento della wildcamera**

(Applicabile nell'Unione Europea e negli altri Stati europei con sistemi di raccolta differenziata dei rifiuti)

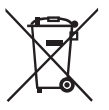

**Gli apparecchi usati non si devono gettare insieme ai rifiuti domestici!**

Se la wildcamera non dovesse più essere utilizzabile, tutti i consumatori sono **tenuti per legge a smaltire gli apparecchi usati separandoli dai rifiuti domestici**, consegnandoli,

ad esempio, a un centro di raccolta del proprio comune/ quartiere. Così facendo, è possibile assicurare lo smaltimento conforme dell'apparecchiatura senza alcun impatto ecoambientale. Tutti gli apparecchi elettrici ed elettronici

riportano pertanto il simbolo raffigurato qui accanto.

Tutti i dispositivi contrassegnati dal simbolo sono soggetti alla Direttiva 2012/19/UE.

#### **Le batterie normali e ricaricabili non si devono gettare insieme ai rifiuti domestici!** Come

consumatori siete tenuti per legge a consegnare tutte le batterie normali e ricaricabili, che

contengano o meno sostanze nocive\*, a un centro di raccolta del proprio comune/quartiere o presso un negozio, affinché possano essere smaltite nel rispetto dell'ambiente.

\* contrassegnate con: Cd = cadmio, Hg = mercurio, Pb = piombo

#### Codici QR

# **Codici QR**

Non importa se siete alla ricerca di **informazioni relative a prodotti**, **pezzi di ricambio** o **accessori**, se cercate **garanzie dei produttori** o **centri di assistenza** o se desiderate vedere comodamente un **video-tutorial** – grazie ai nostri codici QR riuscirete ad arrivare in modo semplicissimo al vostro obiettivo.

#### **Cosa sono i codici QR?**

I codici QR (QR = Quick Response) sono codici grafici acquisibili mediante la fotocamera di uno smartphone e che contengono per esempio un link ad un sito internet o dati di contatto.

**Il vostro vantaggio:** non si necessita più di dover digitare faticosamente indirizzi internet o dati di contatto!

#### **Ecco come si fa**

Per poter acquisire il codice QR si necessita semplicemente di uno smartphone, aver installato un software che legga i codici QR e di un collegamento internet. Software che leggono i codici QR sono disponibili nello App Store del vostro smartphone e in genere sono gratuiti.

#### **Provate ora**

Basta acquisire con il vostro smartphone il seguente codice QR per ottenere ulteriori informazioni relative al vostro prodotto Aldi.

#### **Il portale di assistenza Aldi**

Tutte le suddette informazioni sono disponibili anche in internet nel portale di assistenza Aldi all'indirizzo www.aldi-service.ch.

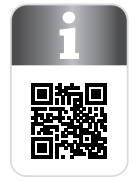

Eseguendo il lettore di codici QR potrebbero generar si costi a seconda della tariffa scelta con il vostro operatore mobile a seguito el collegamento ad internet.

# **MAGINON**

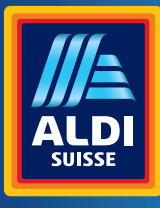

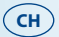

### **VERTRIEBEN DURCH: | COMMERCIALISÉ PAR: |**

**COMMERCIALIZZATO DA:** 

supra FOTO-ELEKTRONIK-VERTRIEBS-GMBH DENISSTR. 28A 67663 KAISERSLAUTERN **DEUTSCHLAND** 

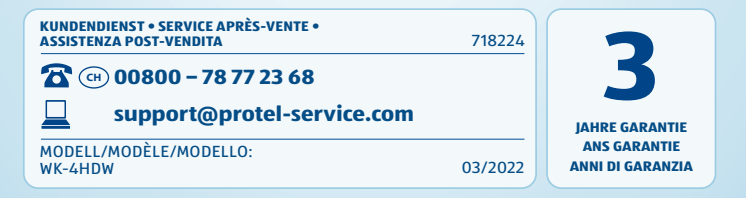